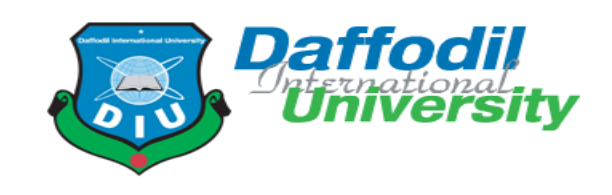

# Bug/Issue Tracker

Bug tracking application for software developers

### **Submitted by:**

Name: Md Jubaer Hossain

ID: 171-35-1904

Section: D

Course title: Final Year Project

Course code: SWE439

### **Supervised by:**

Mr. Md. Mushfiqur Rahman

Lecturer

Department of Software Engineering

Daffodil International University

This Project report has been submitted in fulfillment of the requirements for the Degree of Bachelor of Science in Software Engineering

# APPROVAL

<span id="page-1-0"></span>This **project** titled on "**Bug Tracker**", submitted by Student Name (ID: **171- 35-1904**) to the Department of Software Engineering, Daffodil International University has been accepted as satisfactory for the partial fulfillment of the requirements for the degree of Bachelor of Science in Software Engineering and approval as to its style and contents.

#### **BOARD OF EXAMINERS**

Chairman

Dr. Imran Mahmud **Associate Professor and Head** Department of Software Engineering Faculty of Science and Information Technology Daffodil International University

K. M. Imtiaz-Ud-Din **Assistant Professor** Department of Software Engineering Faculty of Science and Information Technology Daffodil International University

**Md Fahad Bin Zamal Assistant Professor** Department of Software Engineering Faculty of Science and Information Technology Daffodil International University

**Internal Examiner 2** 

**External Examiner** 

**Internal Examiner 1** 

Professor Dr. Md. Nasim Akhtar **Professor** Department of Computer Science and Engineering Dhaka University of Engineering and Technology, Gazipur

#### **DECLARATION**

<span id="page-2-0"></span>I hereby declare that I have taken this project named Bug Tracker under the supervision of **Mr. Md. Mushfiqur Rahman, Lecturer, Department of Software Engineering, Daffodil International University.** I also declare that I have submitted neither this project nor any part of it for award of any degree.

hiles

---------------------------

**Md. Jubaer Hossain** ID: 171-35-1904 Batch: 22th Department Of Software Engineering Faculty of science and Information Technology Daffodil International university

#### **Certified by:**

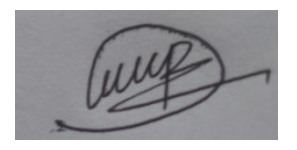

**Mr. Md. Mushfiqur Rahman Lecturer** Department Of Software Engineering Faculty of science and Information Technology Daffodil International university

#### **ACKNOWLEDGEMENT**

<span id="page-3-0"></span>First of all, I am grateful to the Almighty Allah for making me eligible to complete this project. Then I would like to thank my supervisor Mr. Md. Mushfiqur Rahman, Lecturer, Department of software engineering. I am deeply grateful to him for his expert guidance on and encouragement on achieving this project. And I would like to thank everyone who helped me directly or indirectly while building this project.

# **Table of Contents**

<span id="page-4-0"></span>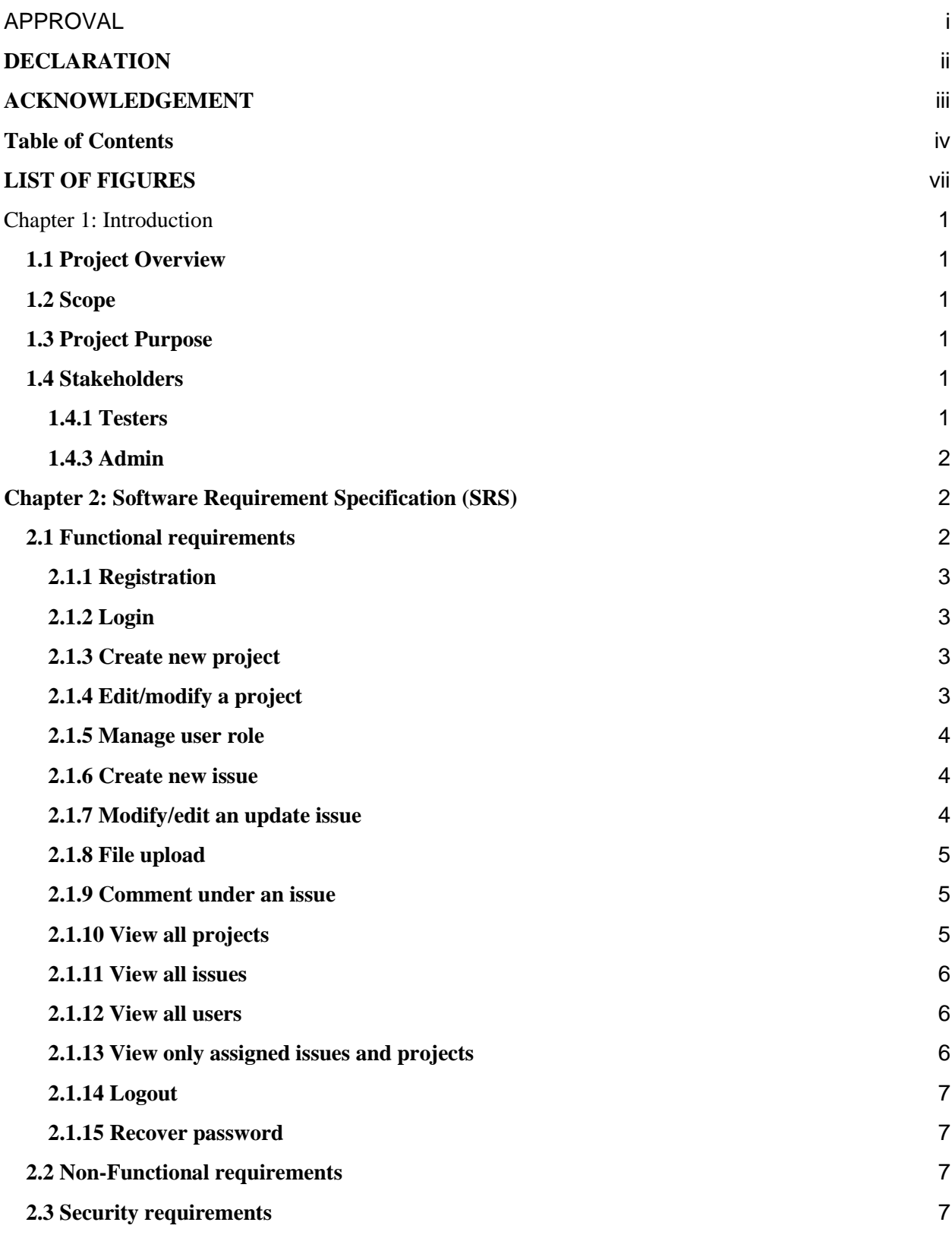

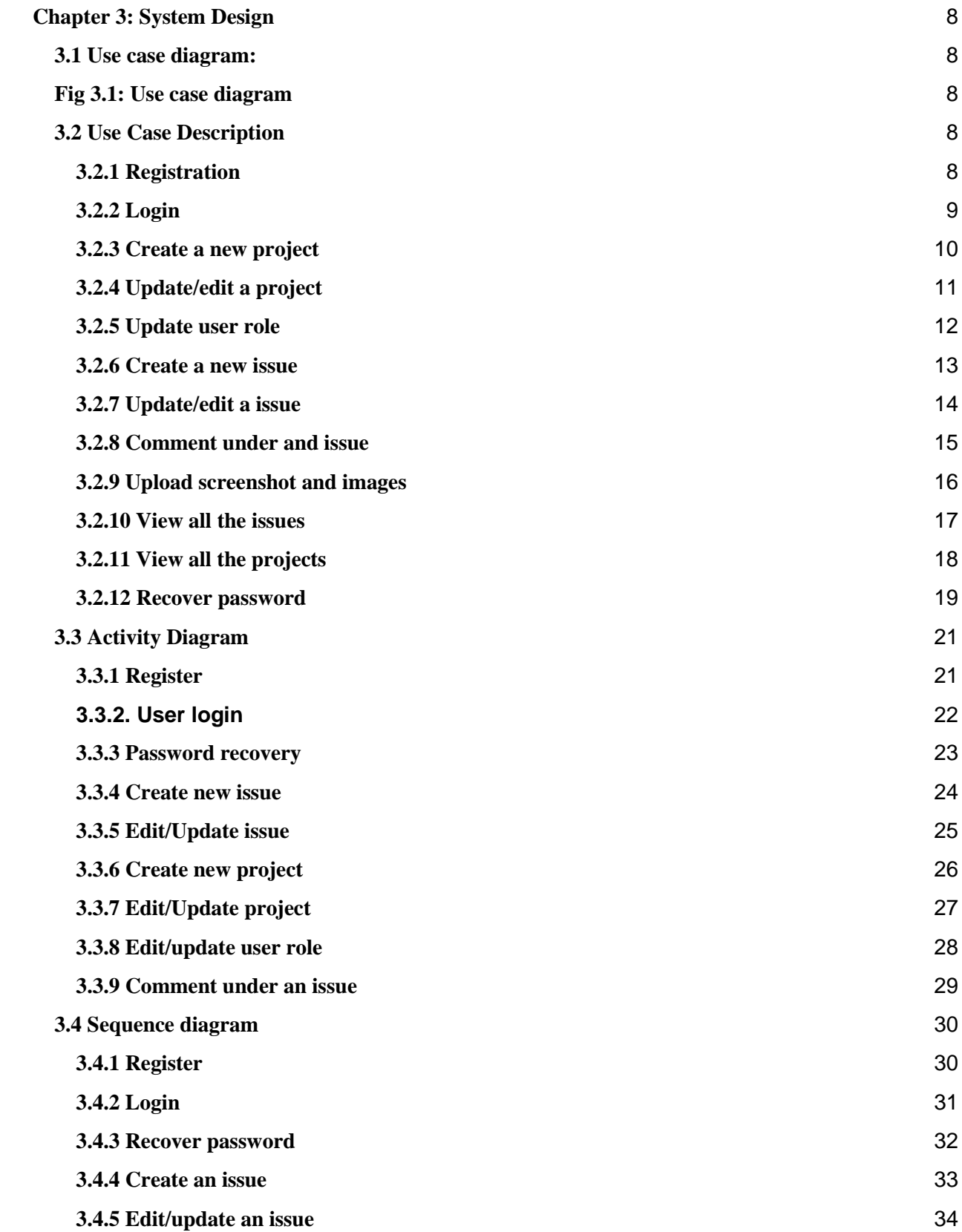

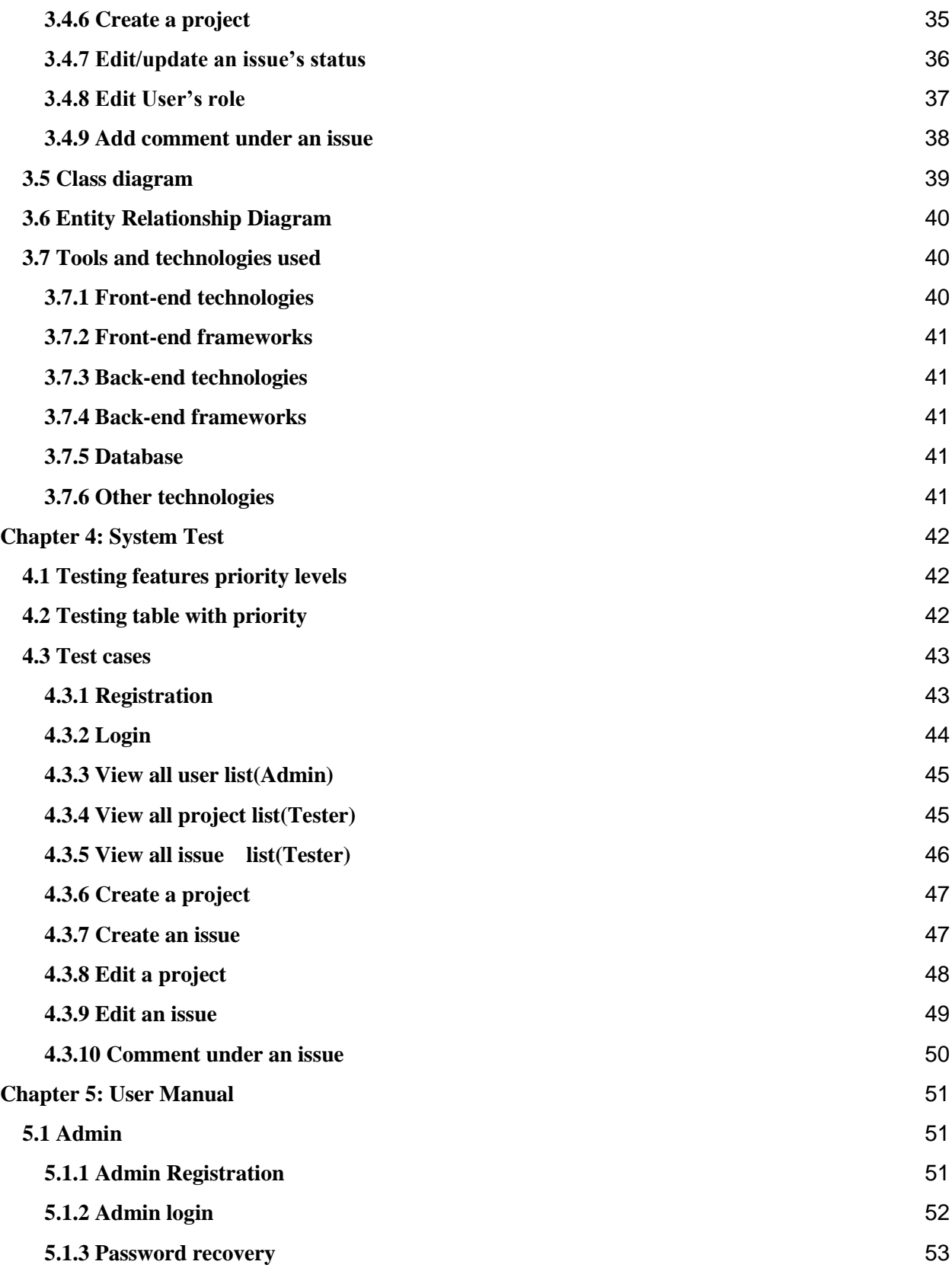

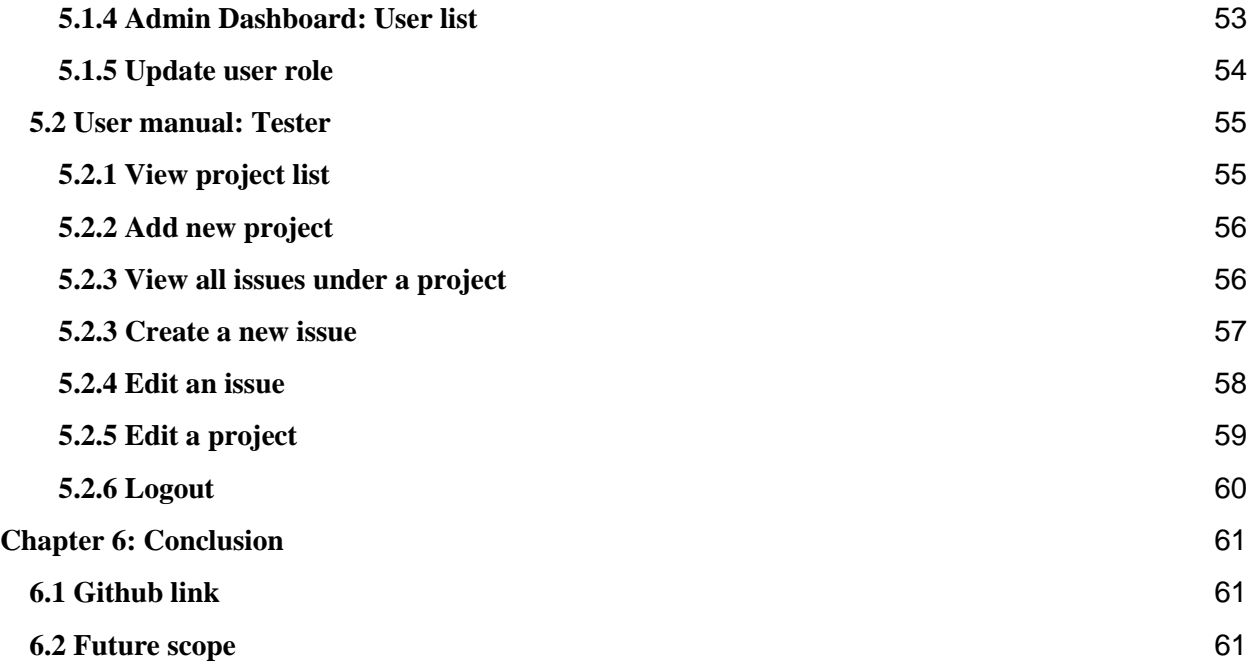

## **LIST OF FIGURES**

<span id="page-7-0"></span>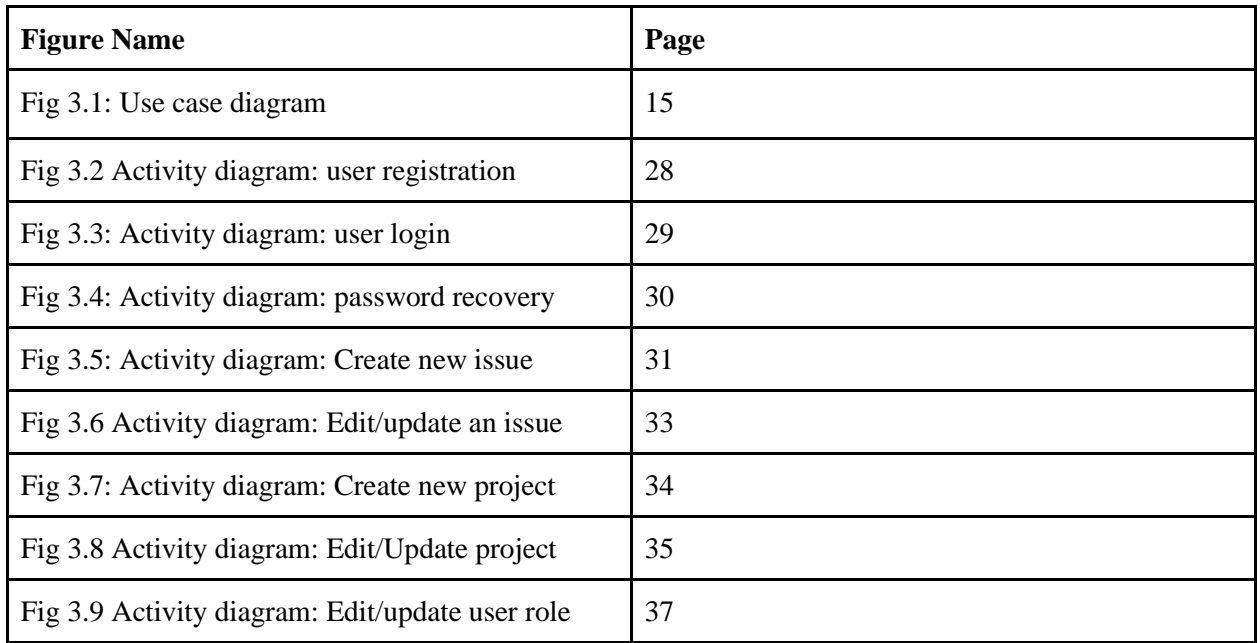

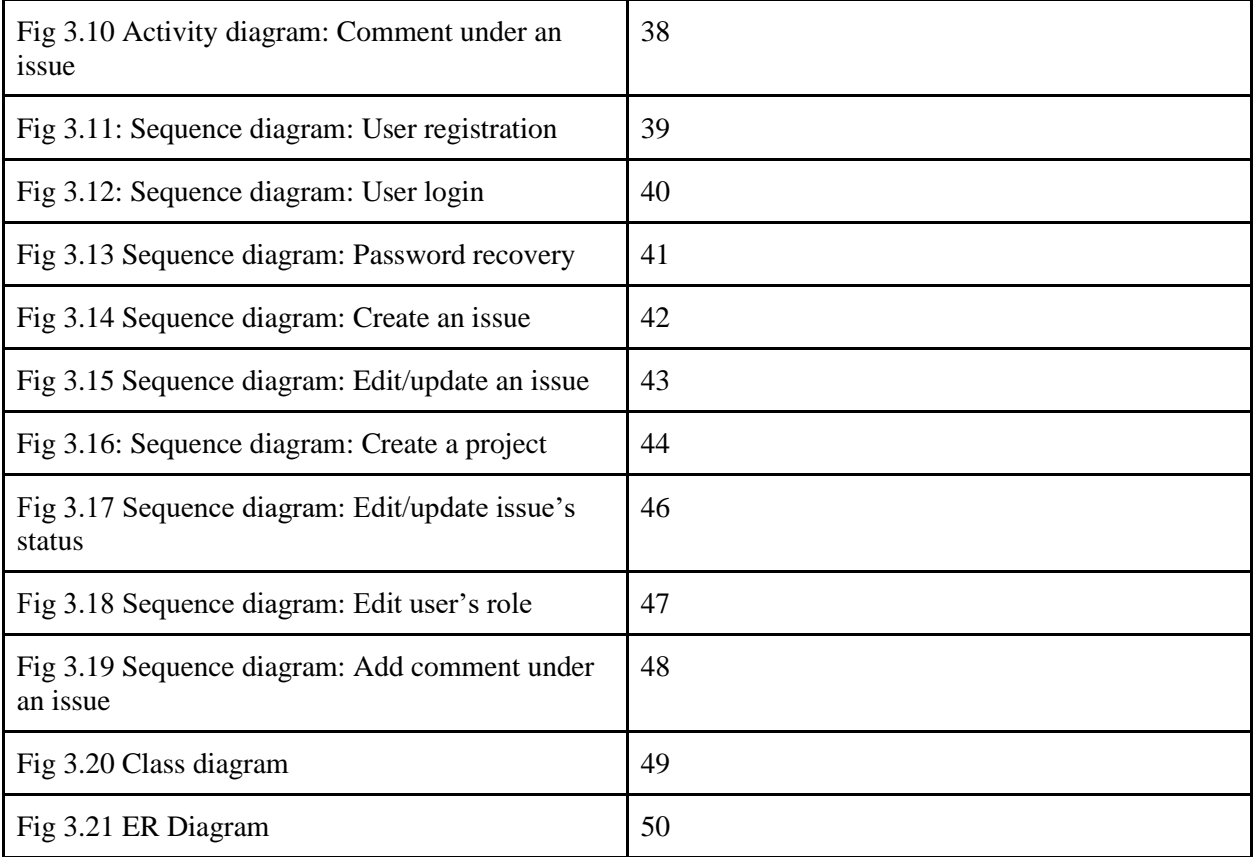

# Chapter 1: Introduction

# <span id="page-9-1"></span><span id="page-9-0"></span>**1.1 Project Overview**

Bug/Issue tracker is an application that can be used to track bugs/issues or feature requests while developing a software.

Using this system Admin and Testers can create projects and create new issues. They can assign and track the progress/status of each issue or progress of a project and assign developers to each issue more effectively.

The admin can also manage roles, assign or unassign developer or Testers to a project, issue or feature request.

#### <span id="page-9-2"></span>**1.2 Scope**

- 1. Bug/Issue tracker is an application that can be used to manage and track bugs/issues, tasks and feature requests while developing a project
- 2. This project is developed as a course project of "SWE439: Final Year Project"

#### <span id="page-9-3"></span>**1.3 Project Purpose**

The purpose of this project is to build a reliable bug tracking system that's efficient and effective to track bugs and issues during software development.

#### <span id="page-9-4"></span>**1.4 Stakeholders**

#### <span id="page-9-5"></span>**1.4.1 Testers**

Testers are the primary user of this application. They do most of the activities in this application starting from creating project to creating and tracking each bug and watching the progress of each bug/issues in every project

#### **1.4.2 Developers**

Developers are the second primary user who actively work with testers in this application to fix, update and edit the status of each bug

#### <span id="page-10-0"></span>**1.4.3 Admin**

<span id="page-10-1"></span>Admin is the secondary user of this system. They mostly manage, edit, update different user roles and does the overall administrative work within the application

## **Chapter 2: Software Requirement Specification (SRS)**

#### <span id="page-10-2"></span>**2.1 Functional requirements**

Functional requirements refer to the core functionalities that are mandatory to successfully run a system or application. Here are the functional requirements of Bug Tracker

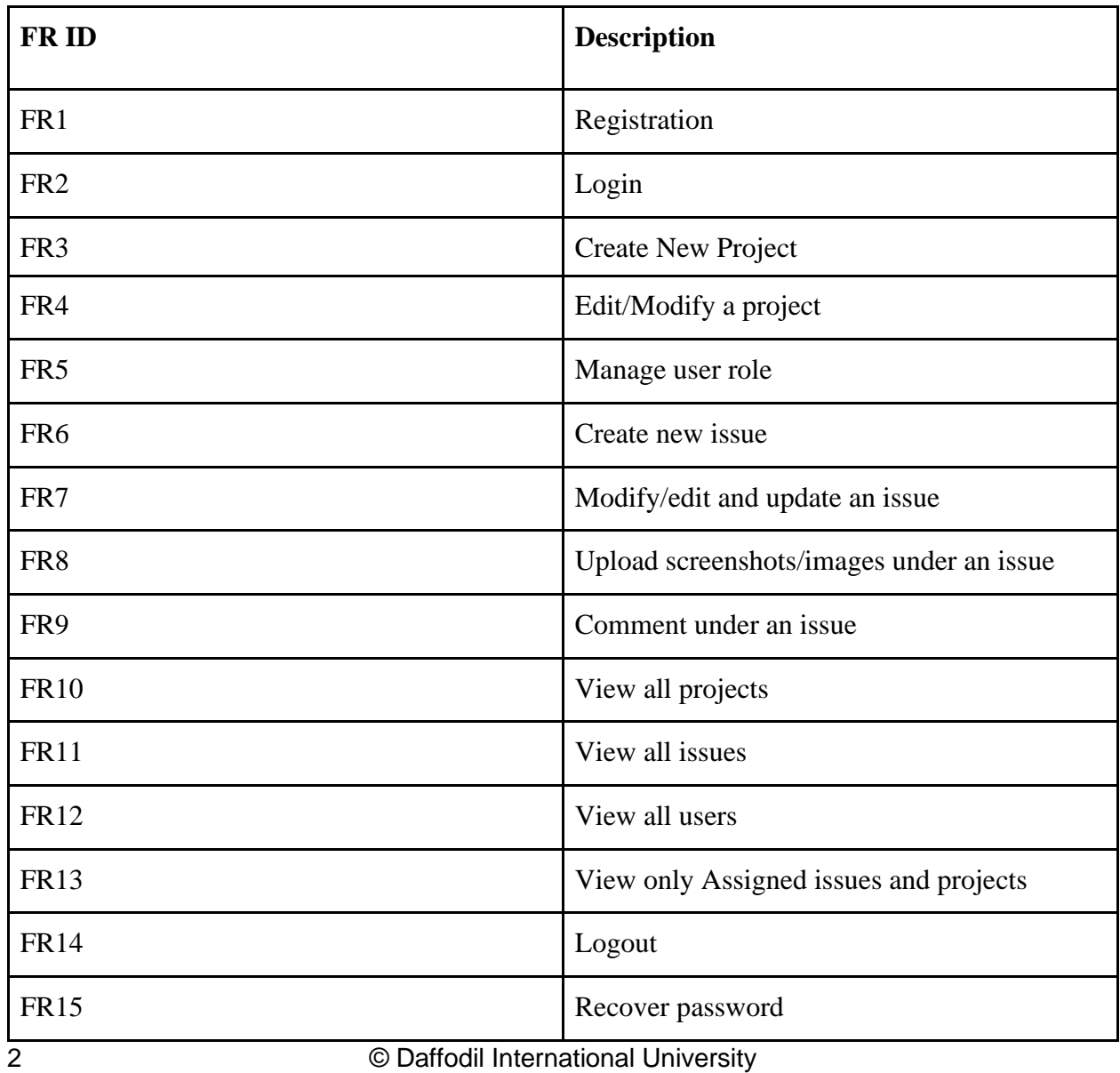

# <span id="page-11-0"></span>**2.1.1 Registration**

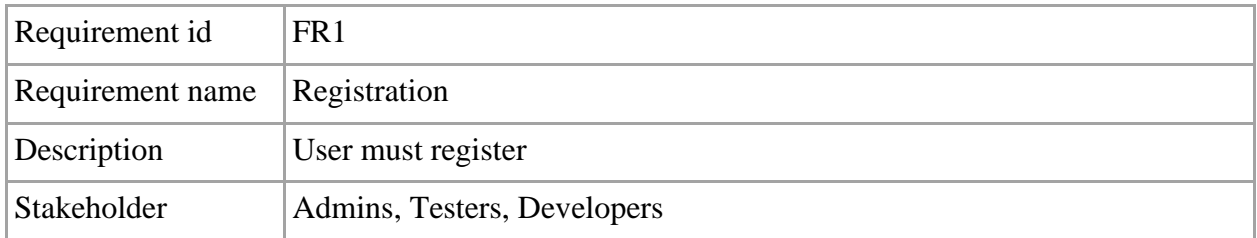

# <span id="page-11-1"></span>**2.1.2 Login**

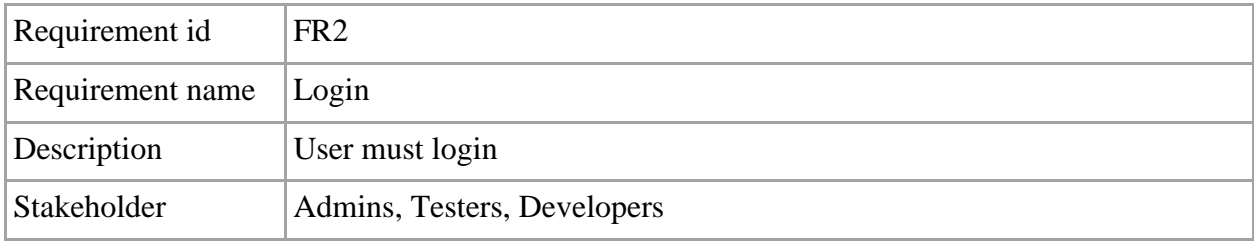

# <span id="page-11-2"></span>**2.1.3 Create new project**

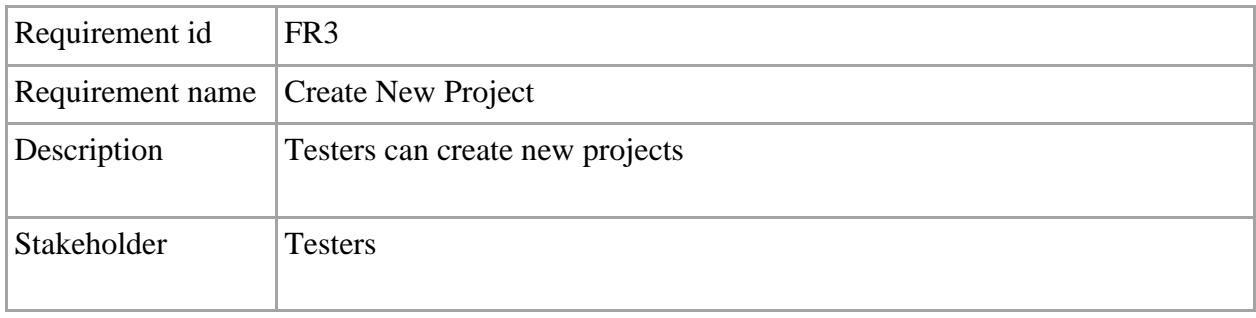

# <span id="page-11-3"></span>**2.1.4 Edit/modify a project**

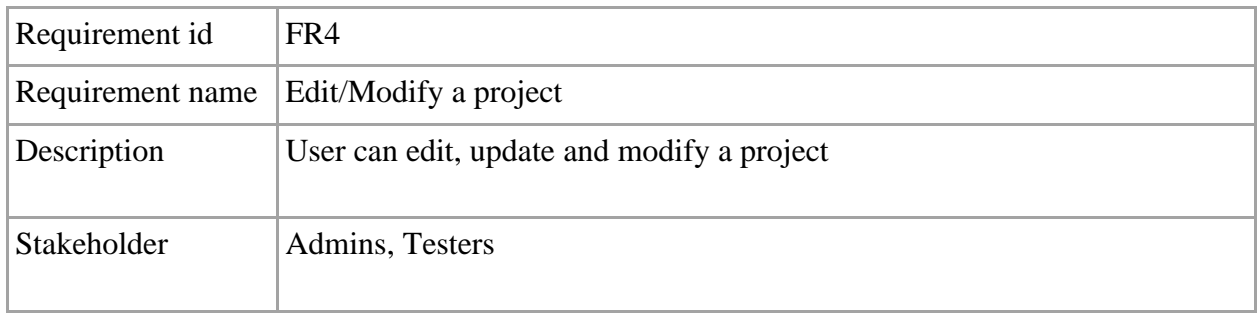

# <span id="page-12-0"></span>**2.1.5 Manage user role**

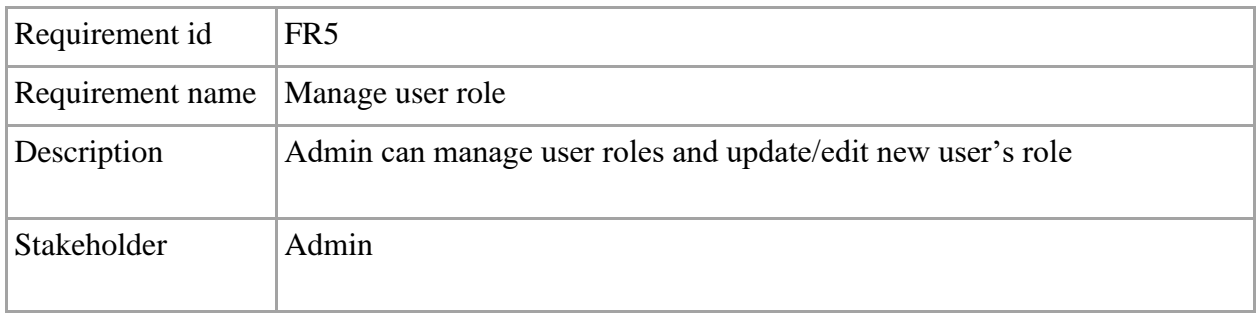

## <span id="page-12-1"></span>**2.1.6 Create new issue**

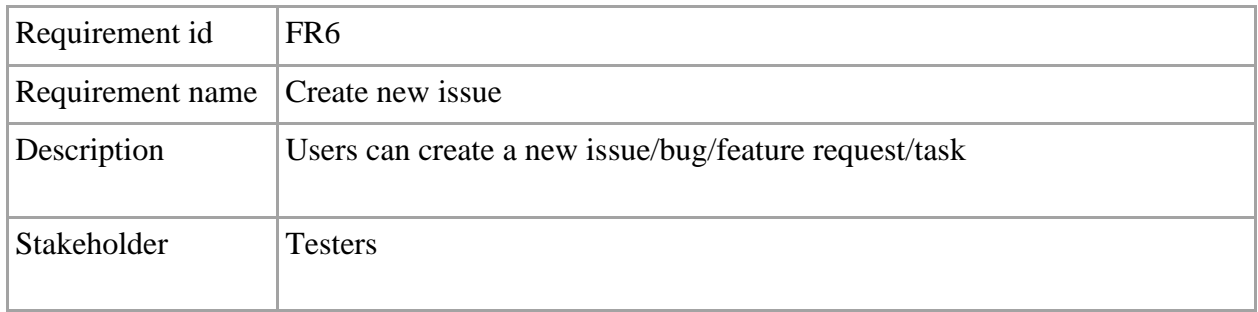

# <span id="page-12-2"></span>**2.1.7 Modify/edit an update issue**

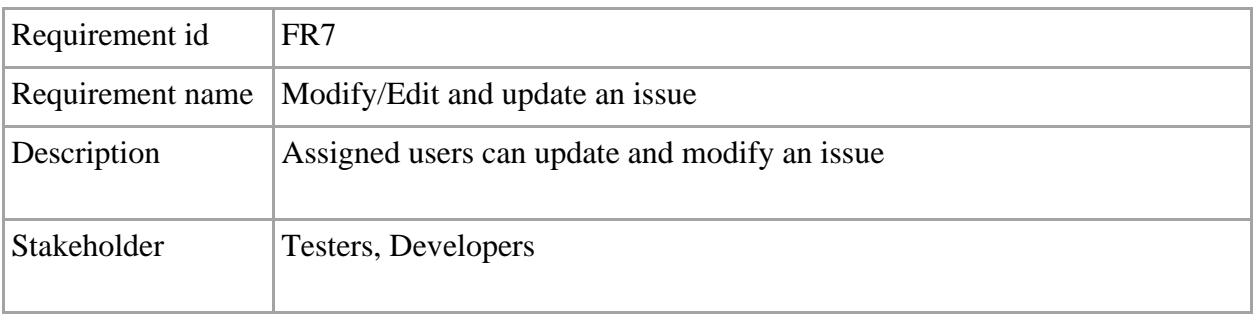

# <span id="page-13-0"></span>**2.1.8 File upload**

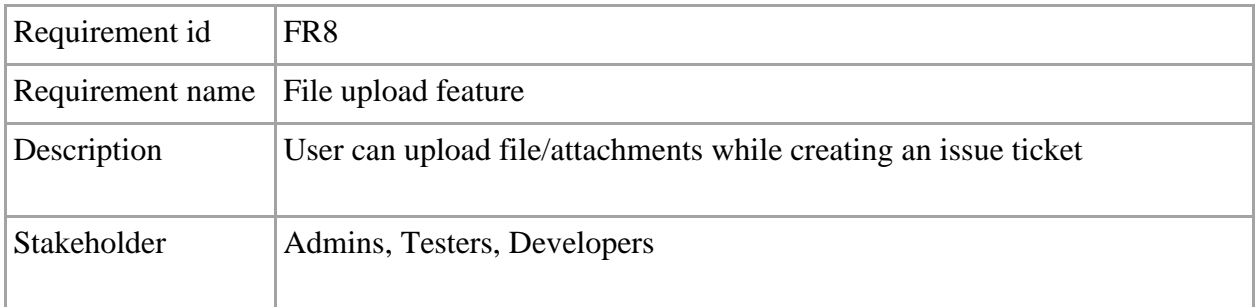

## <span id="page-13-1"></span>**2.1.9 Comment under an issue**

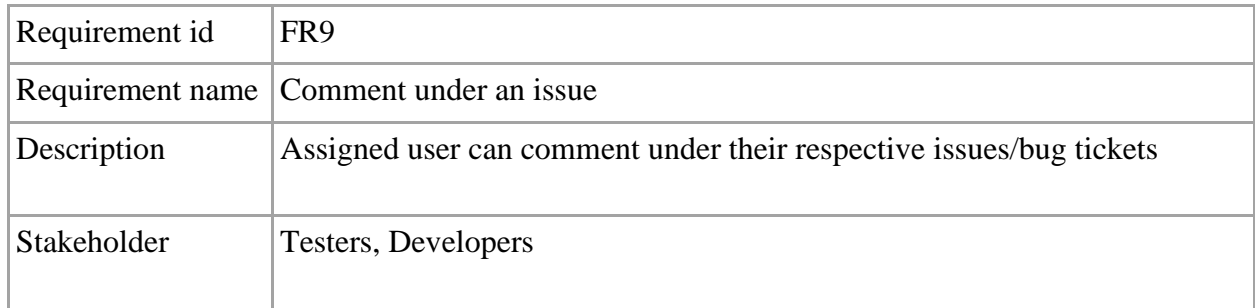

# <span id="page-13-2"></span>**2.1.10 View all projects**

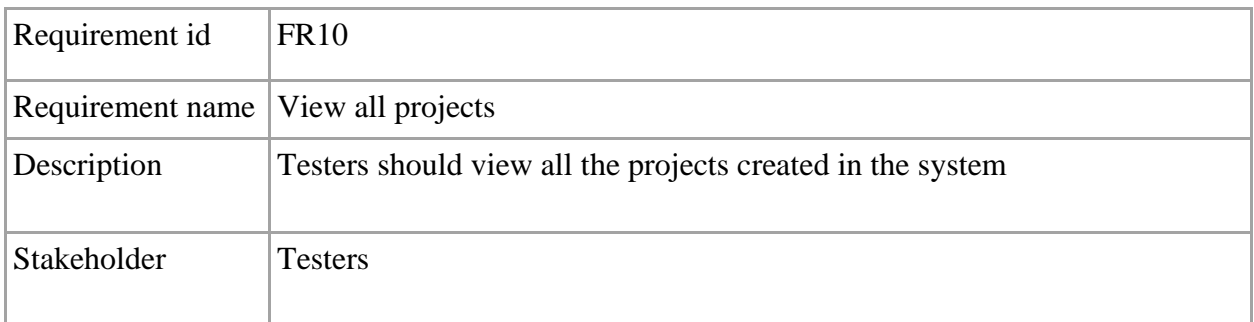

## <span id="page-14-0"></span>**2.1.11 View all issues**

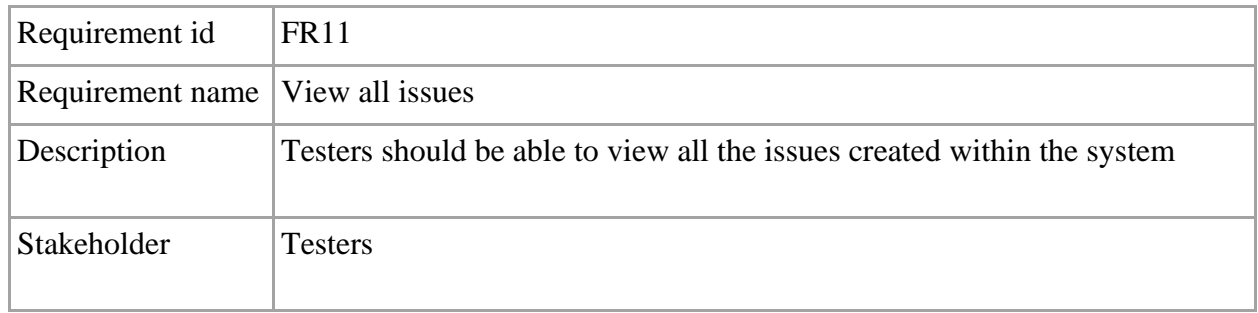

## <span id="page-14-1"></span>**2.1.12 View all users**

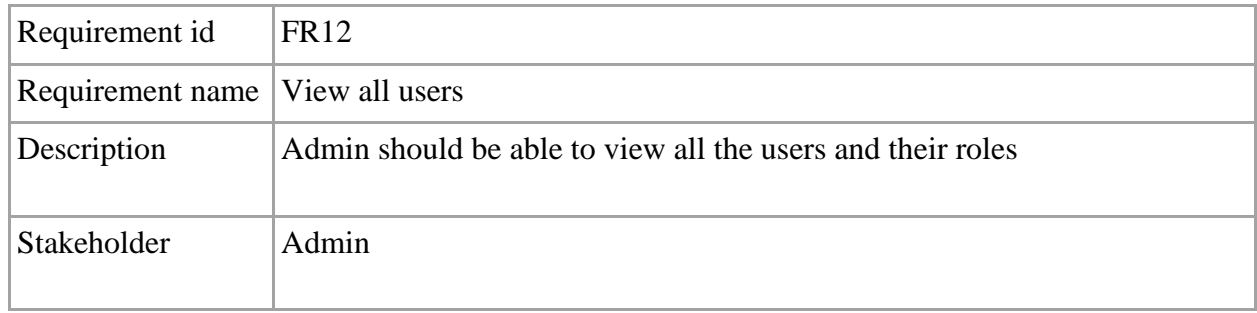

# <span id="page-14-2"></span>**2.1.13 View only assigned issues and projects**

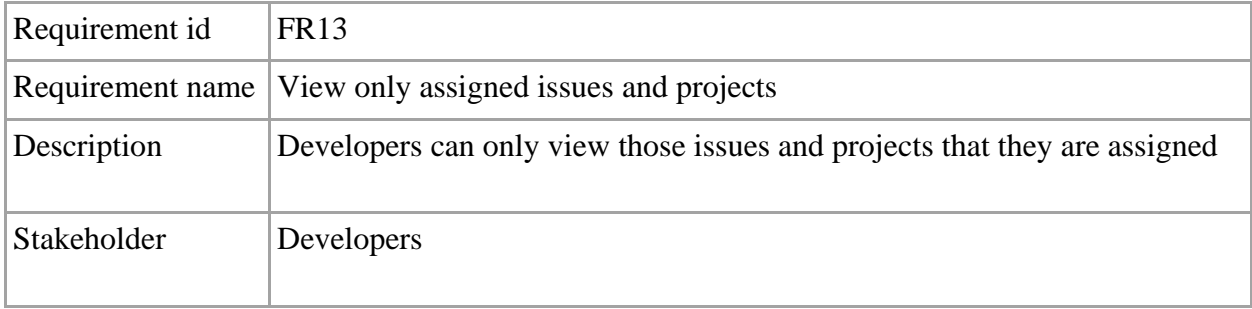

#### <span id="page-15-0"></span>**2.1.14 Logout**

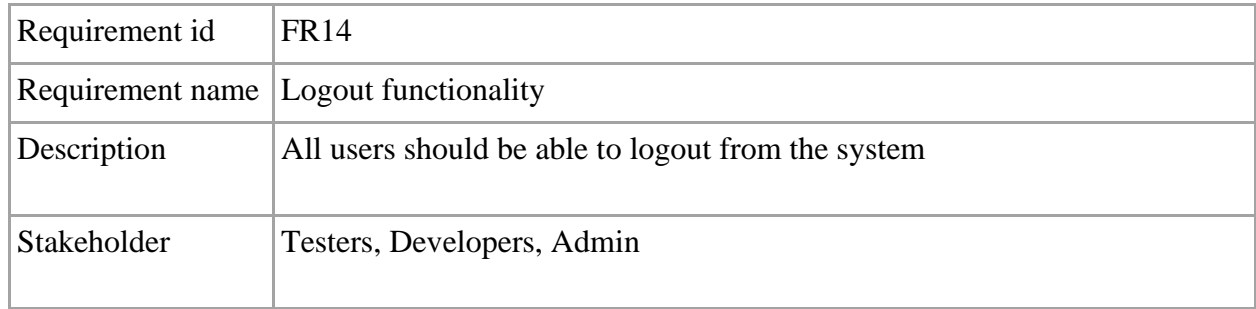

#### <span id="page-15-1"></span>**2.1.15 Recover password**

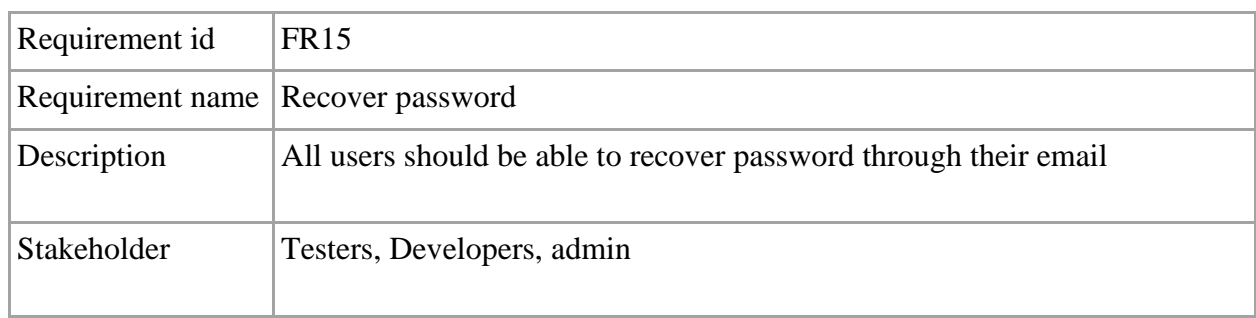

#### <span id="page-15-2"></span>**2.2 Non-Functional requirements**

- a. System must response within 1 second of a request
- b. The system must have session management
- c. The system must hide sensitive data from the reach of unauthorized person
- d. The system should be highly scalable and able to handle large amount of requests

#### <span id="page-15-3"></span>**2.3 Security requirements**

- a. Session management must be implemented
- b. User authorization must be implemented
- c. User authentication must be implemented
- d. The system must be designed to protect itself from common attacks like SQL injection

## <span id="page-16-1"></span><span id="page-16-0"></span>**3.1 Use case diagram:**

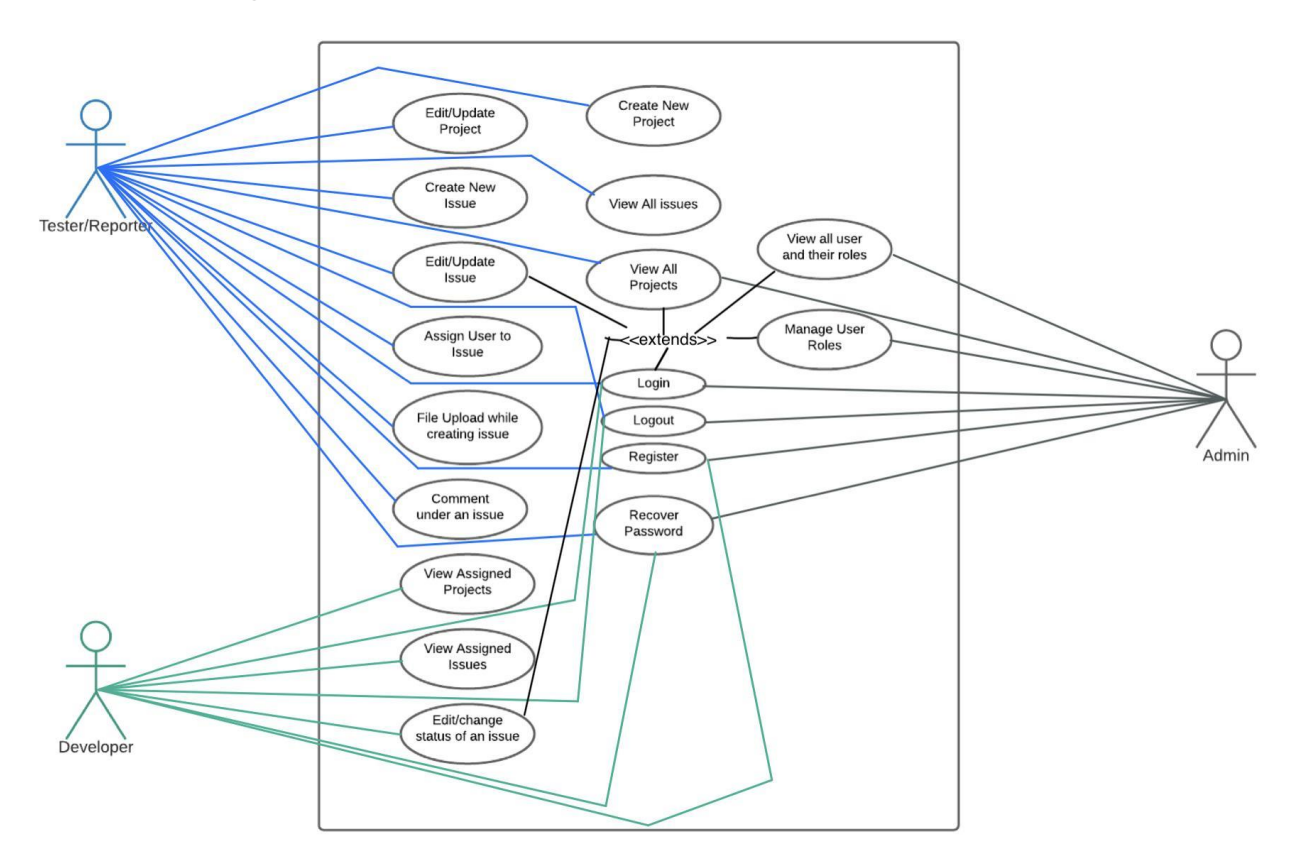

**Fig 3.1: Use case diagram**

#### <span id="page-16-3"></span><span id="page-16-2"></span>**3.2 Use Case Description**

#### <span id="page-16-4"></span>**3.2.1 Registration**

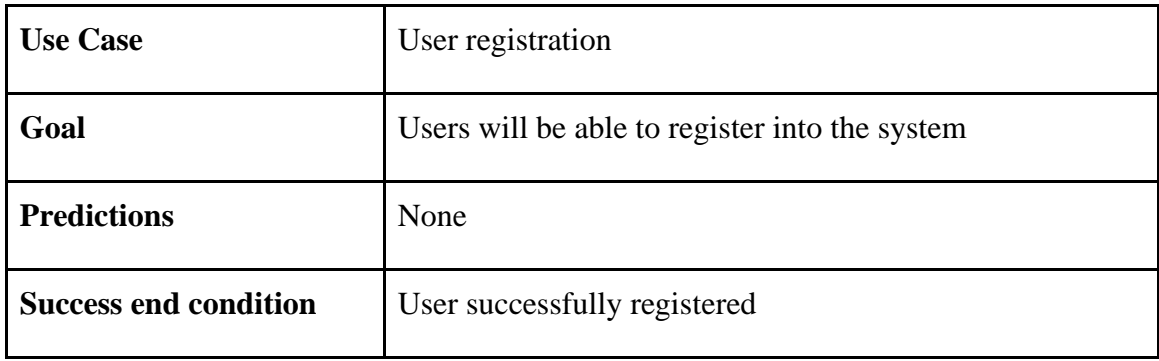

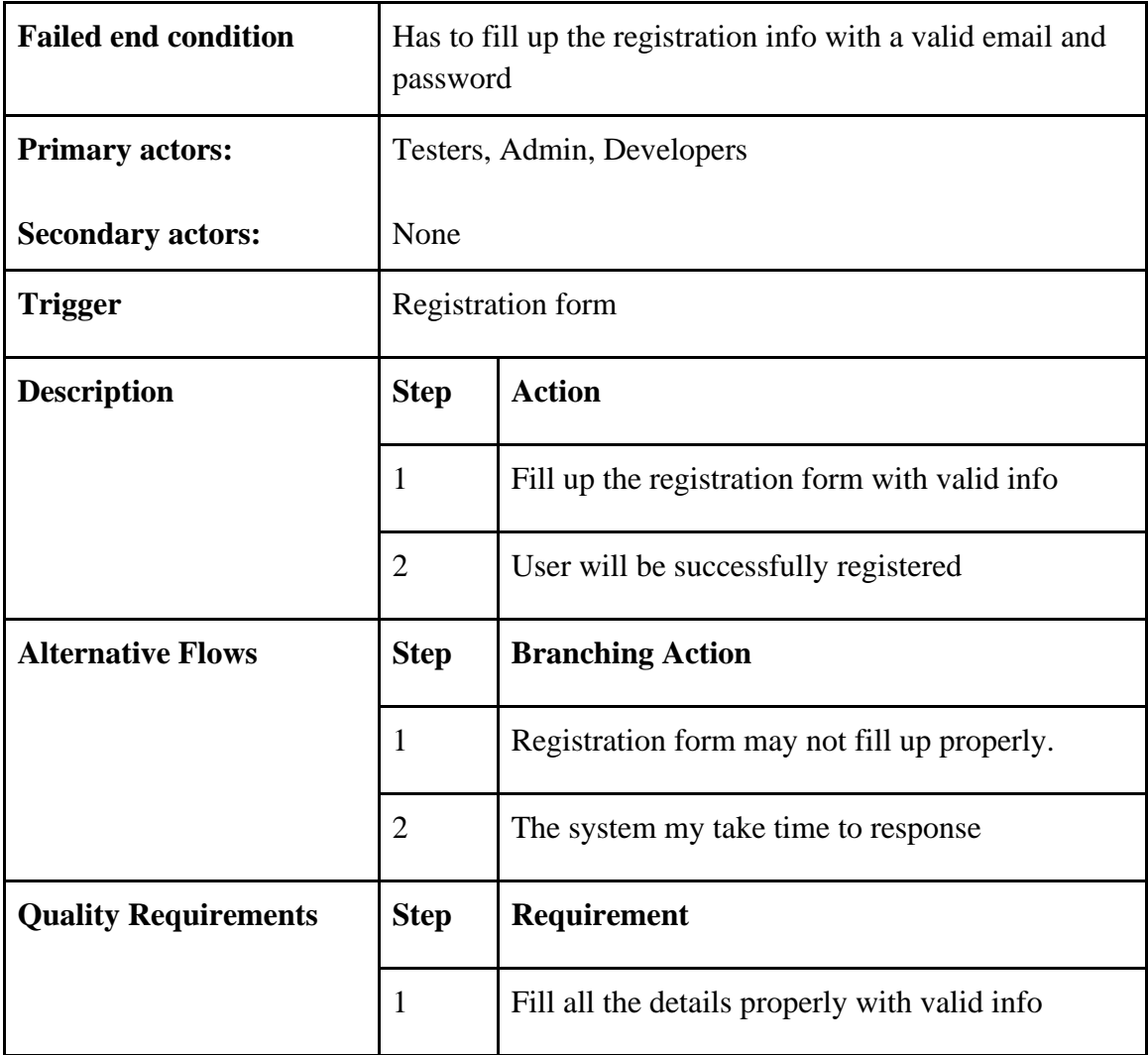

# <span id="page-17-0"></span>**3.2.2 Login**

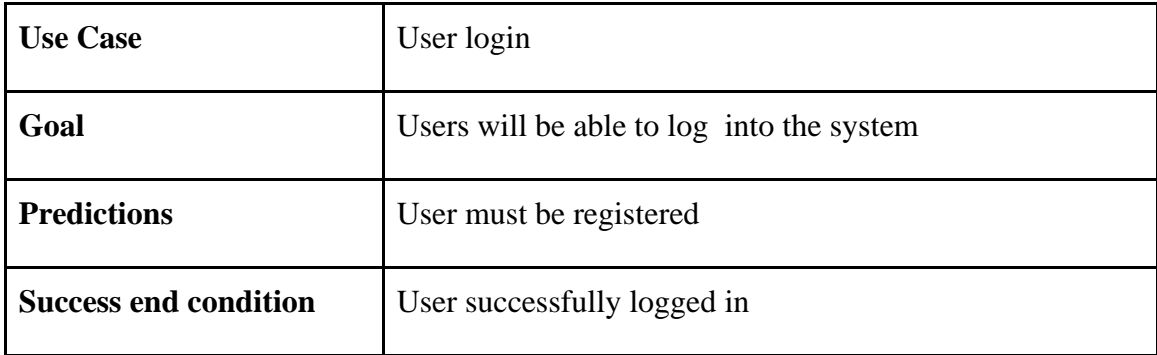

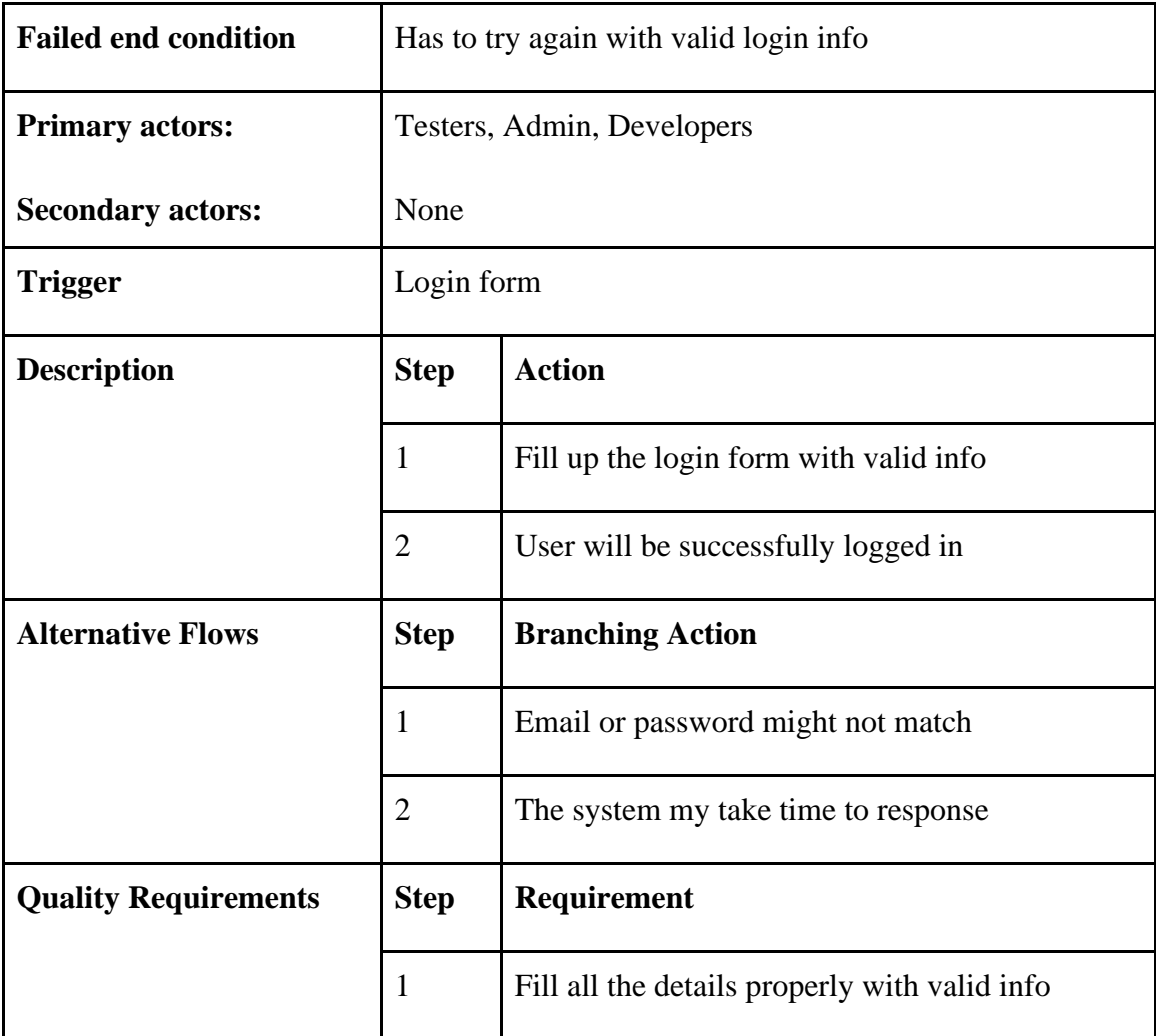

# <span id="page-18-0"></span>**3.2.3 Create a new project**

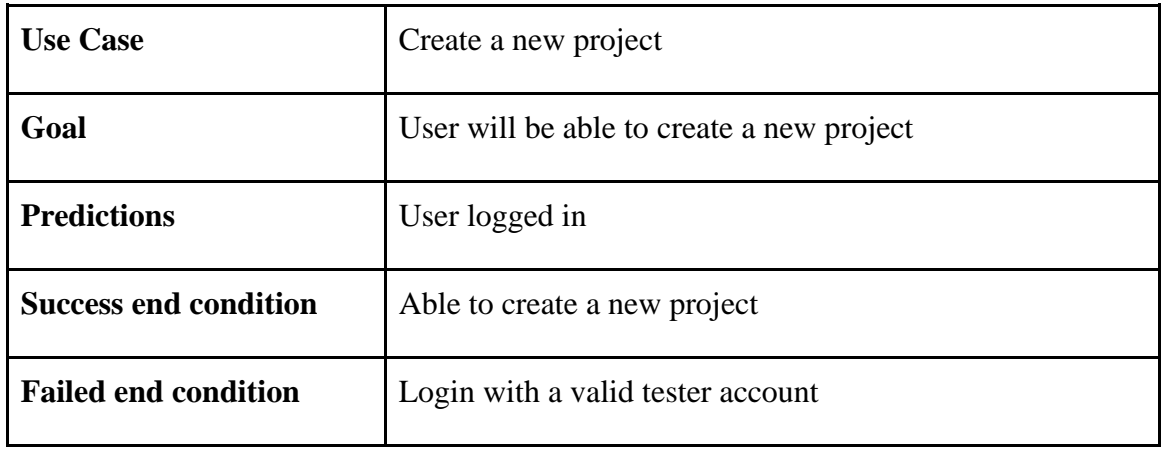

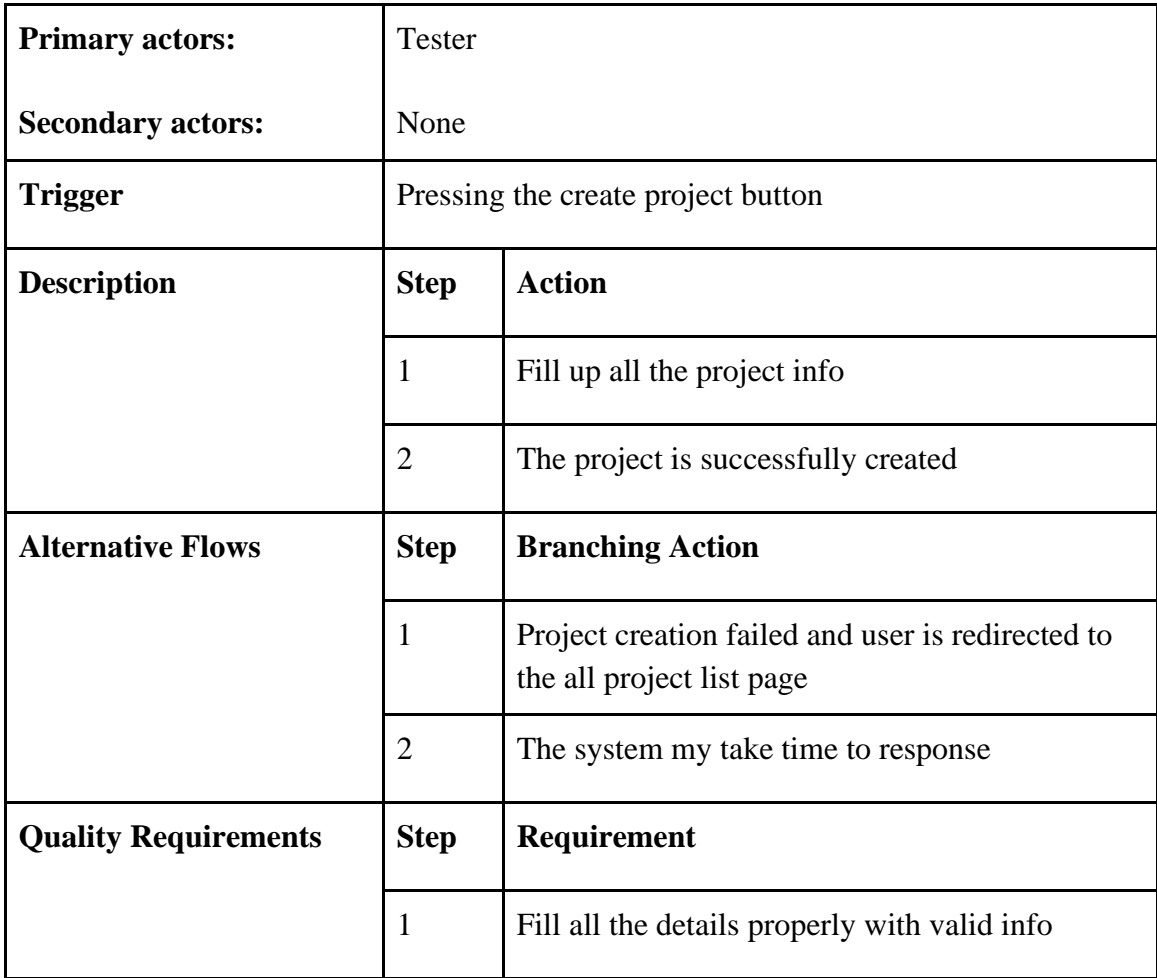

# <span id="page-19-0"></span>**3.2.4 Update/edit a project**

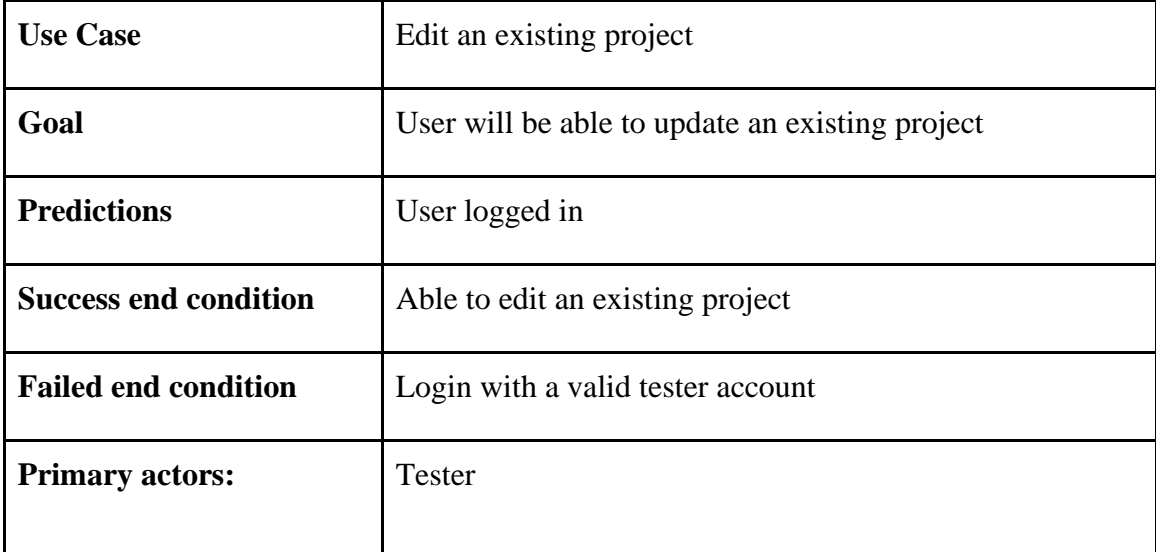

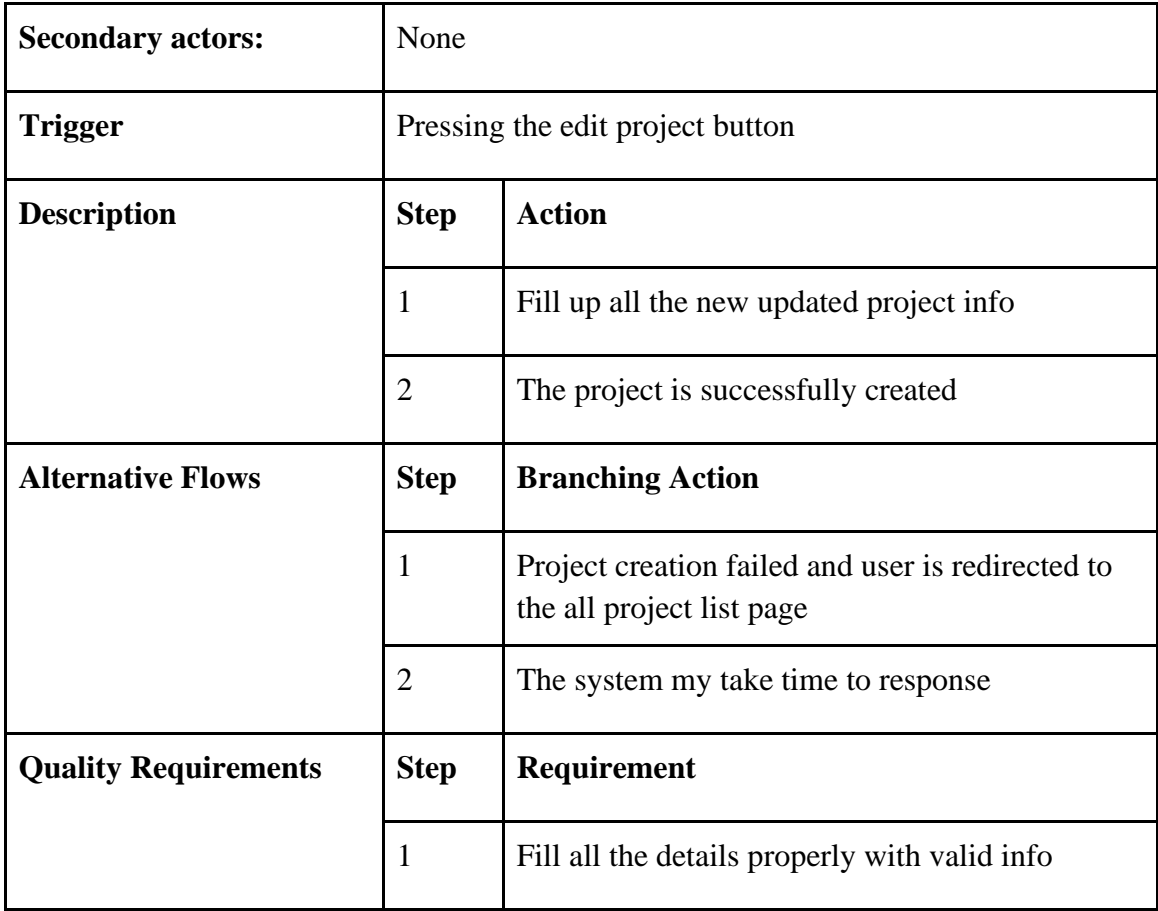

# <span id="page-20-0"></span>**3.2.5 Update user role**

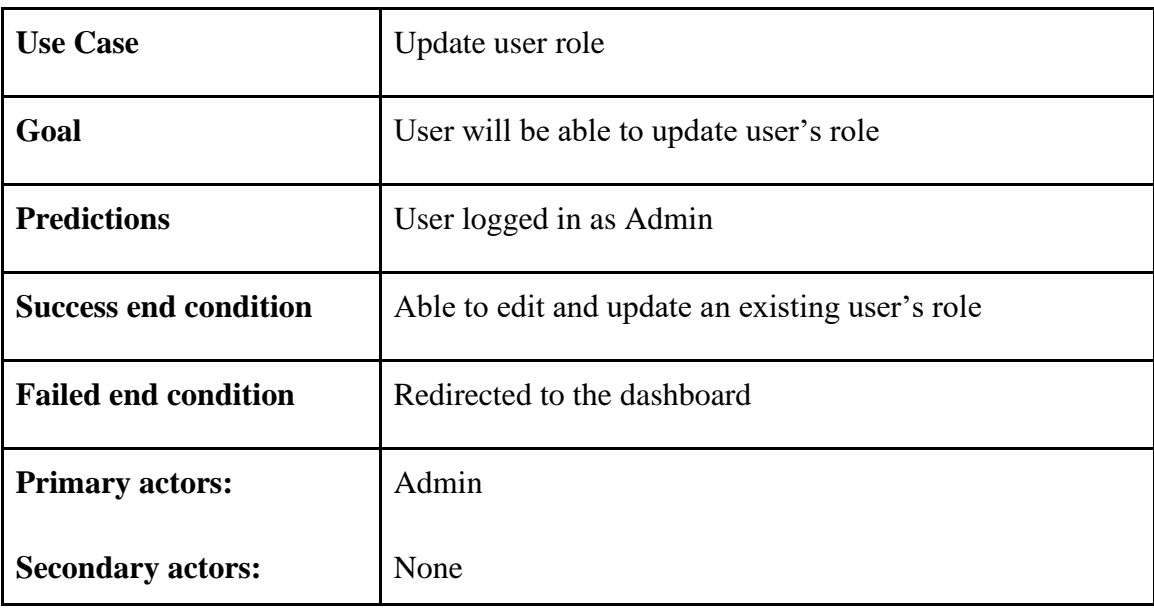

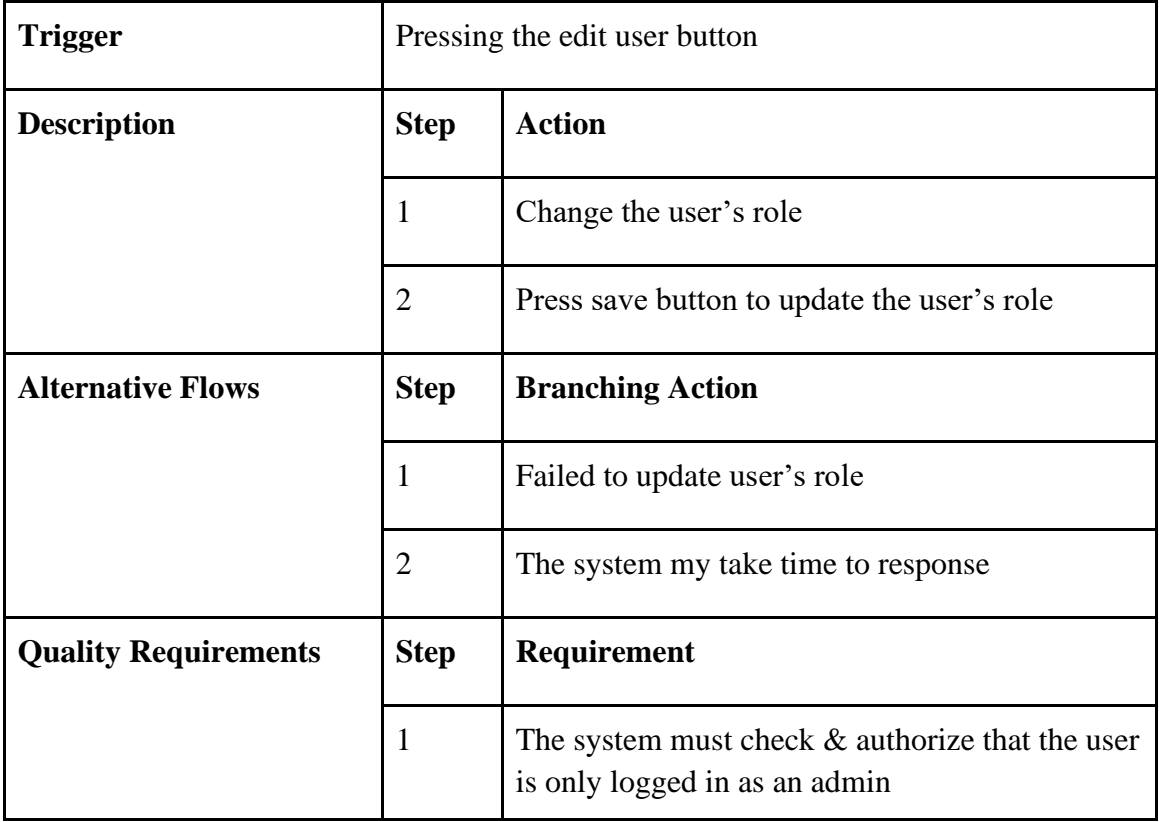

## <span id="page-21-0"></span>**3.2.6 Create a new issue**

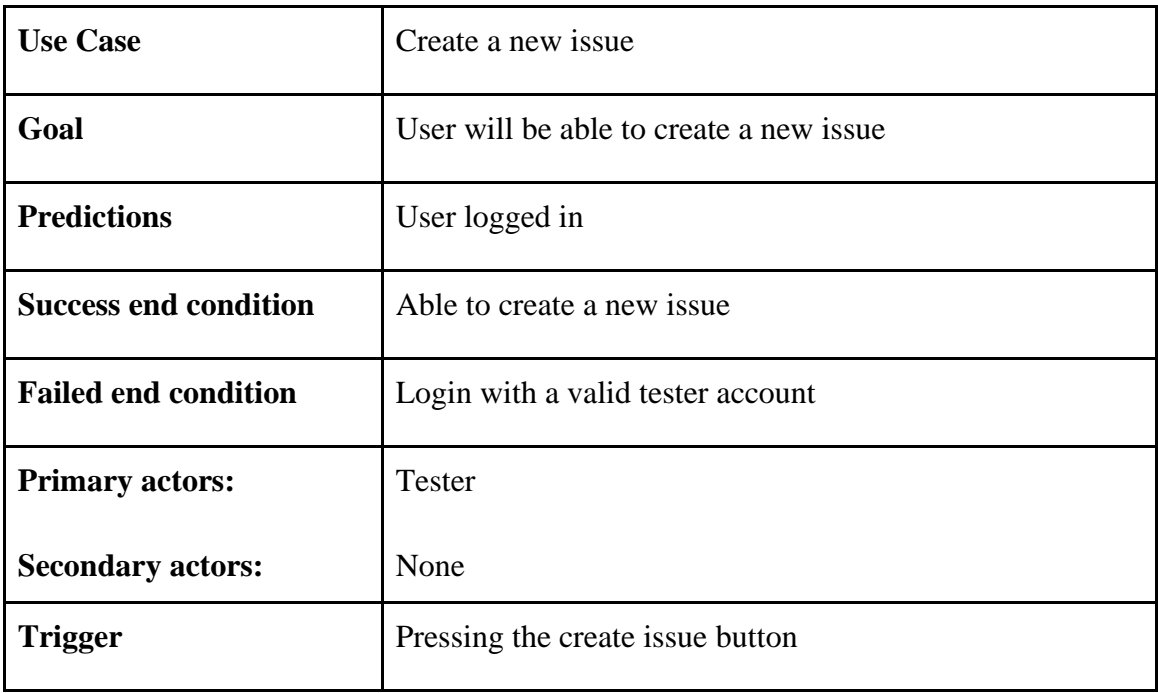

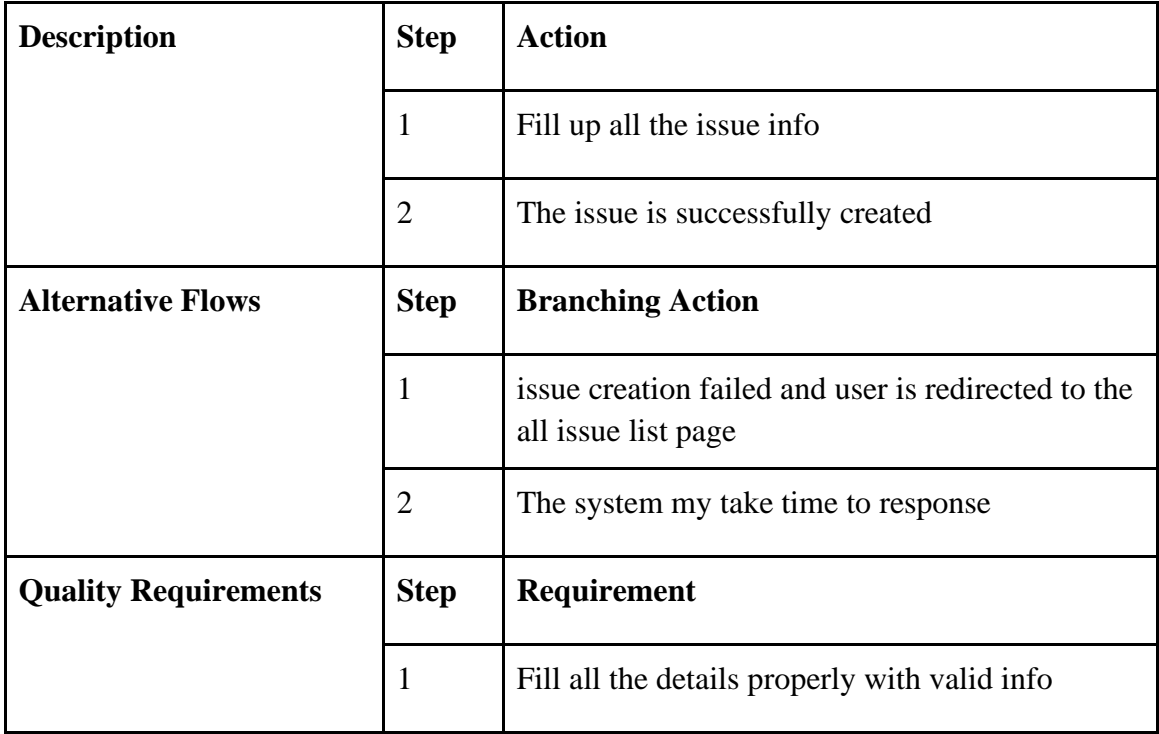

# <span id="page-22-0"></span>**3.2.7 Update/edit a issue**

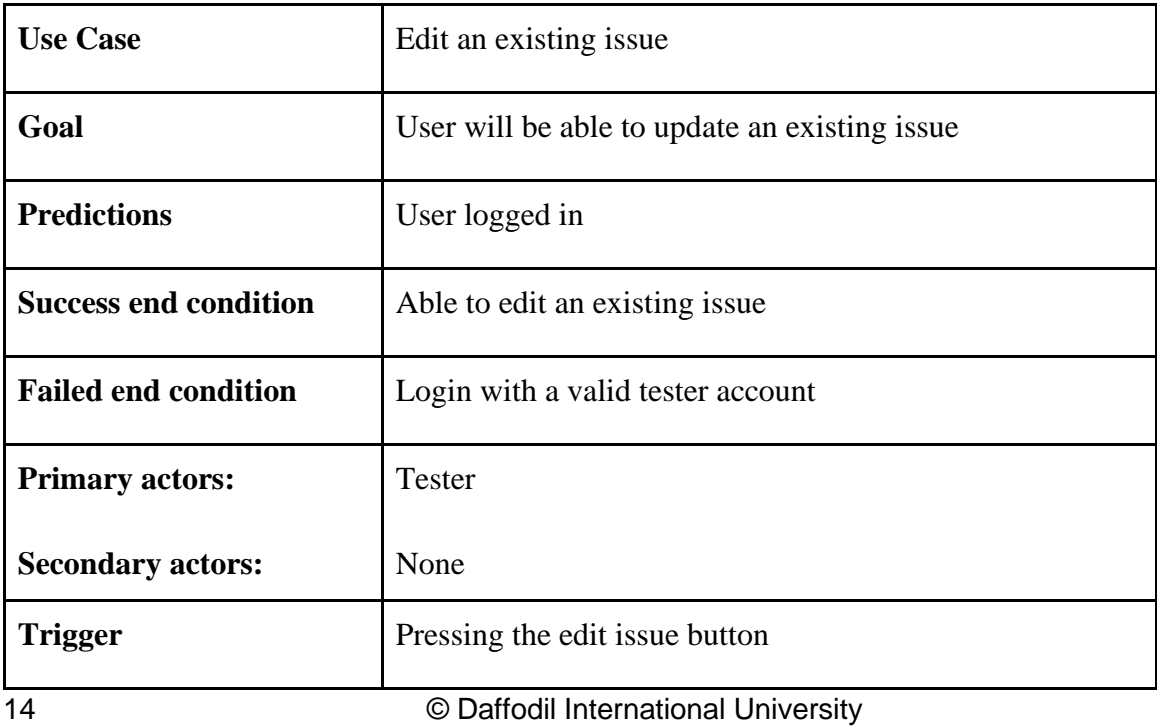

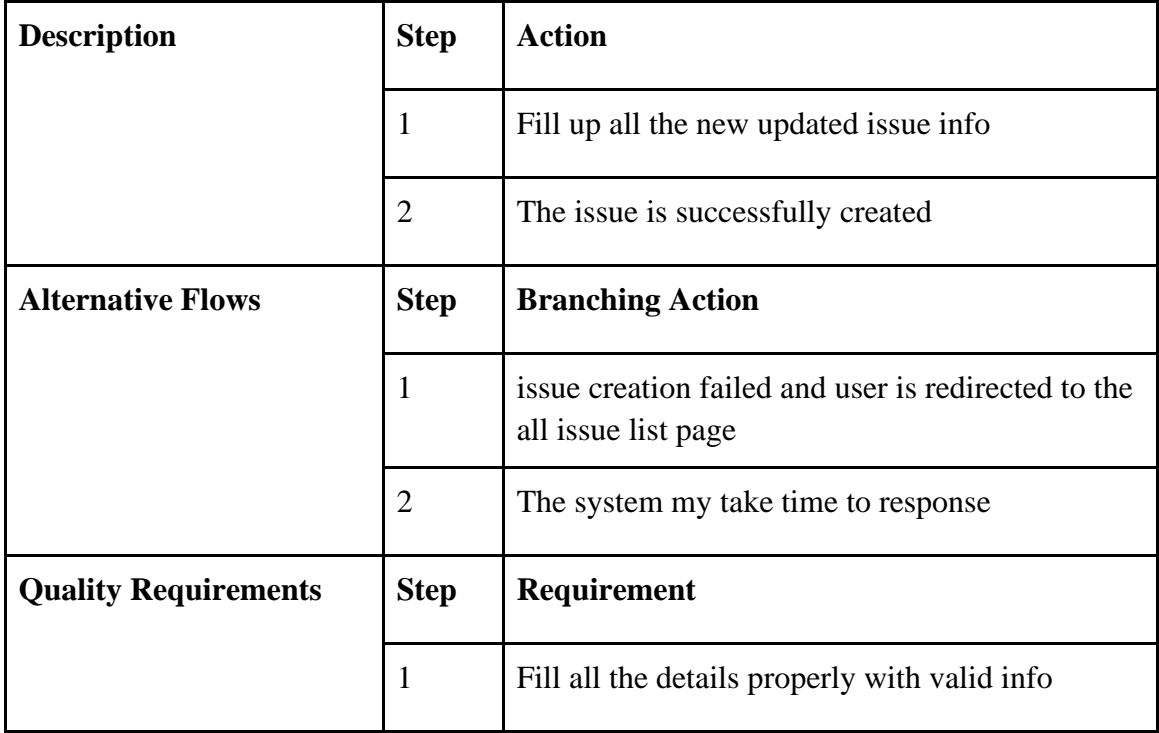

## <span id="page-23-0"></span>**3.2.8 Comment under and issue**

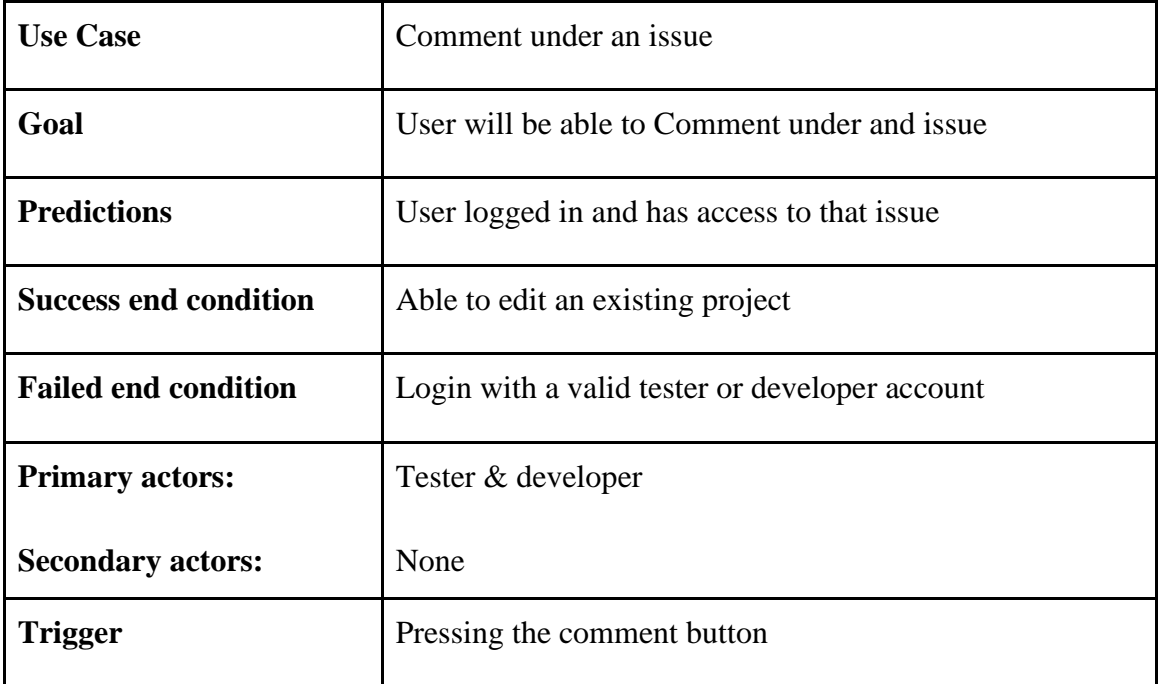

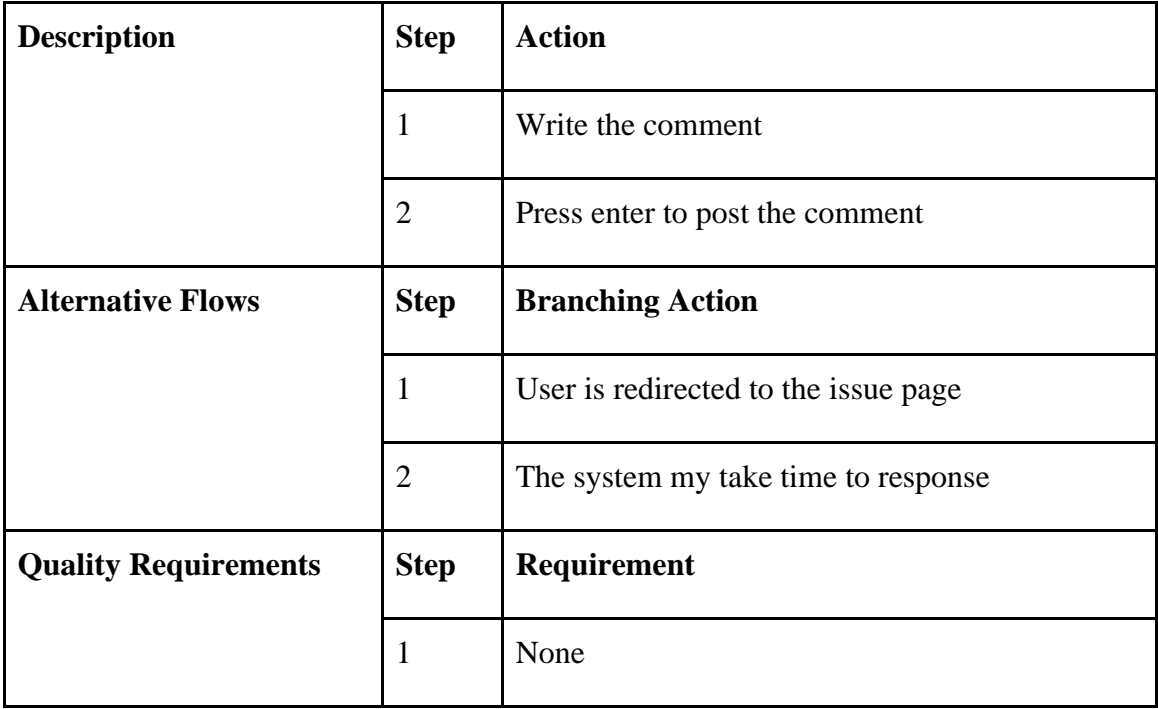

# <span id="page-24-0"></span>**3.2.9 Upload screenshot and images**

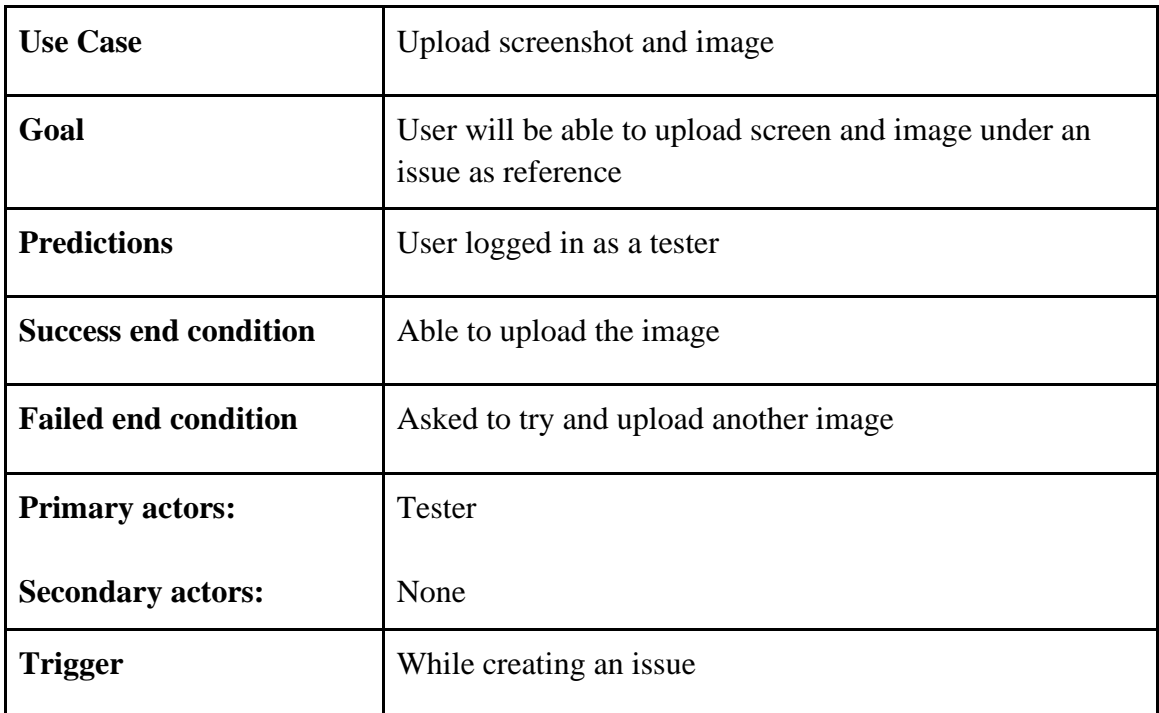

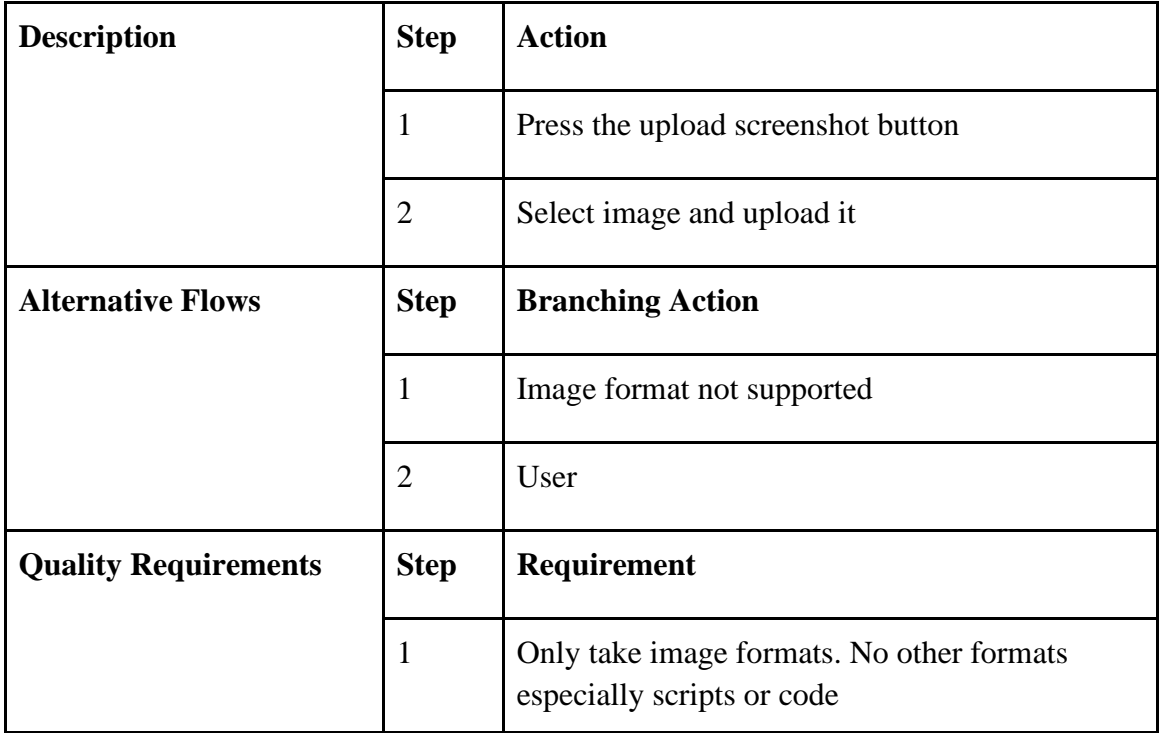

### <span id="page-25-0"></span>**3.2.10 View all the issues**

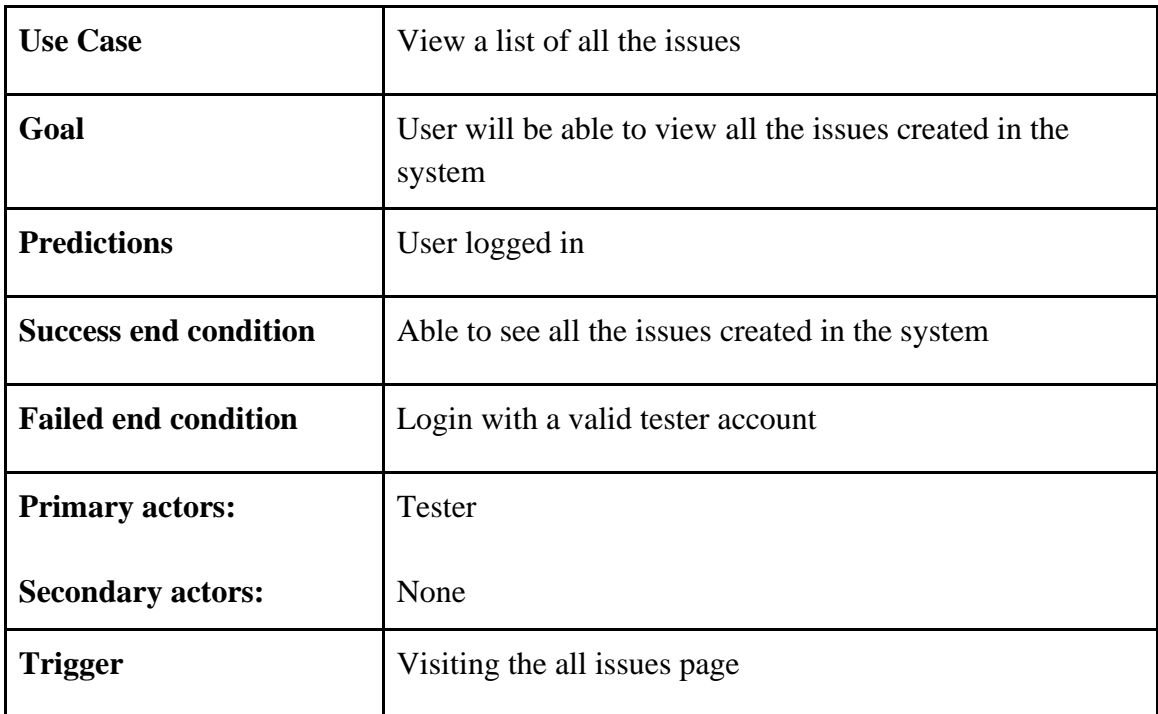

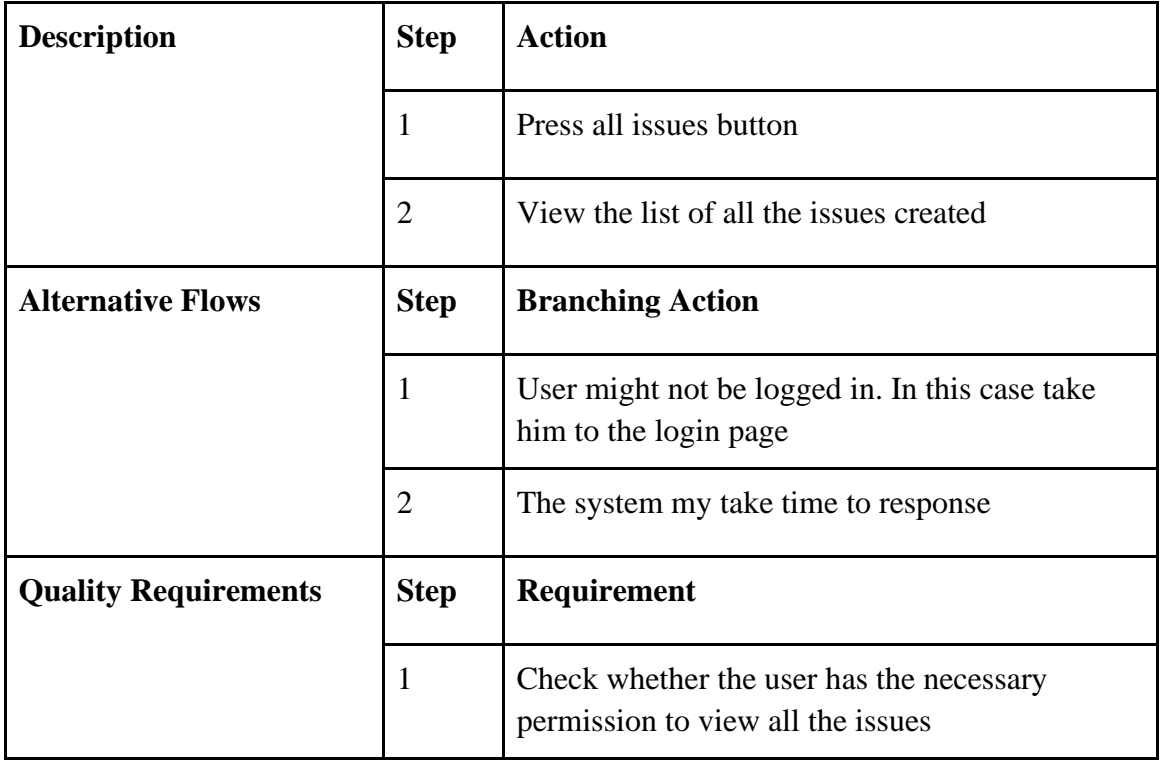

<span id="page-26-0"></span>**3.2.11 View all the projects**

| <b>Use Case</b>              | View a list of all the projects                                     |
|------------------------------|---------------------------------------------------------------------|
| Goal                         | User will be able to view all the projects created in the<br>system |
| <b>Predictions</b>           | User logged in                                                      |
| <b>Success end condition</b> | Able to see all the projects created in the system                  |
| <b>Failed end condition</b>  | Login with a valid tester account                                   |
| <b>Primary actors:</b>       | Tester                                                              |
| <b>Secondary actors:</b>     | None                                                                |

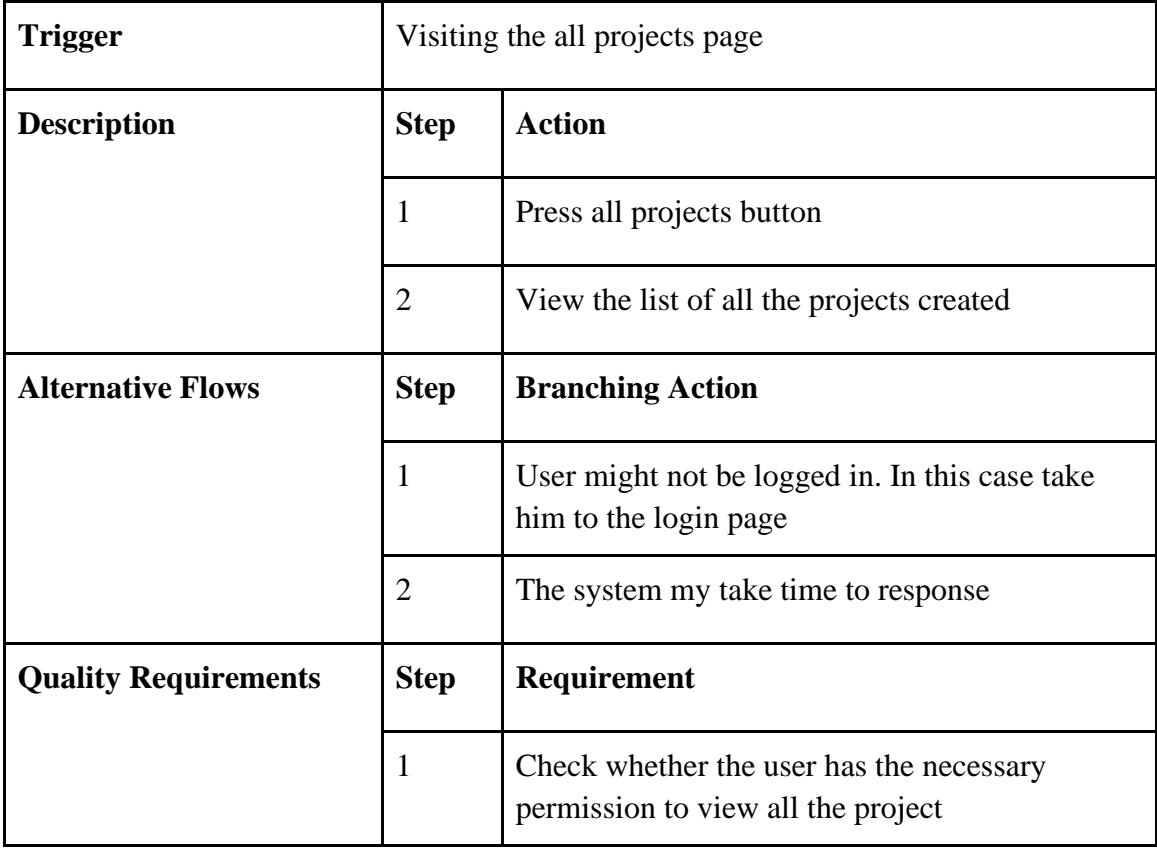

# <span id="page-27-0"></span>**3.2.12 Recover password**

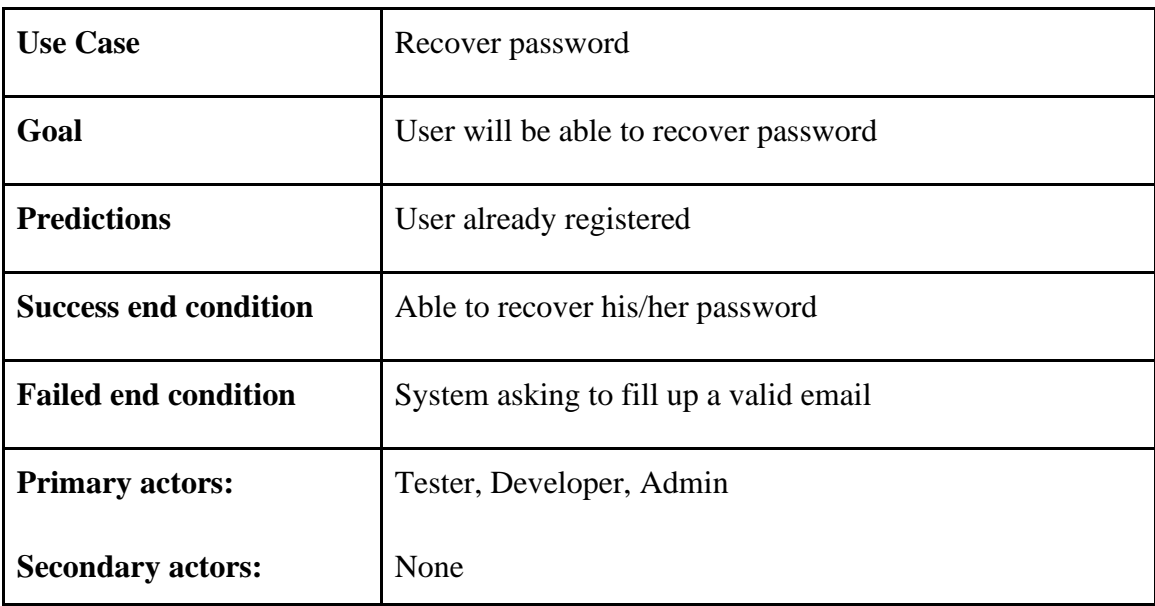

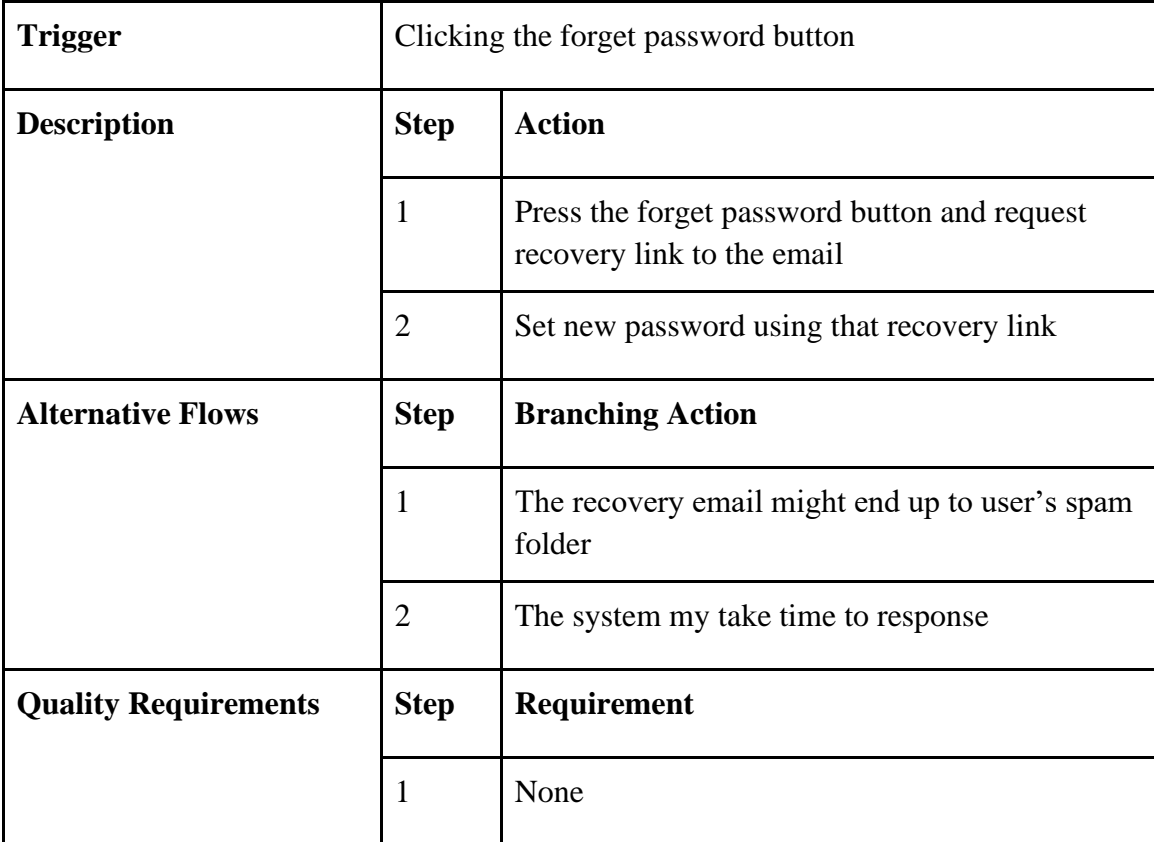

## <span id="page-29-0"></span>**3.3 Activity Diagram**

## <span id="page-29-1"></span>**3.3.1 Register**

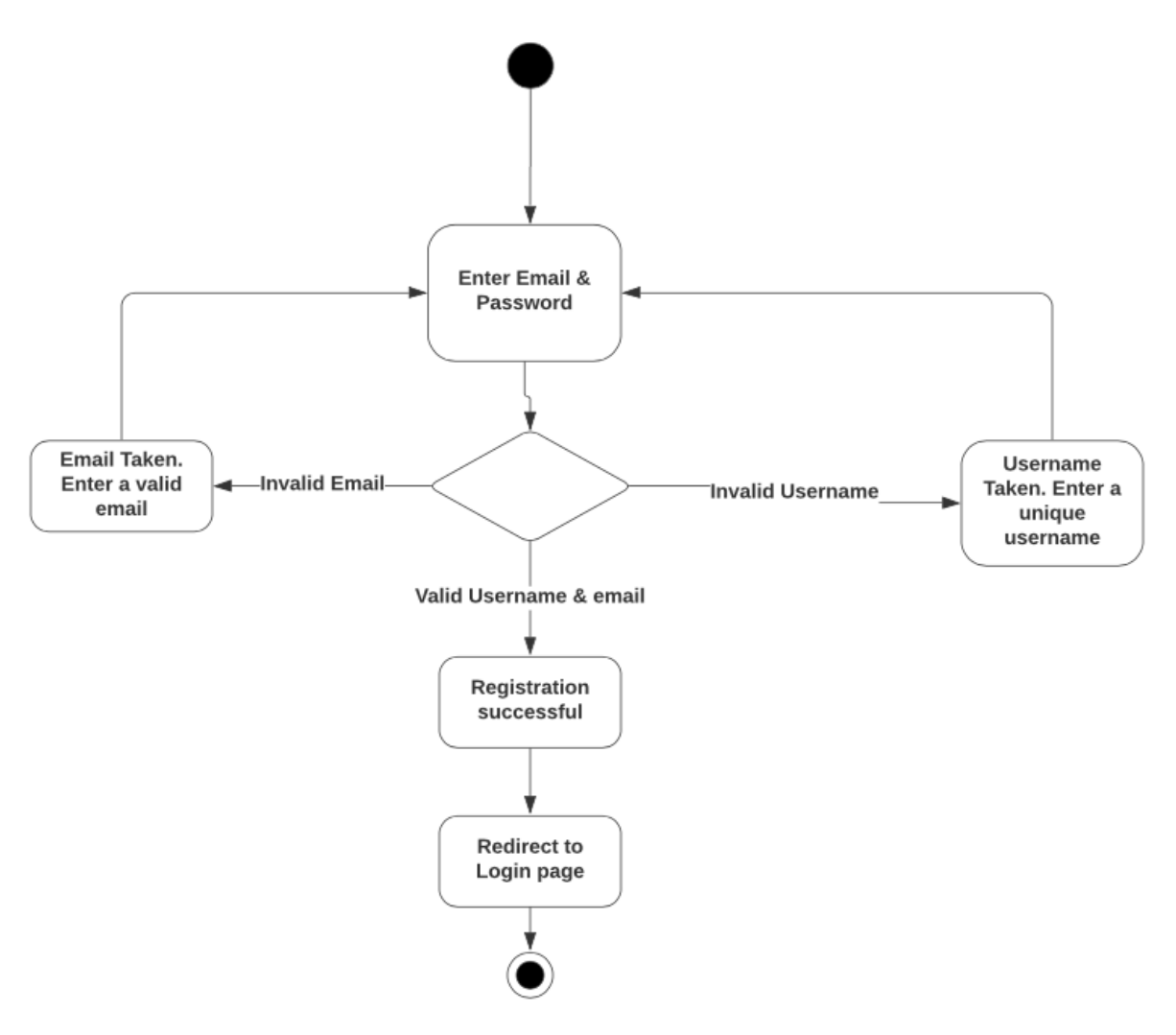

**Fig 3.2 Activity diagram: user registration**

# <span id="page-30-0"></span>**3.3.2. User login**

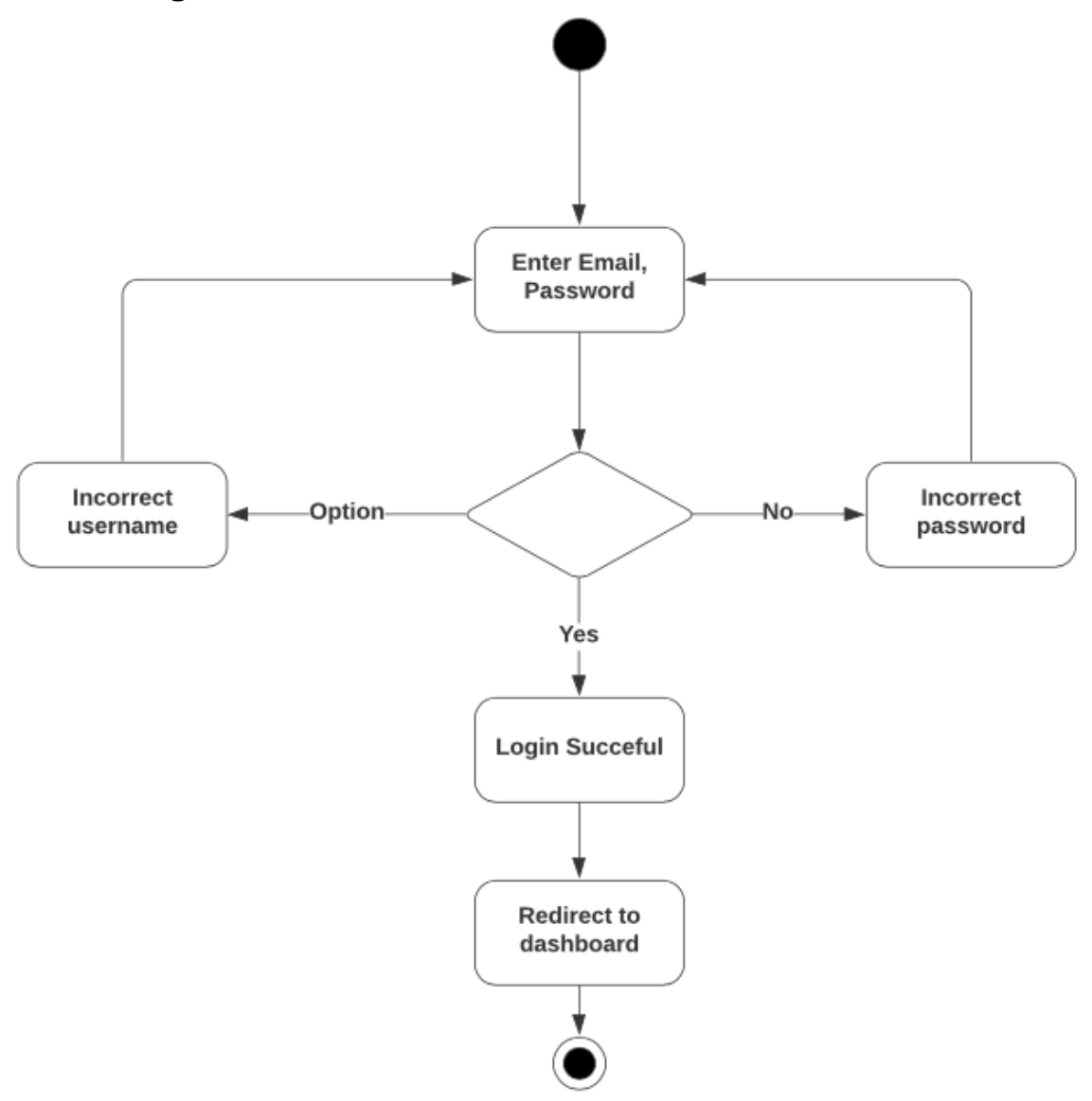

**Fig 3.3: Activity diagram: user login**

## <span id="page-31-0"></span>**3.3.3 Password recovery**

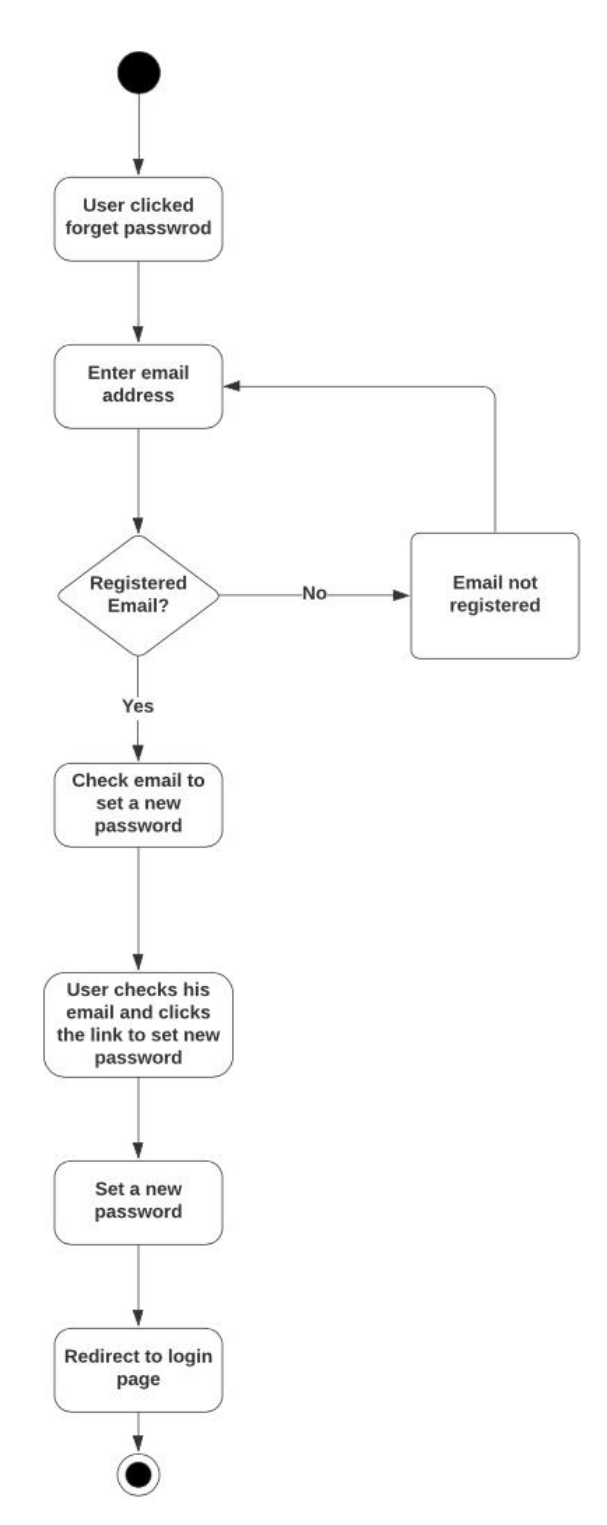

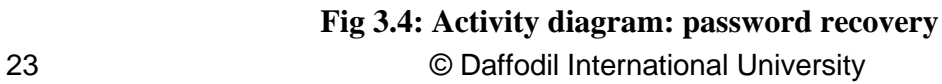

#### <span id="page-32-0"></span>**3.3.4 Create new issue**

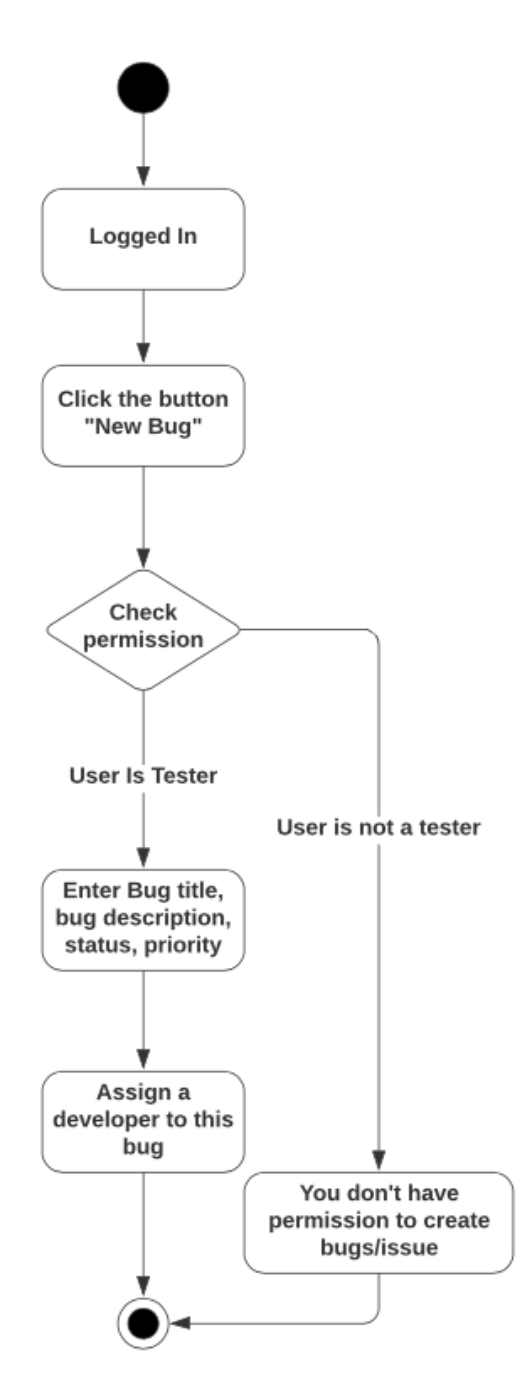

**Fig 3.5: Activity diagram: Create new issue**

## <span id="page-33-0"></span>**3.3.5 Edit/Update issue**

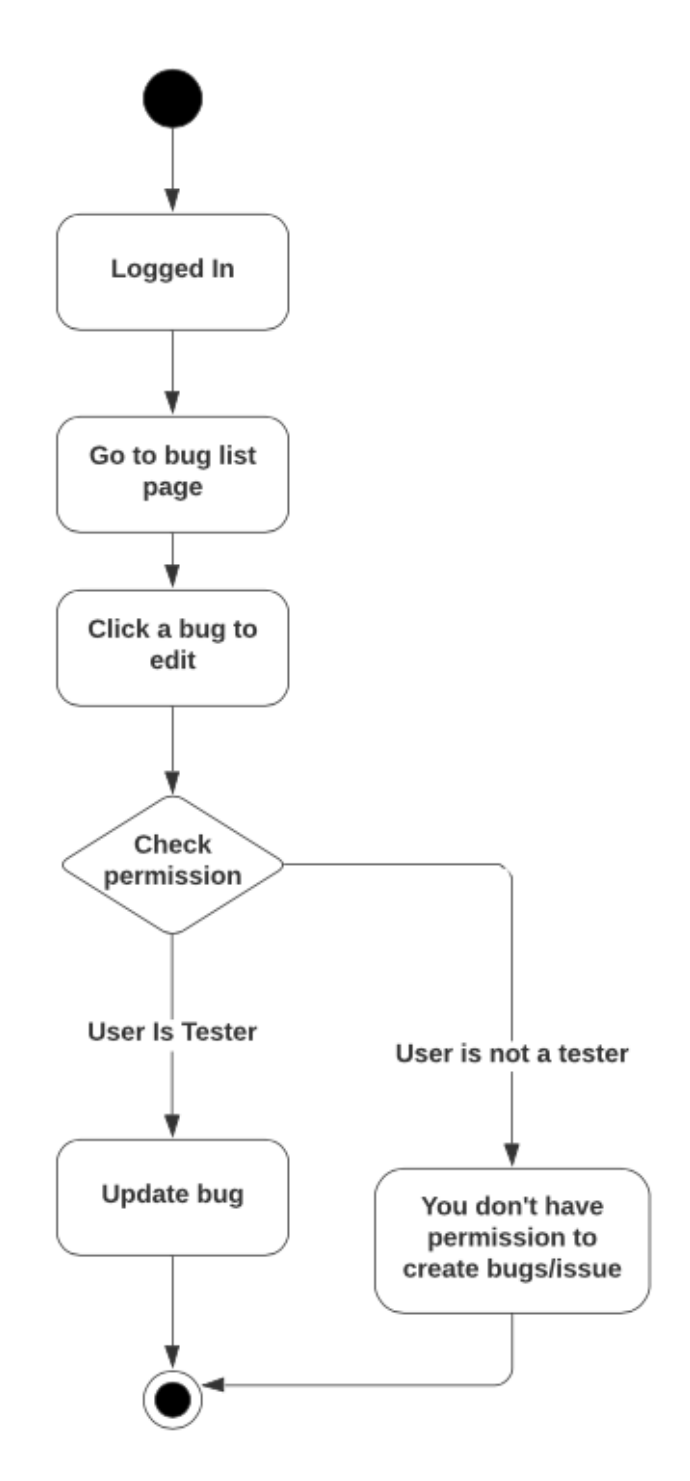

**Fig 3.6 Activity diagram: Edit/update an issue**

# <span id="page-34-0"></span>**3.3.6 Create new project**

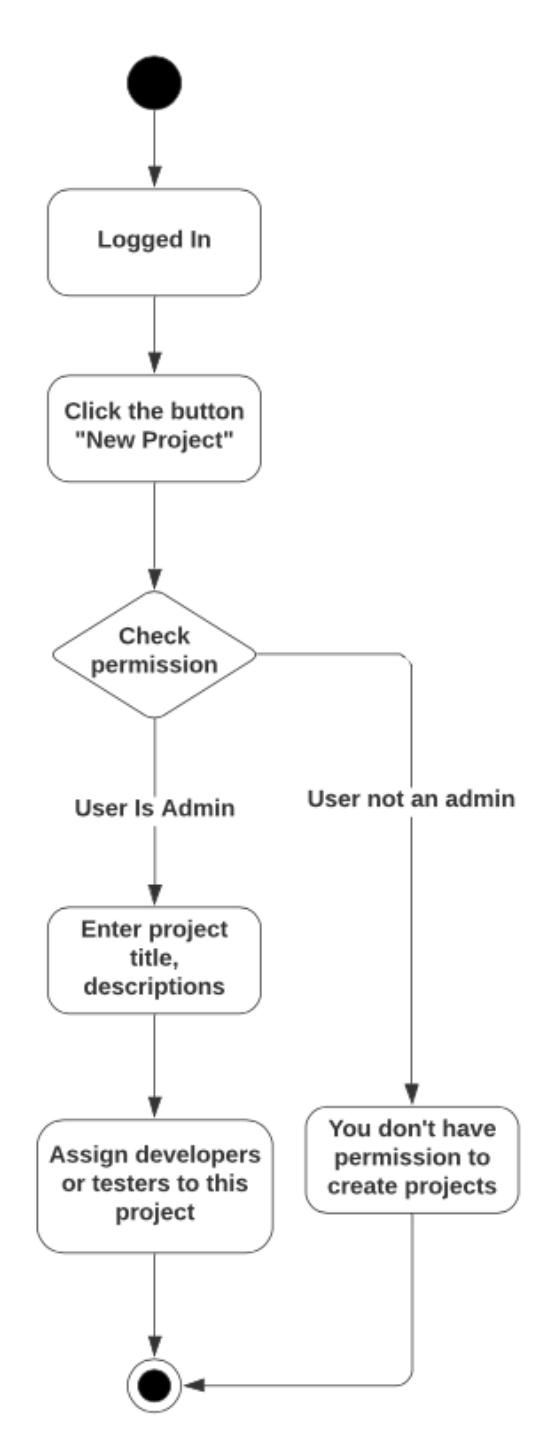

**Fig 3.7: Activity diagram: Create new project**

# <span id="page-35-0"></span>**3.3.7 Edit/Update project**

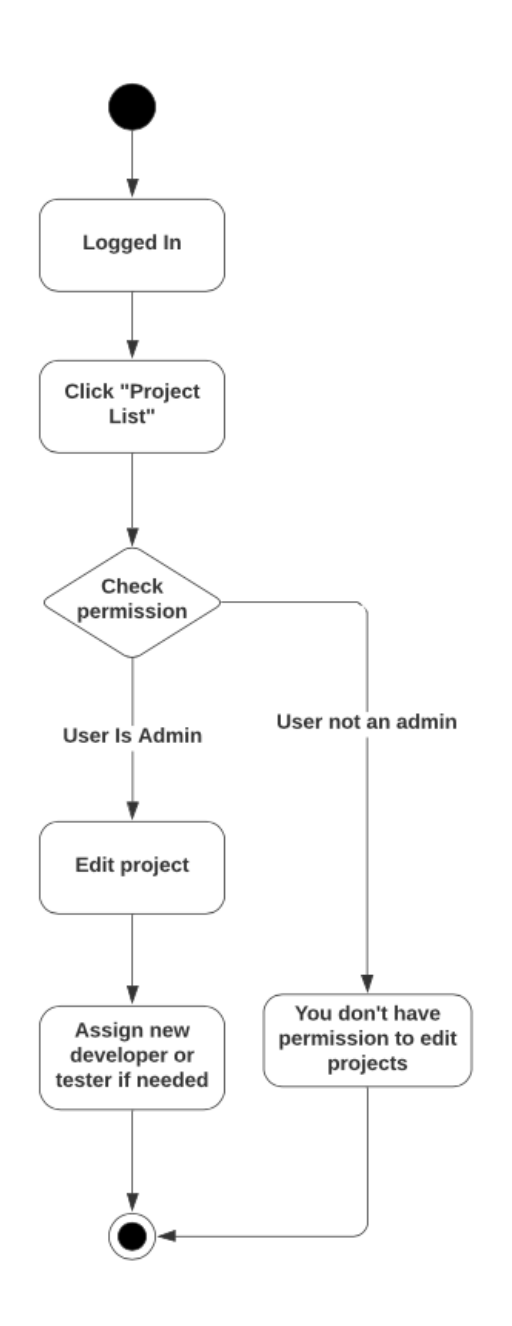

**Fig 3.8 Activity diagram: Edit/Update project** 

# <span id="page-36-0"></span>**3.3.8 Edit/update user role**

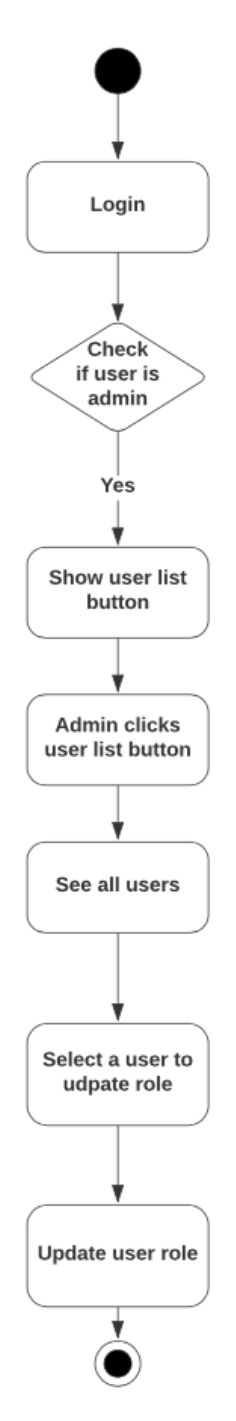

**Fig 3.9 Activity diagram: Edit/update user role**

#### <span id="page-37-0"></span>**3.3.9 Comment under an issue**

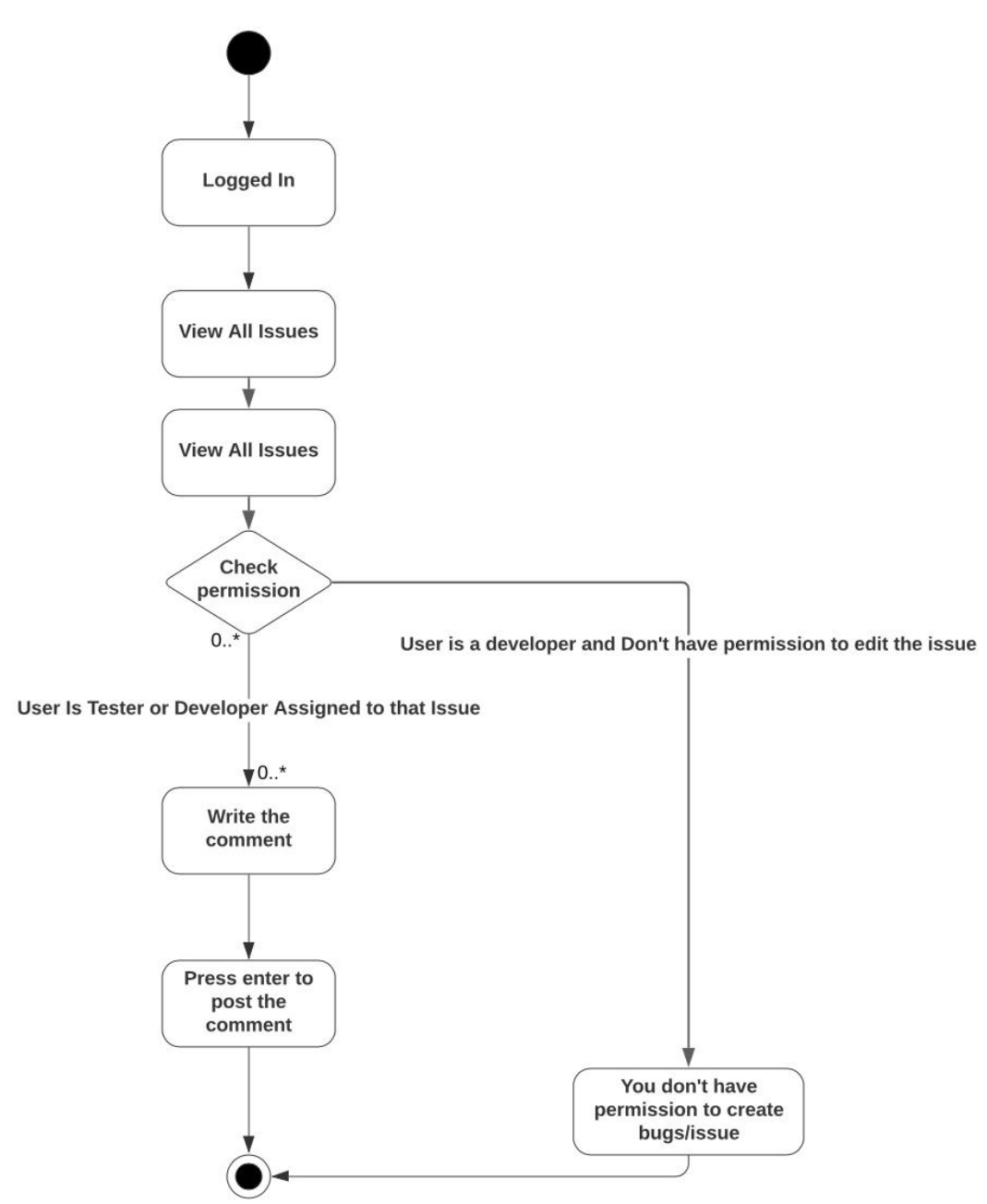

**Fig 3.10 Activity diagram: Comment under an issue**

# <span id="page-38-0"></span>**3.4 Sequence diagram**

#### <span id="page-38-1"></span>**3.4.1 Register**

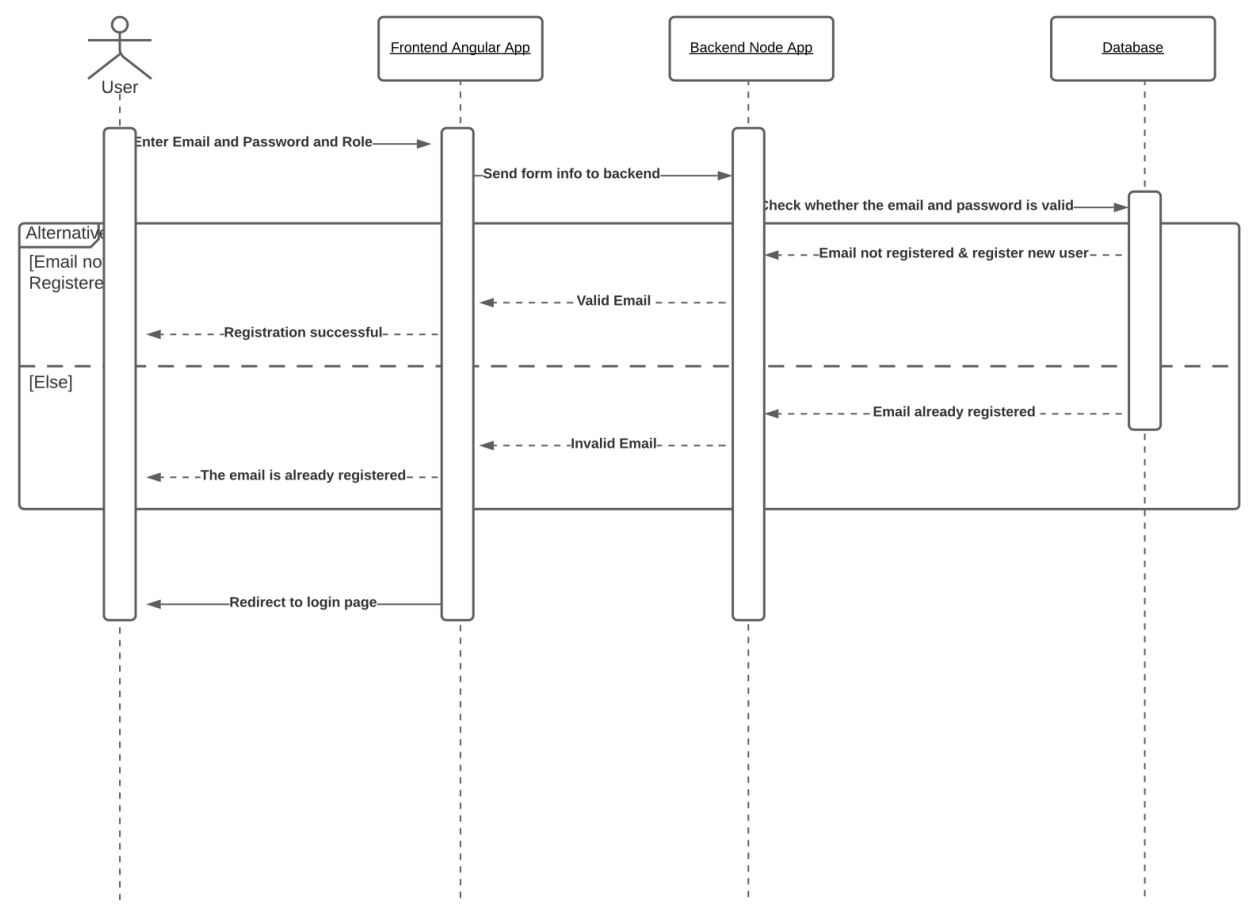

**Fig 3.11: Sequence diagram: User registration**

# <span id="page-39-0"></span>**3.4.2 Login**

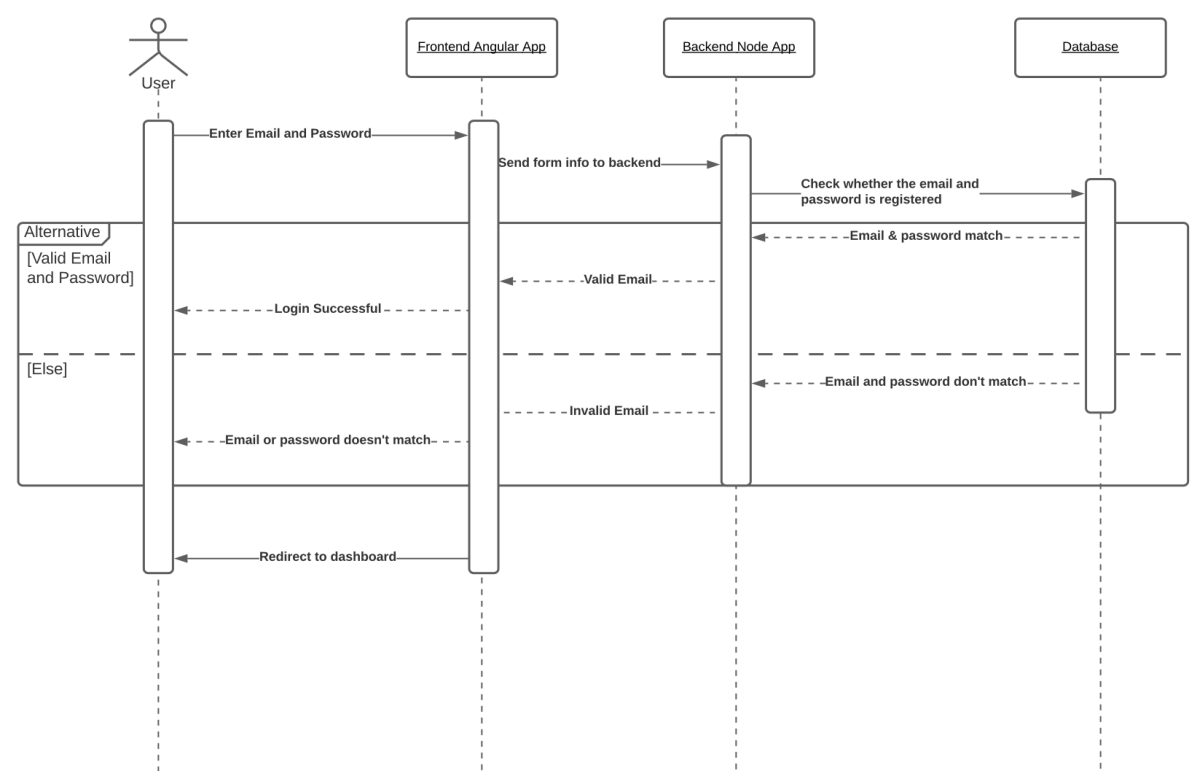

**Fig 3.12: Sequence diagram: User login**

## <span id="page-40-0"></span>**3.4.3 Recover password**

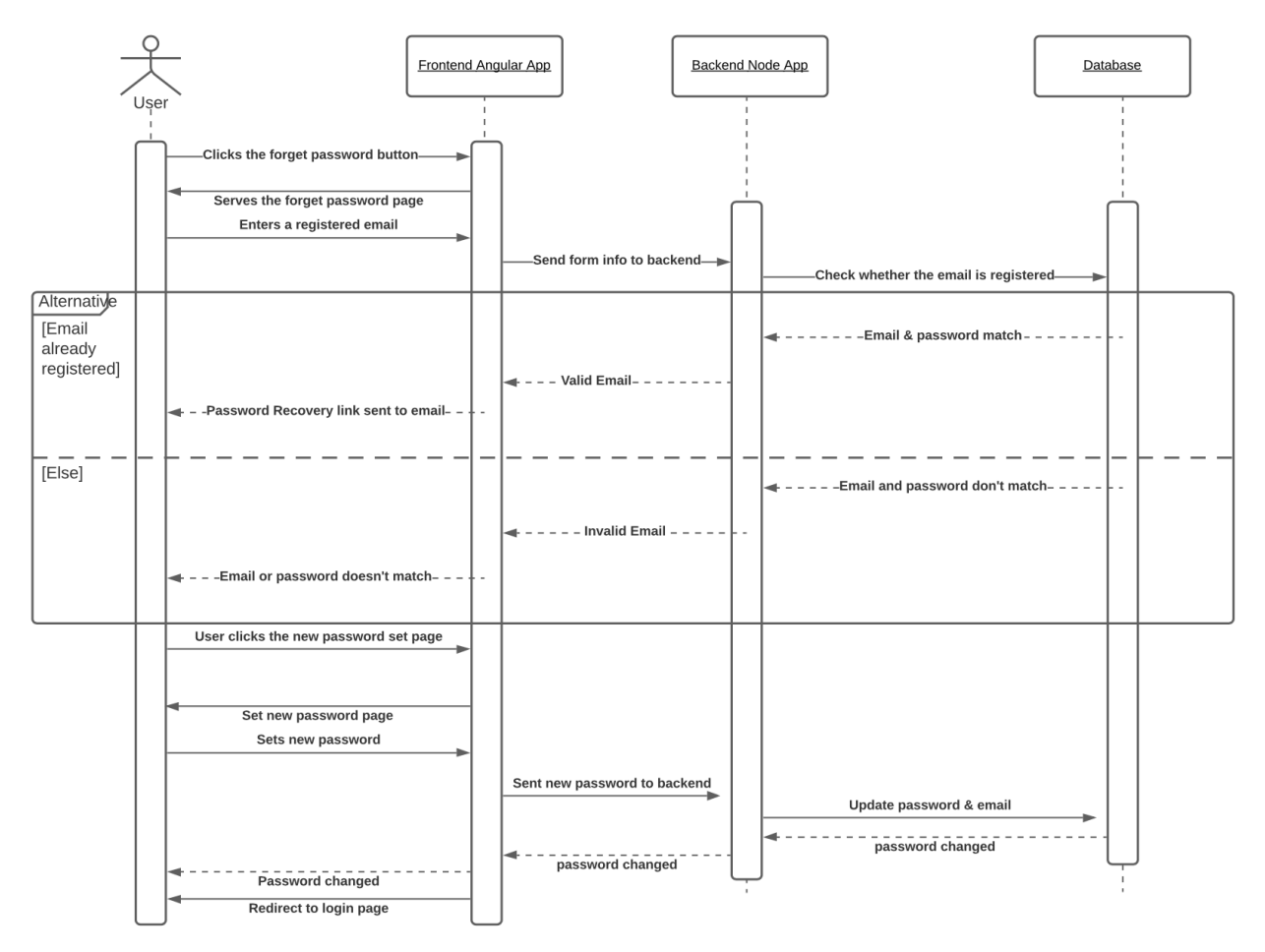

**Fig 3.13 Sequence diagram: Password recovery**

### <span id="page-41-0"></span>**3.4.4 Create an issue**

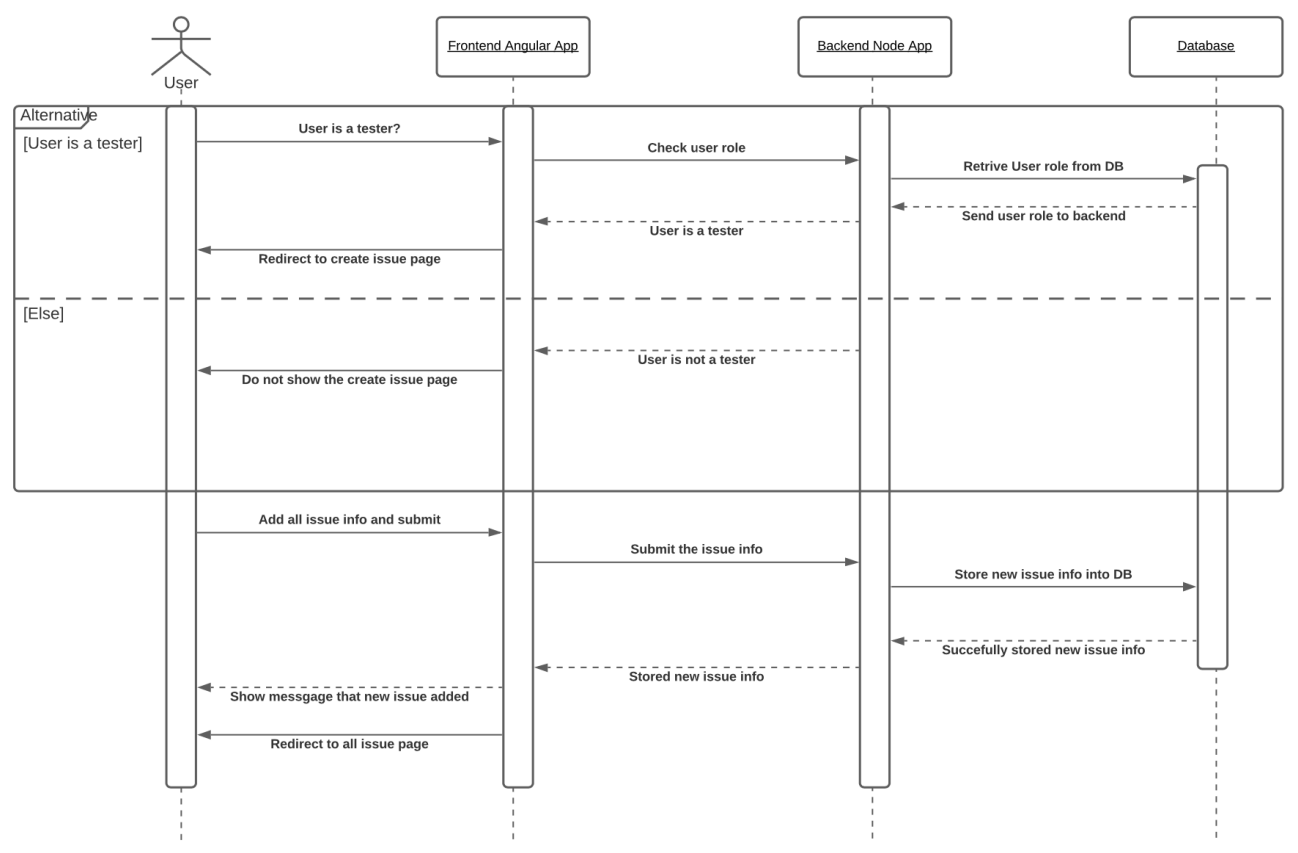

**Fig 3.14 Sequence diagram: Create an issue**

# <span id="page-42-0"></span>**3.4.5 Edit/update an issue**

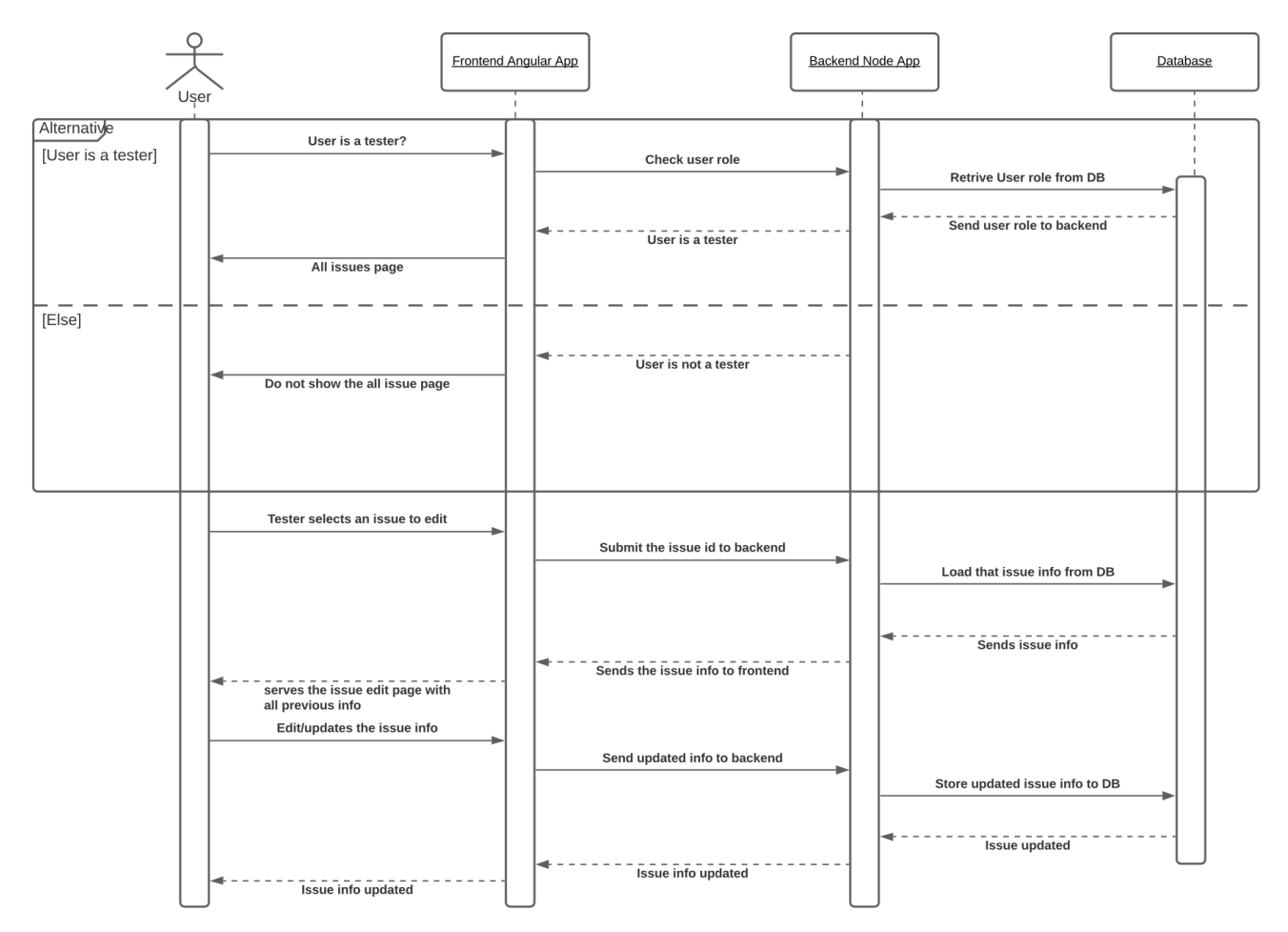

**Fig 3.15 Sequence diagram: Edit/update an issue**

# <span id="page-43-0"></span>**3.4.6 Create a project**

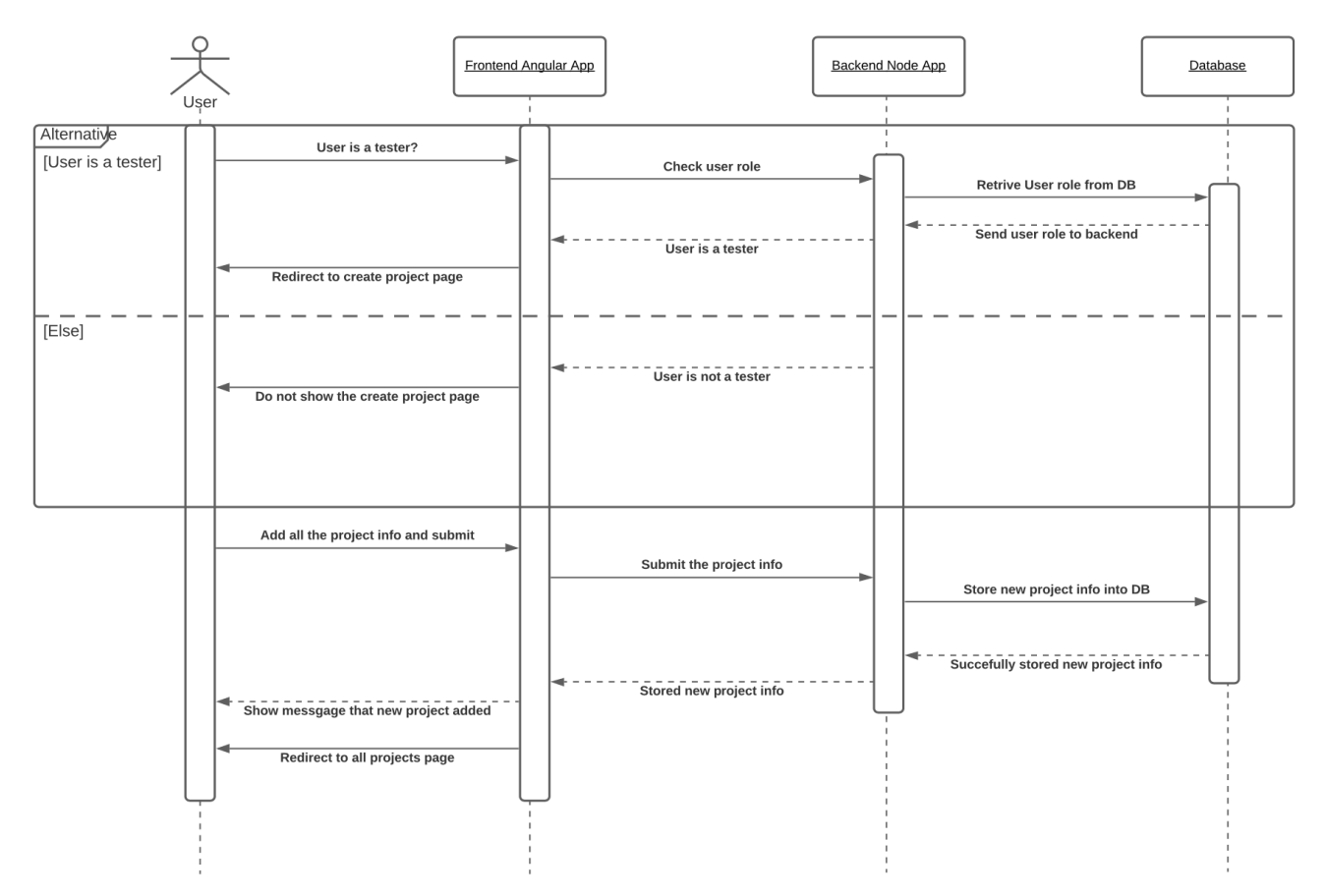

**Fig 3.16: Sequence diagram: Create a project**

# <span id="page-44-0"></span>**3.4.7 Edit/update an issue's status**

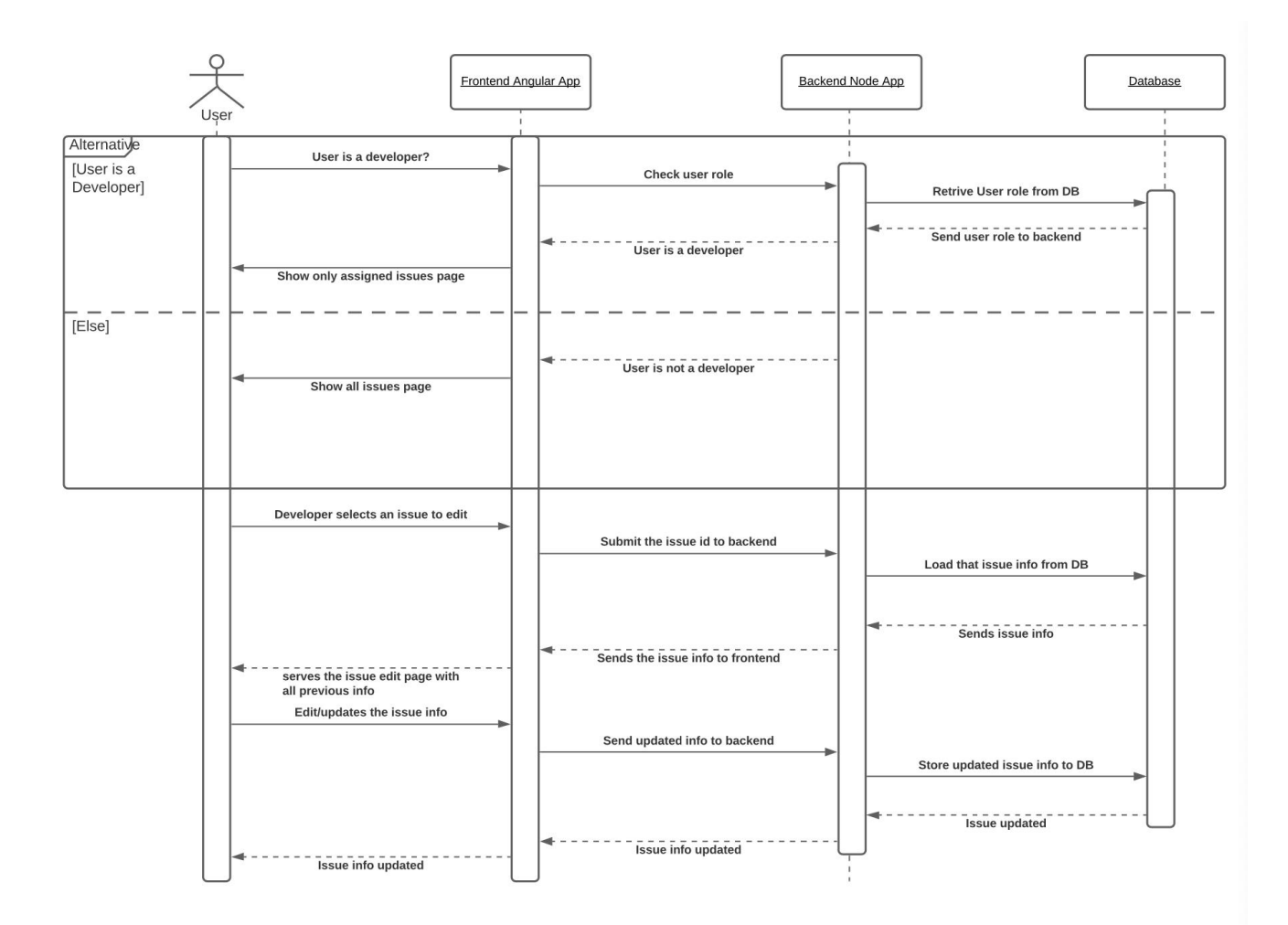

**Fig 3.17 Sequence diagram: Edit/update issue's status**

#### <span id="page-45-0"></span>**3.4.8 Edit User's role**

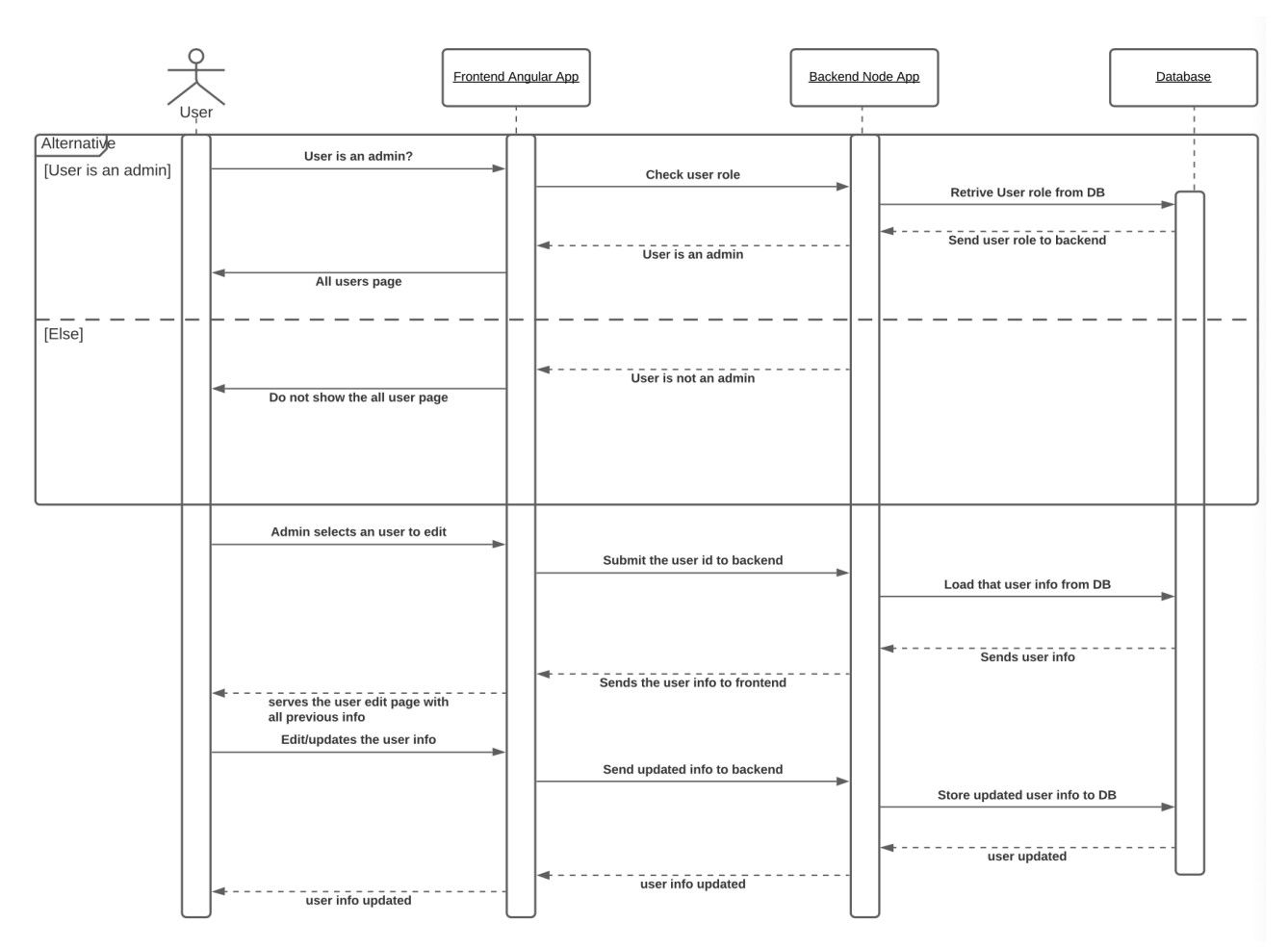

**Fig 3.18 Sequence diagram: Edit user's role**

### <span id="page-46-0"></span>**3.4.9 Add comment under an issue**

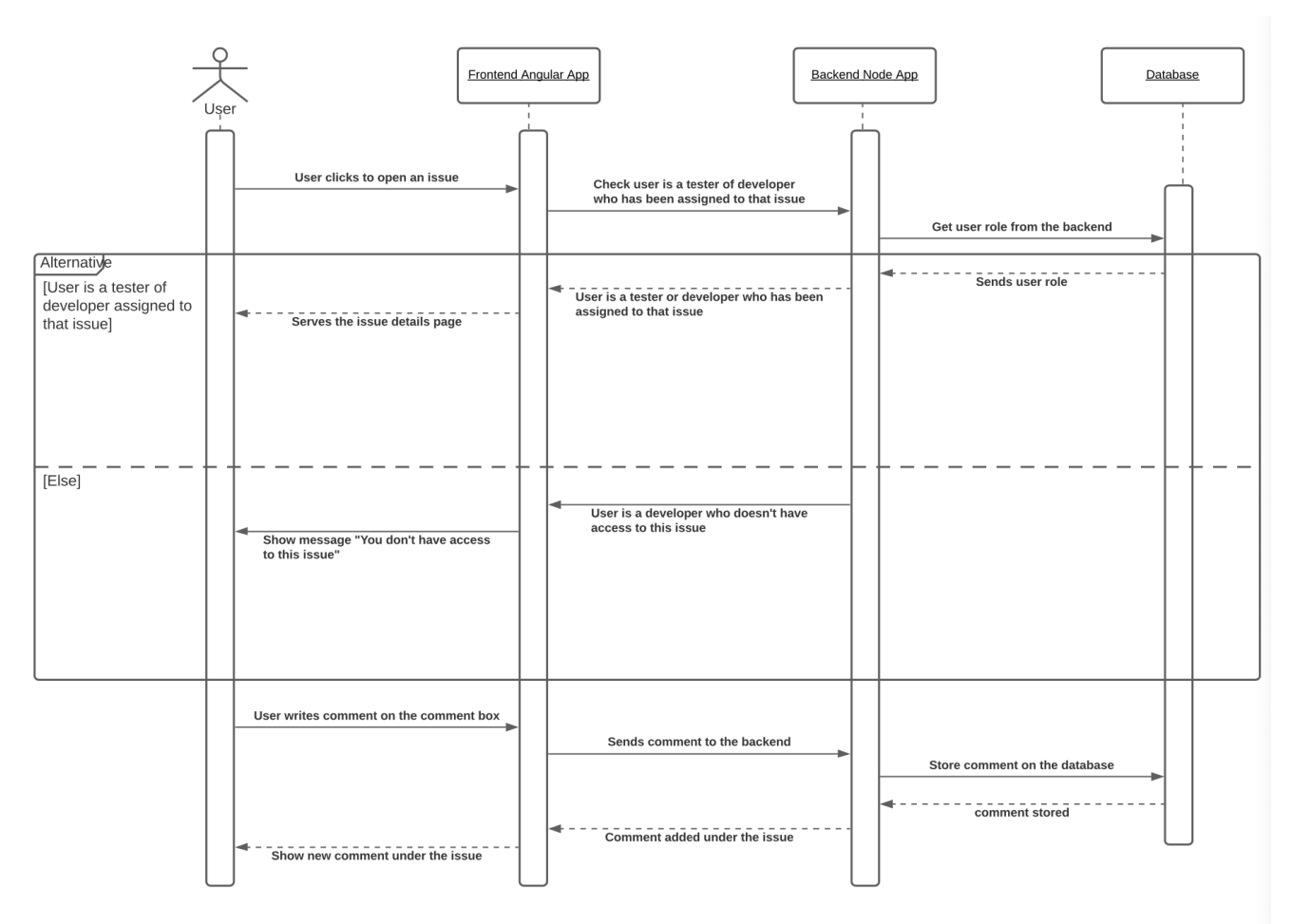

**Fig 3.19 Sequence diagram: Add comment under an issue** 

## <span id="page-47-0"></span>**3.5 Class diagram**

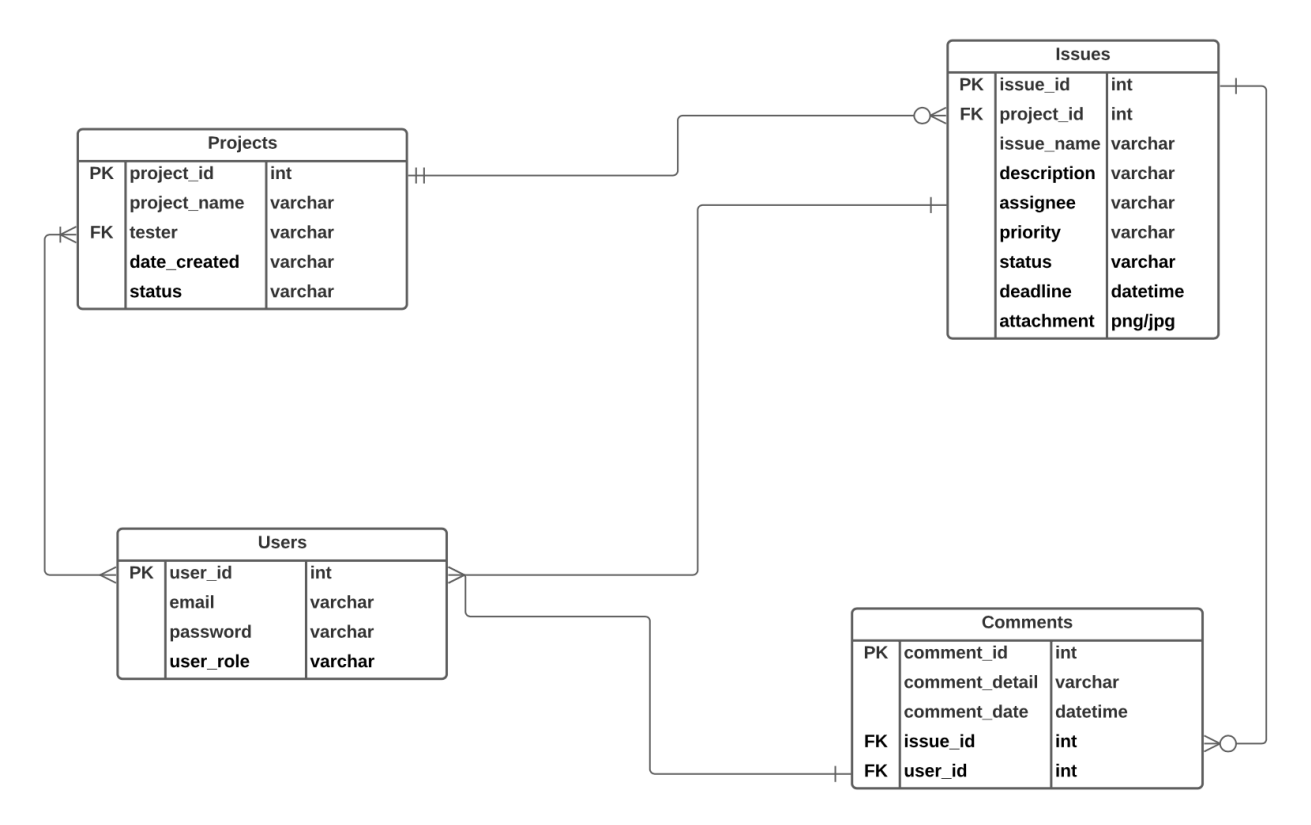

**Fig 3.20 Class diagram**

#### <span id="page-48-0"></span>**3.6 Entity Relationship Diagram**

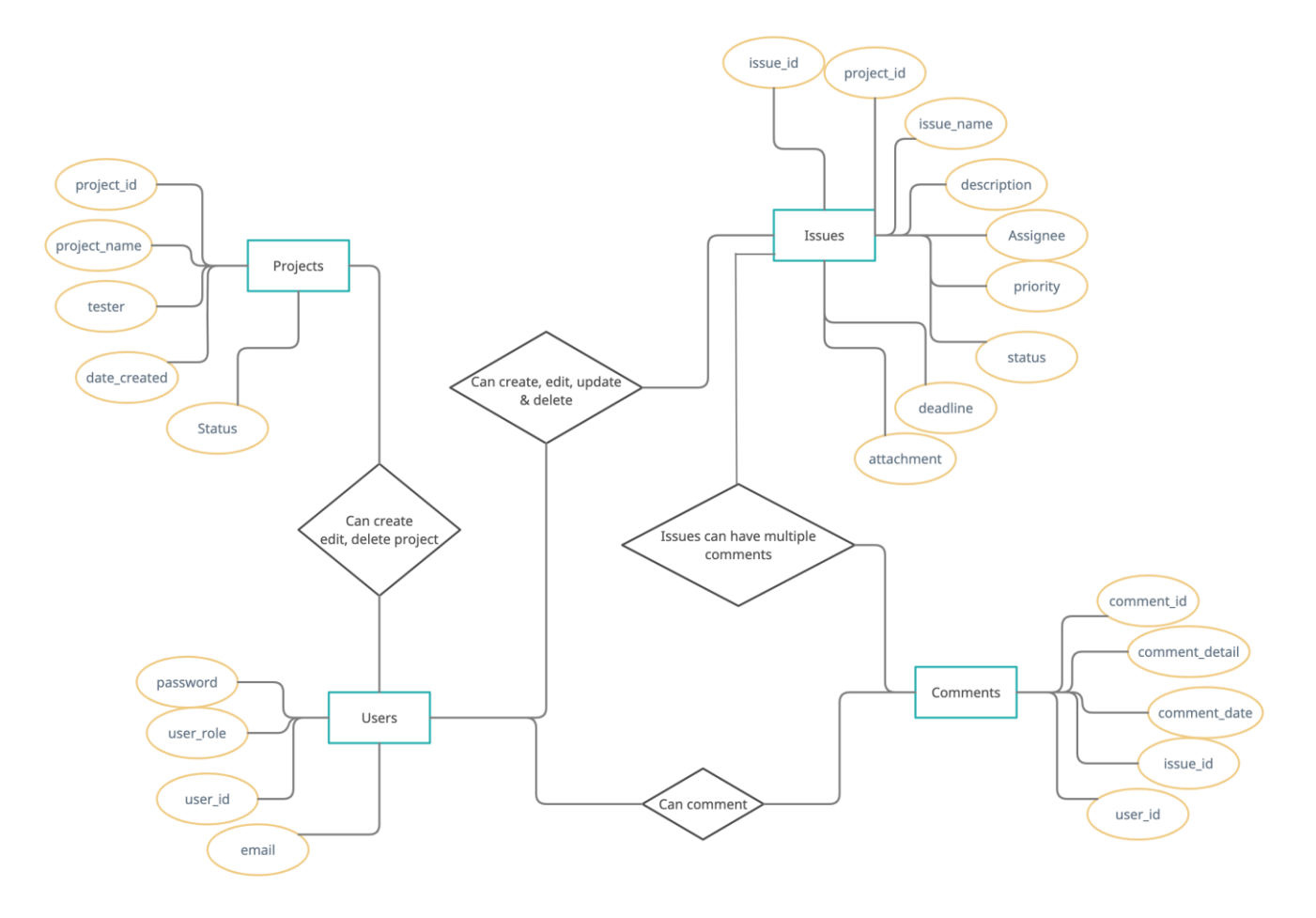

**Fig 3.21 Entity Relationship Diagram**

#### <span id="page-48-1"></span>**3.7 Tools and technologies used**

#### <span id="page-48-2"></span>**3.7.1 Front-end technologies**

- a. HTML
- b. CSS
- c. Javascript(ES6+)
- d. Bootstrap
- e. JQuery

#### <span id="page-49-0"></span>**3.7.2 Front-end frameworks**

a. Angular 9

#### <span id="page-49-1"></span>**3.7.3 Back-end technologies**

- a. Node
- b. Postman for API testing

#### <span id="page-49-2"></span>**3.7.4 Back-end frameworks**

- a. Express
- b. Nodemon

#### <span id="page-49-3"></span>**3.7.5 Database**

- a. MongoDB
- b. Mongo Atlas for cloud database
- c. Mongo compass

#### <span id="page-49-4"></span>**3.7.6 Other technologies**

- a. Github for version control
- b. Visual Studio Code as IDE

# **Chapter 4: System Test**

#### <span id="page-50-1"></span><span id="page-50-0"></span>**4.1 Testing features priority levels**

Priority Level

- $\star$  1 = Low Priority
- $\star$  2 = Medium Priority
- $\star$  3 = High Priority

#### <span id="page-50-2"></span>**4.2 Testing table with priority**

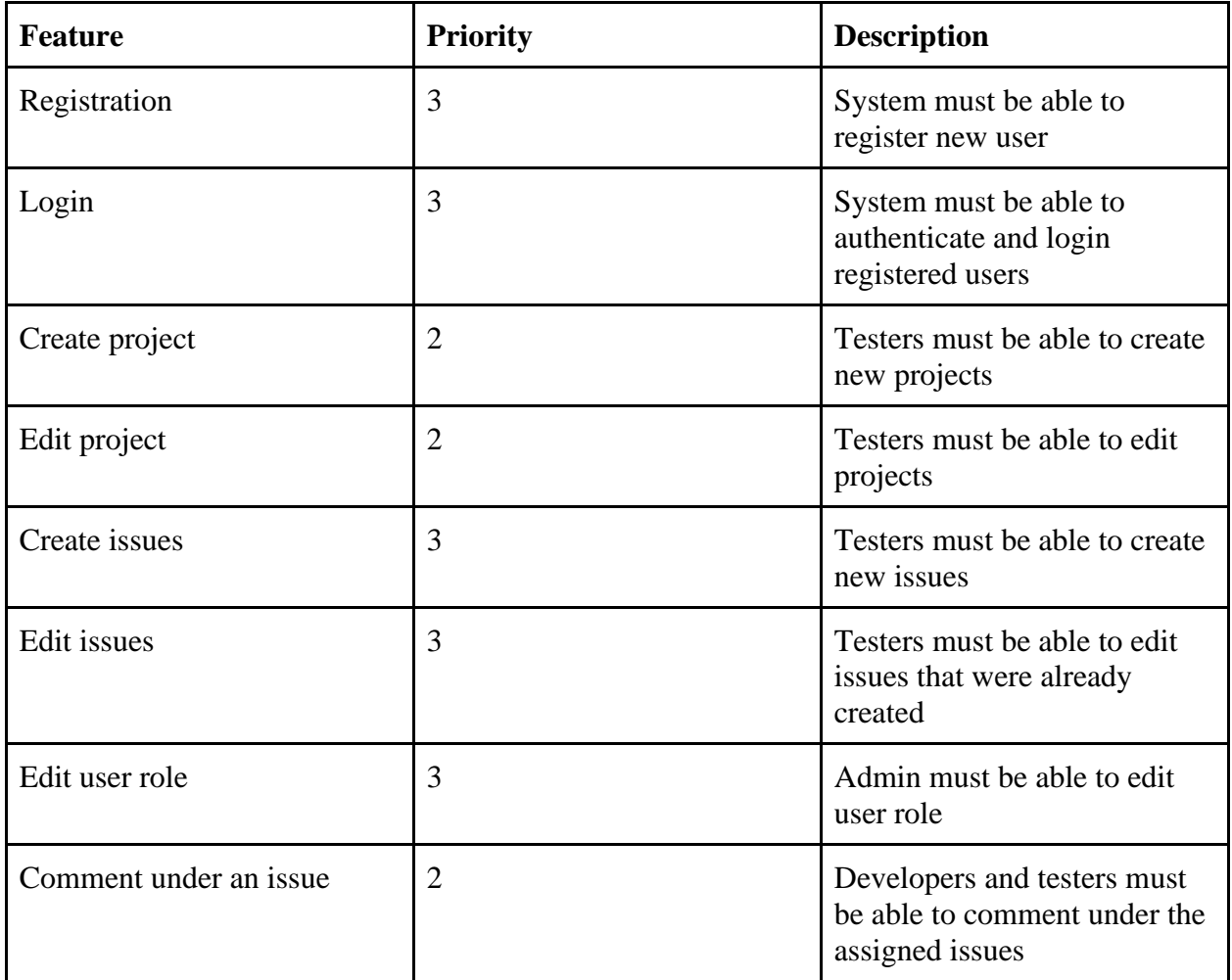

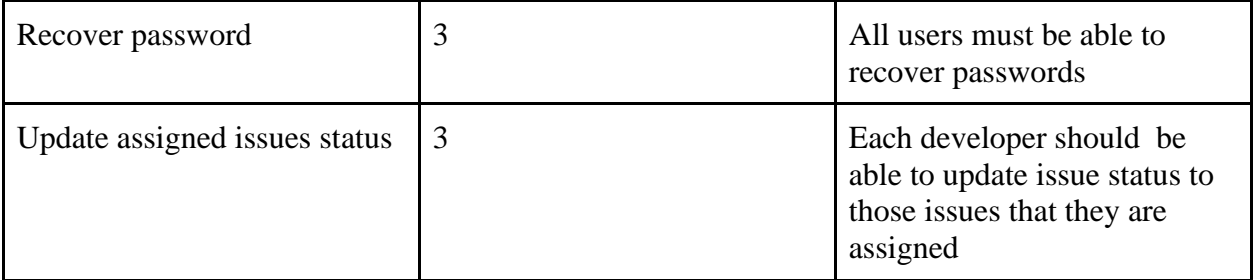

#### <span id="page-51-0"></span>**4.3 Test cases**

#### <span id="page-51-1"></span>**4.3.1 Registration**

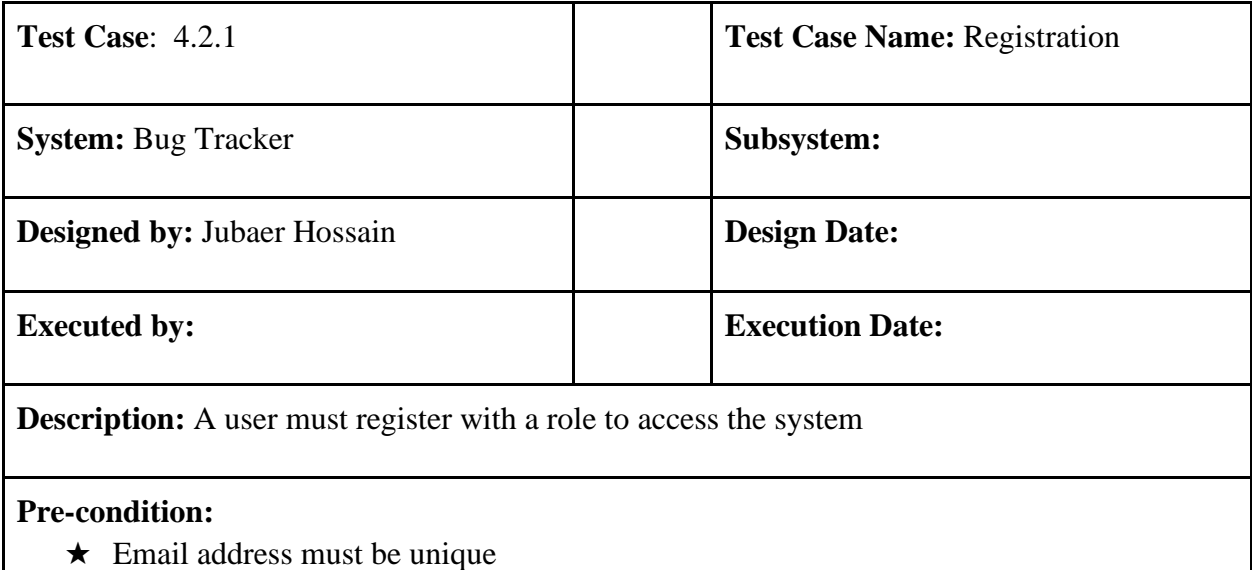

- ★ Passwords must be between 8 to 30 characters.
- ★ Must contain at least one uppercase letter.
- ★ Must contain at least one lowercase letter.
- ★ Must contain at least one number digit.
- ★ Must contain at least one special character.

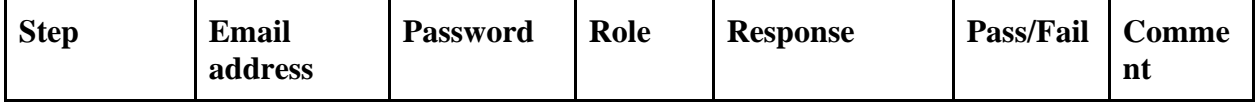

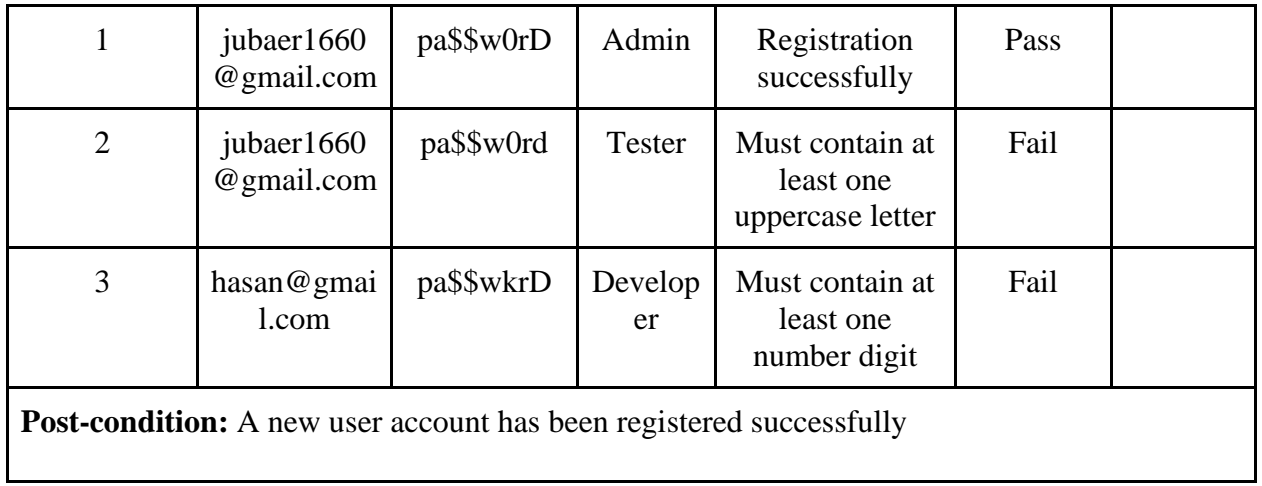

# <span id="page-52-0"></span>**4.3.2 Login**

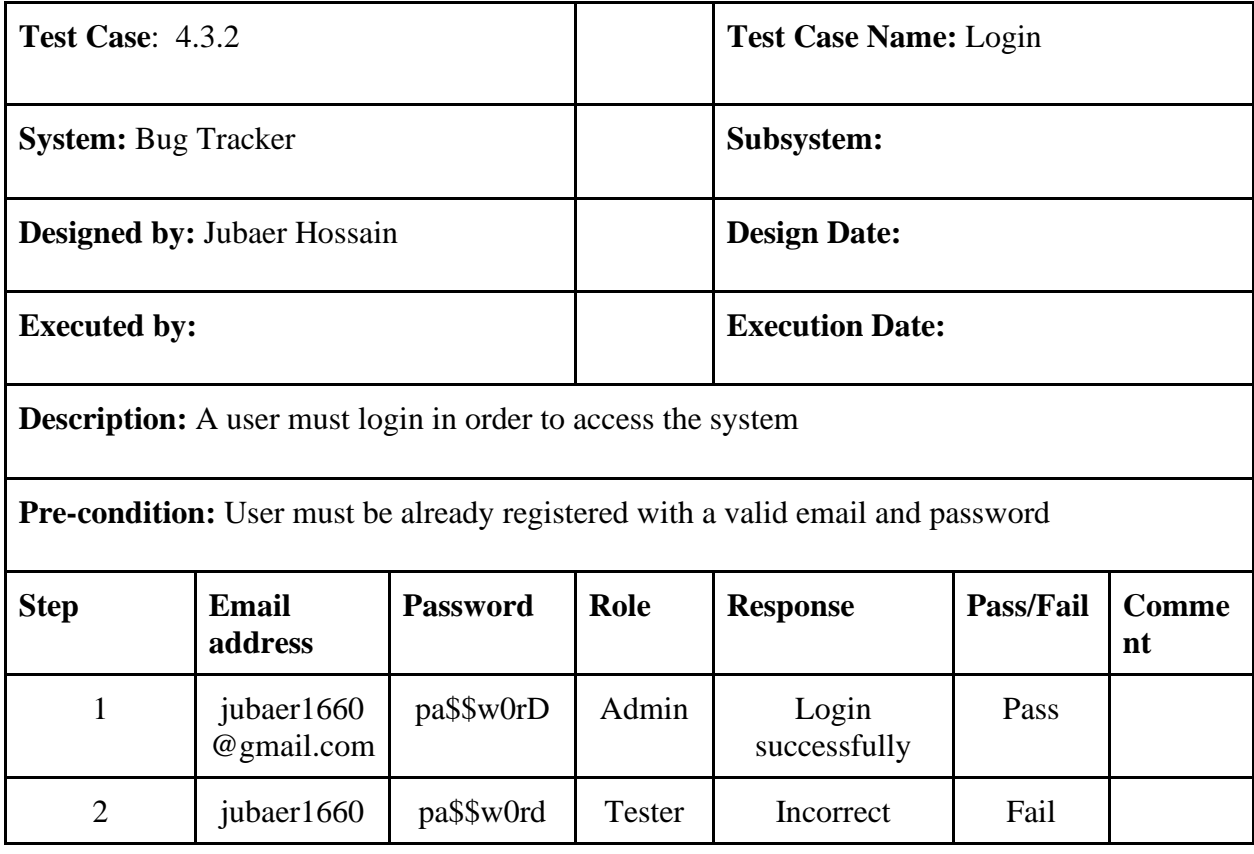

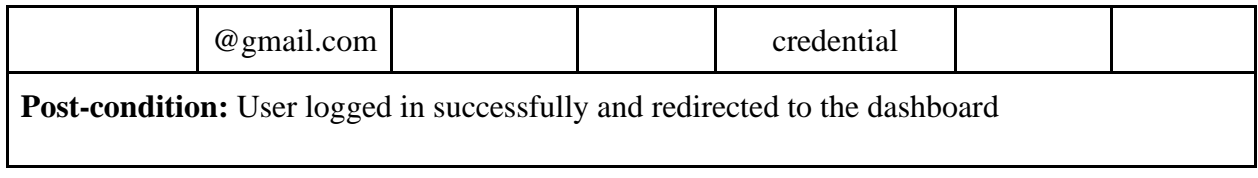

## <span id="page-53-0"></span>**4.3.3 View all user list(Admin)**

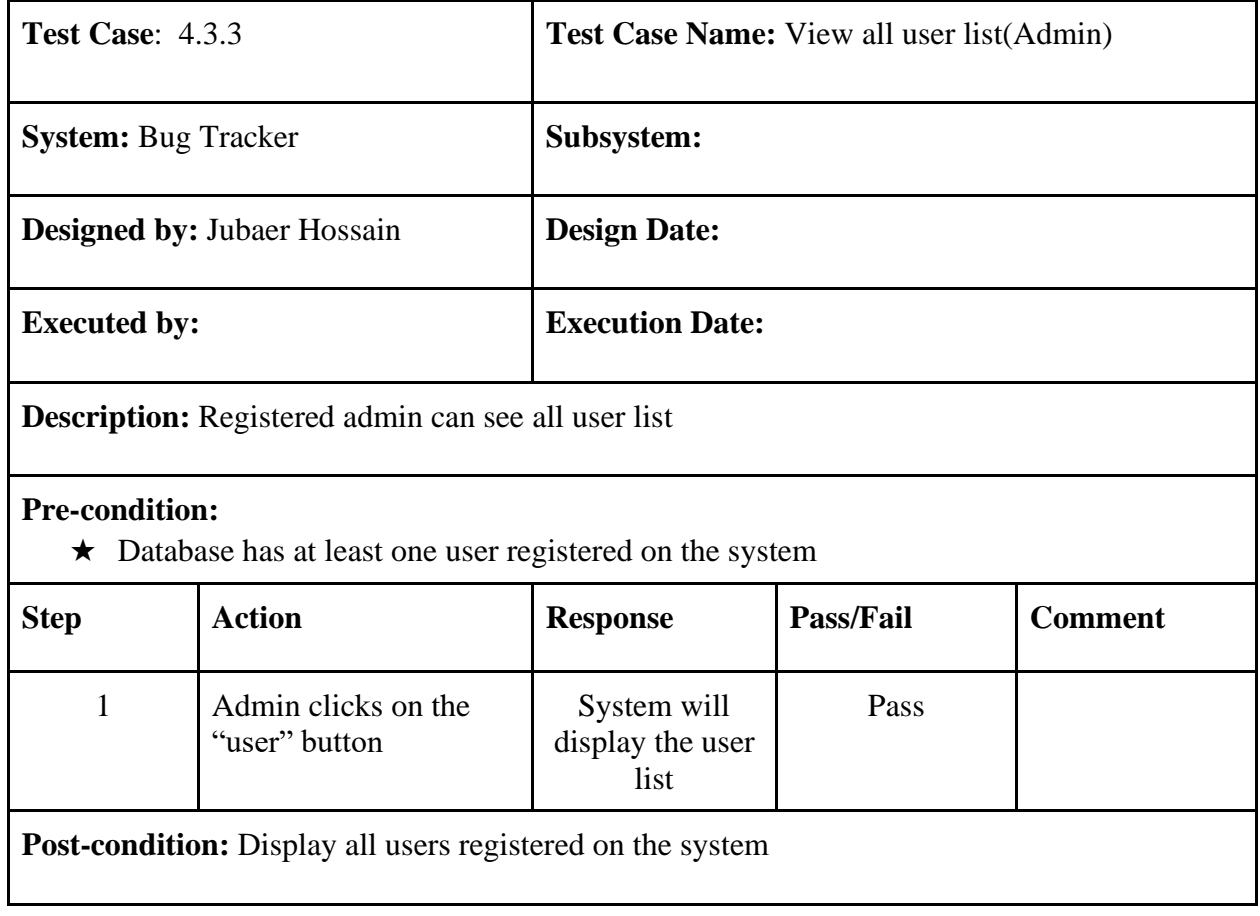

# <span id="page-53-1"></span>**4.3.4 View all project list(Tester)**

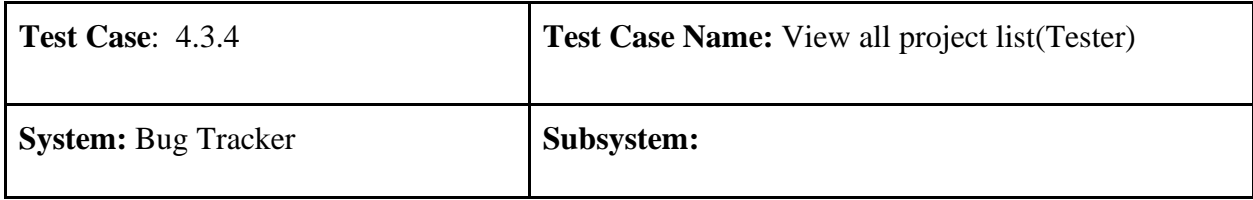

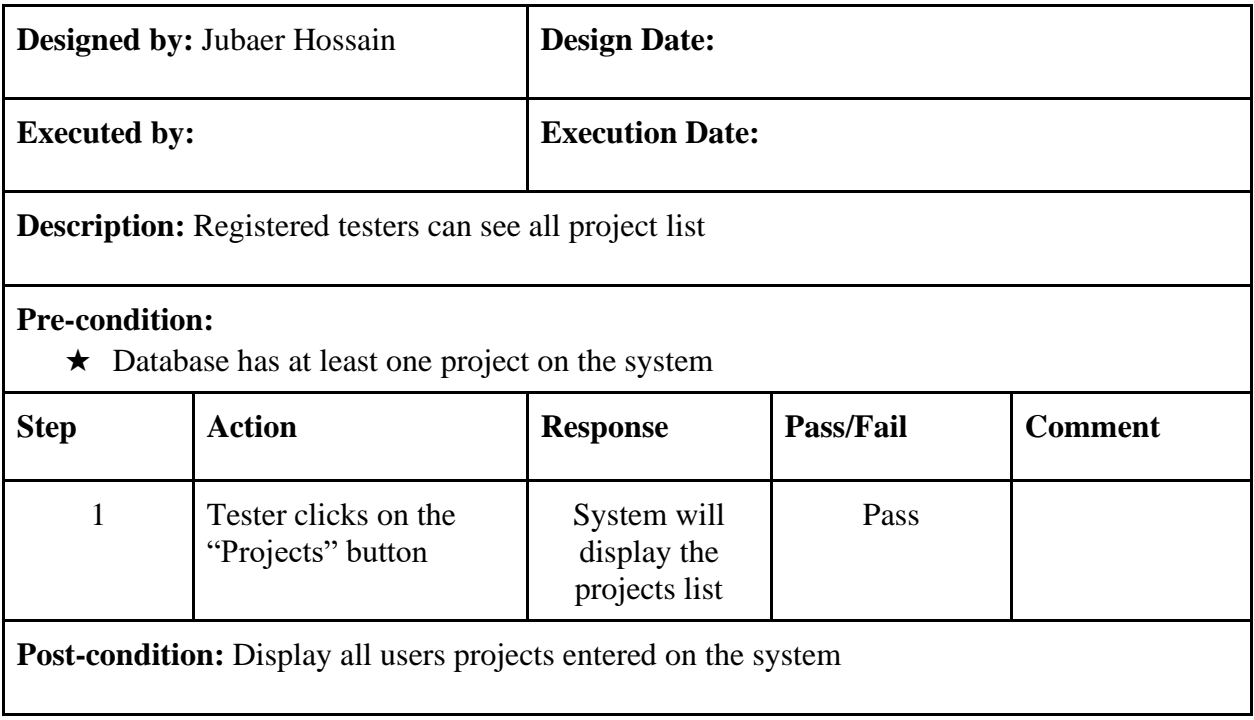

# <span id="page-54-0"></span>**4.3.5 View all issue list(Tester)**

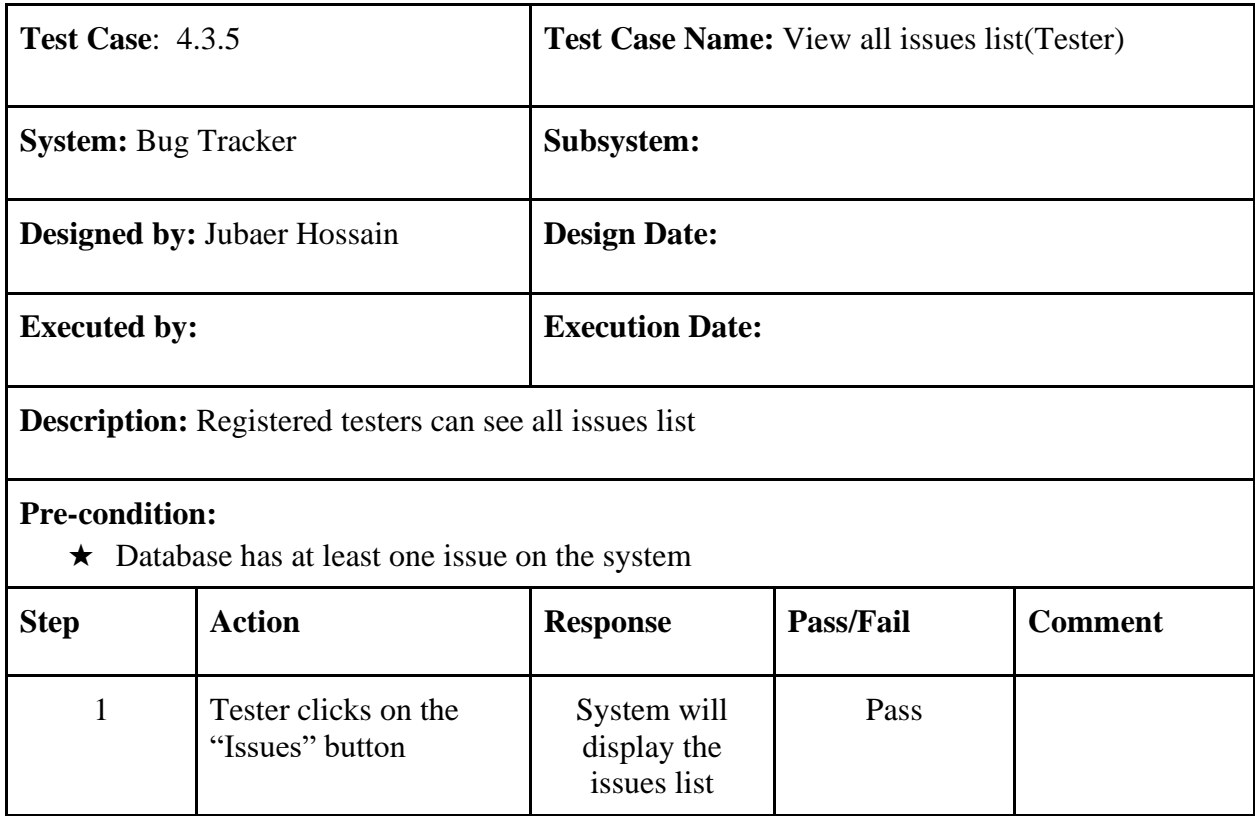

## <span id="page-55-0"></span>**4.3.6 Create a project**

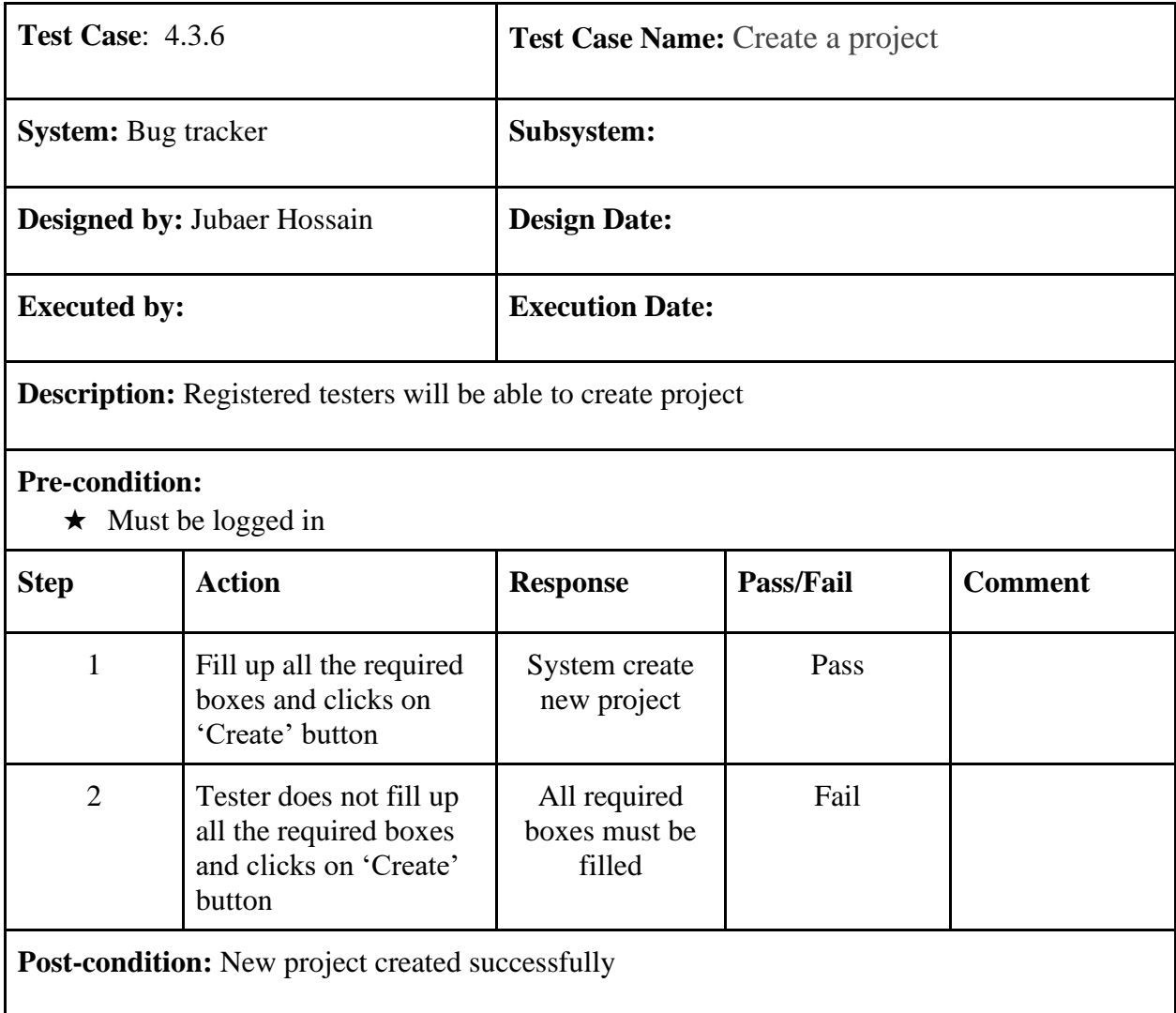

#### <span id="page-55-1"></span>**4.3.7 Create an issue**

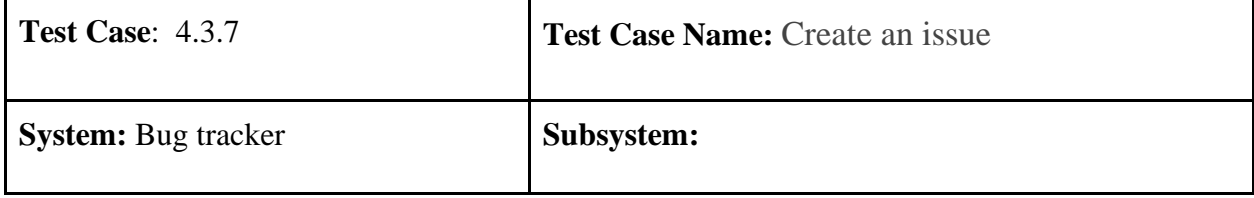

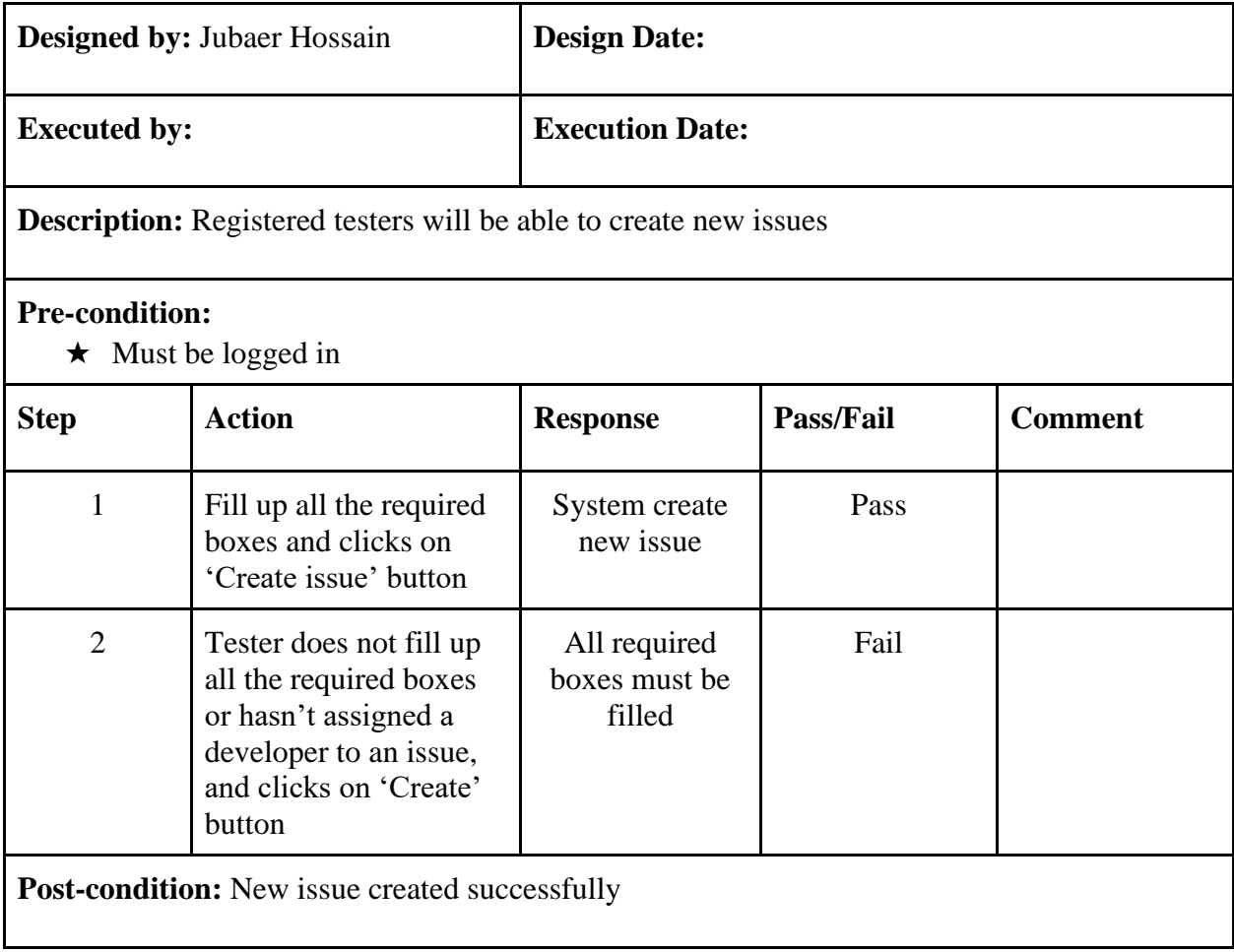

# <span id="page-56-0"></span>**4.3.8 Edit a project**

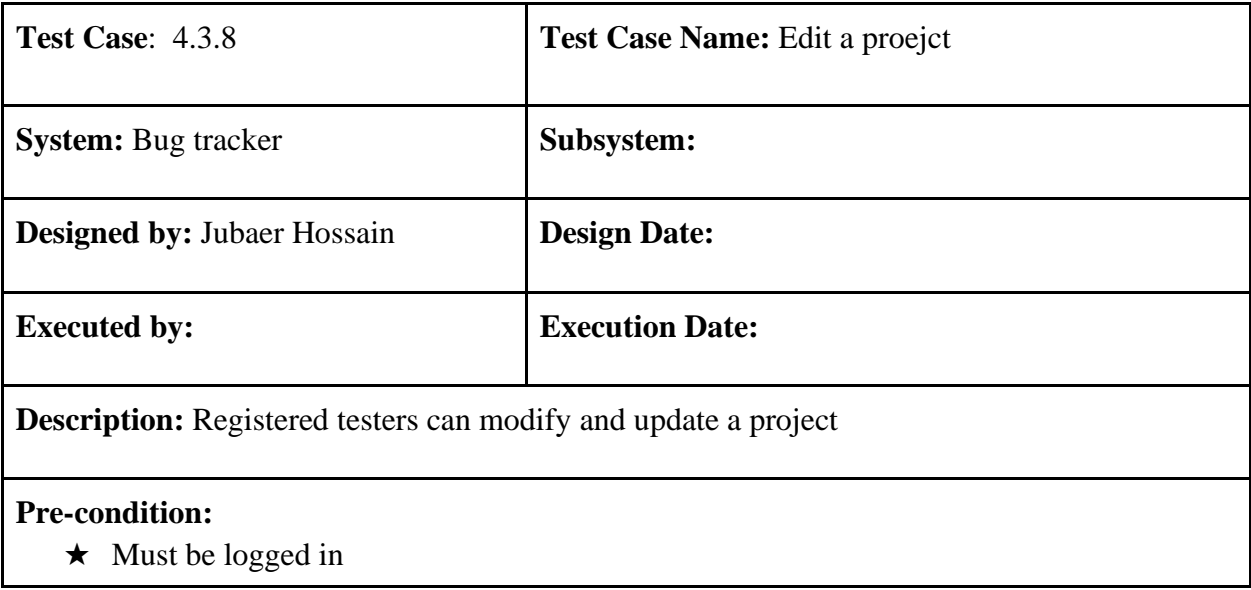

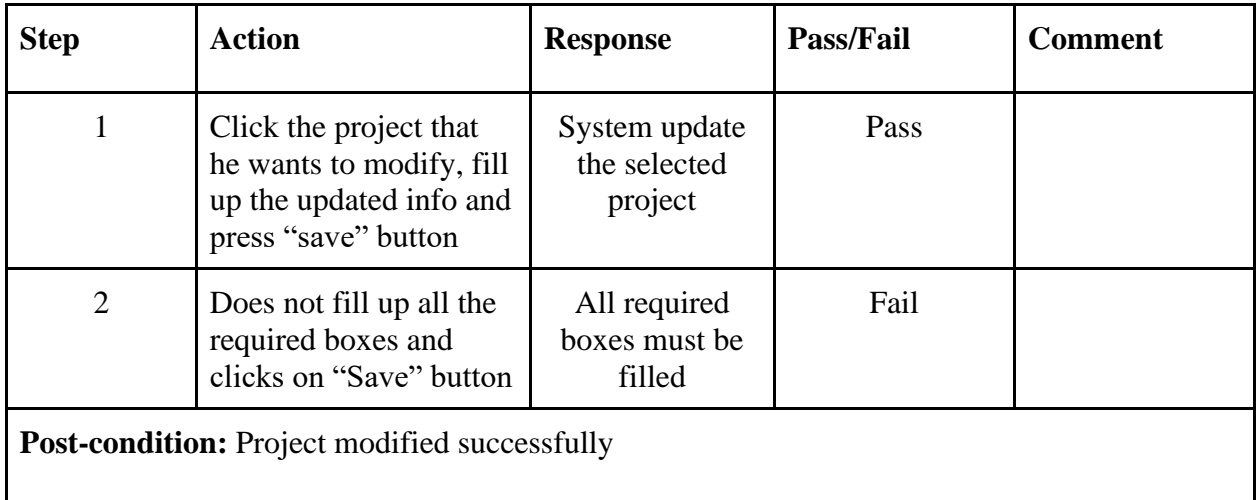

### <span id="page-57-0"></span>**4.3.9 Edit an issue**

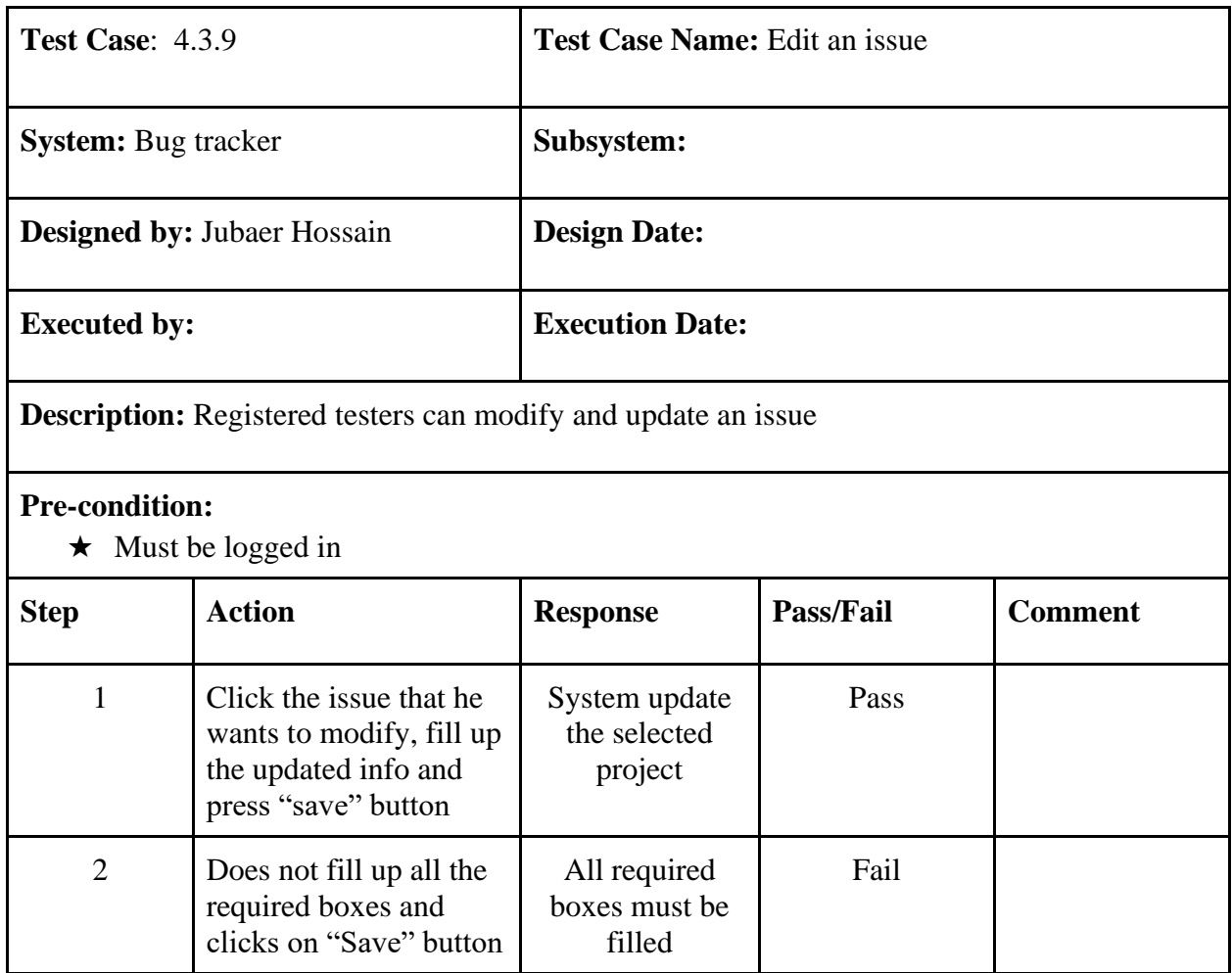

#### <span id="page-58-0"></span>**4.3.10 Comment under an issue**

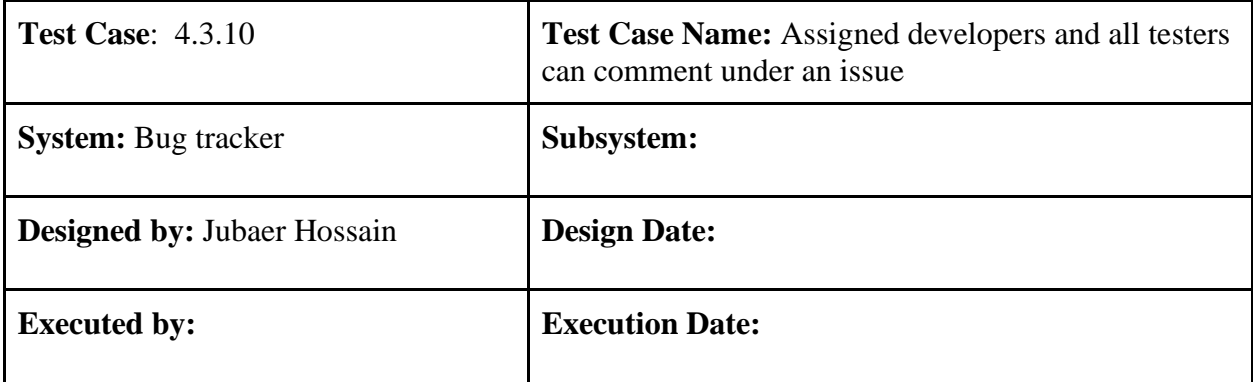

**Description:** Registered testers and assigned developer can comment under an issue

#### **Pre-condition:**

★ Must be logged in

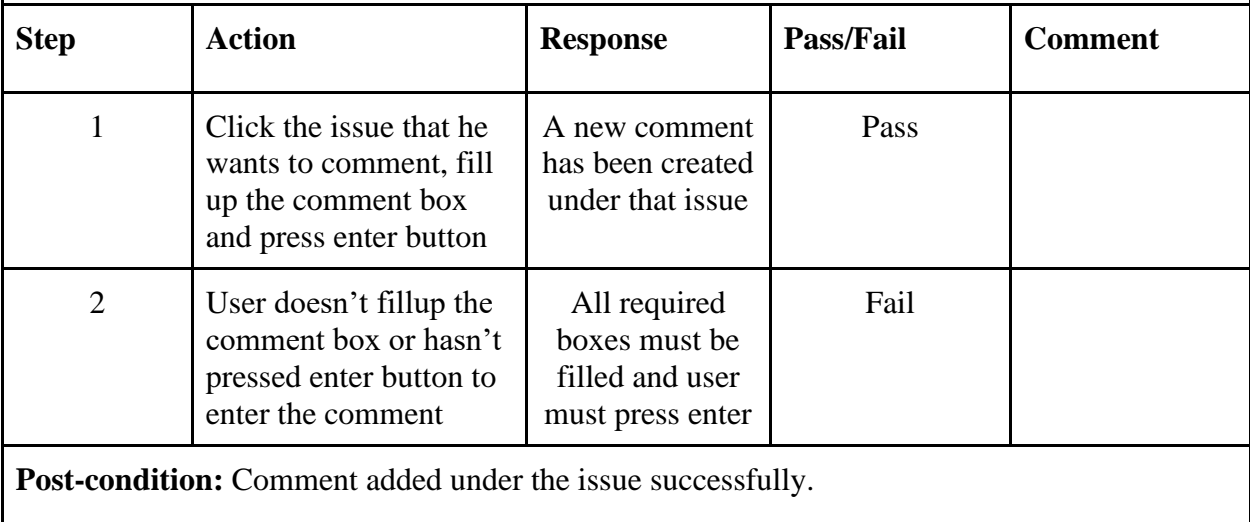

# **Chapter 5: User Manual**

#### <span id="page-59-1"></span><span id="page-59-0"></span>**5.1 Admin**

# <span id="page-59-2"></span>**5.1.1 Admin Registration**

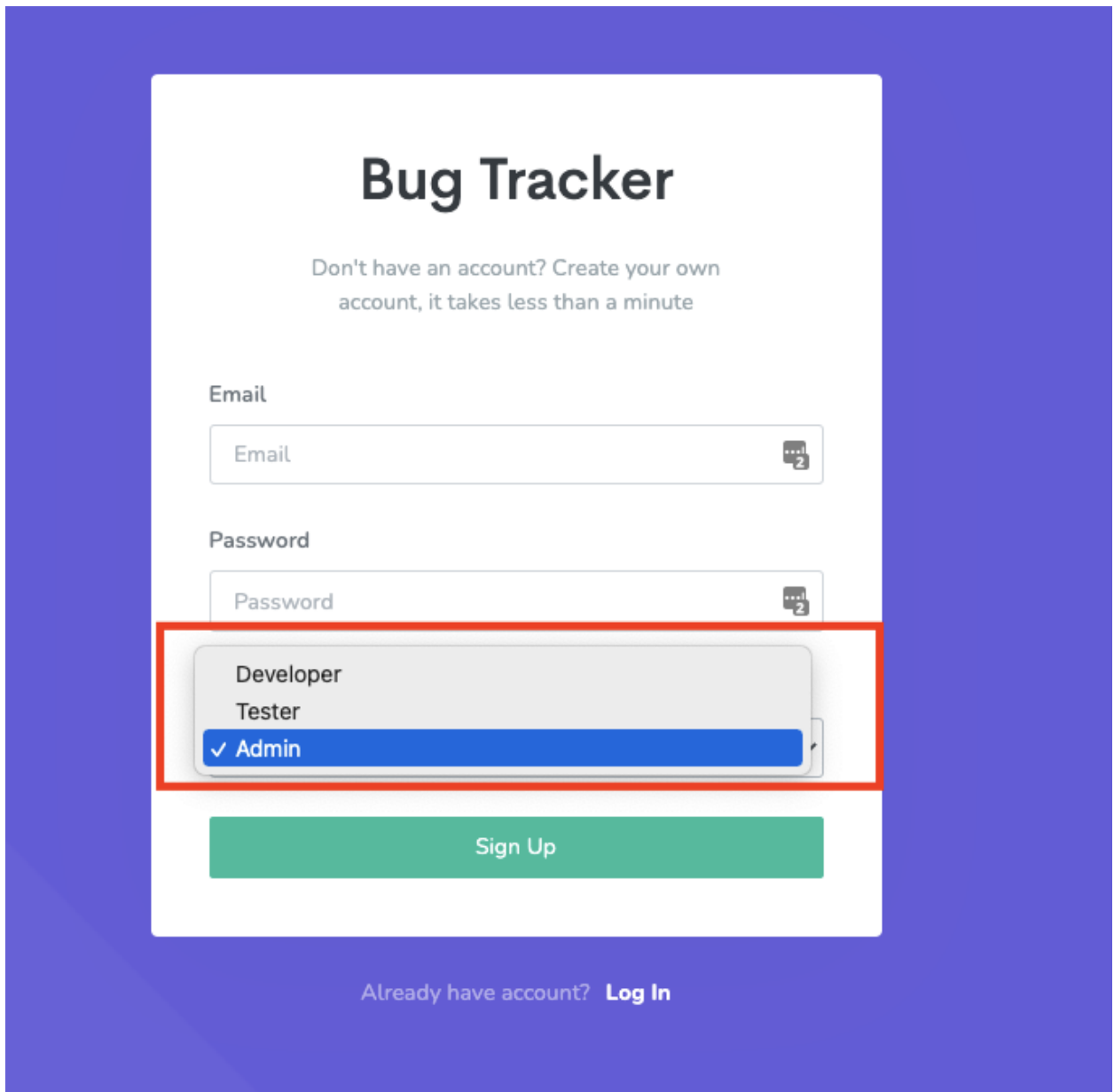

Fig 5.1: Admin registration

# <span id="page-60-0"></span>**5.1.2 Admin login**

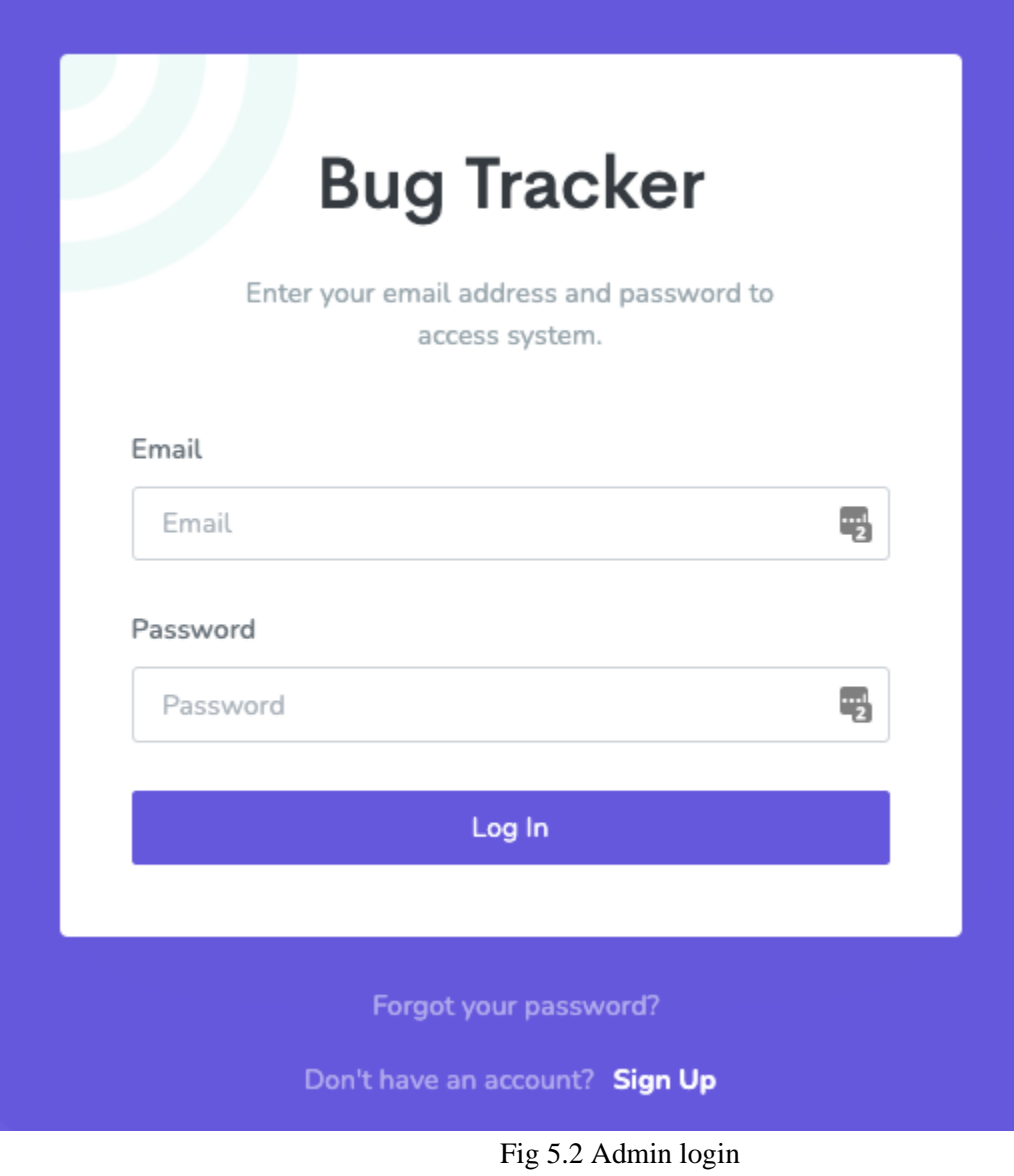

# <span id="page-61-0"></span>**5.1.3 Password recovery**

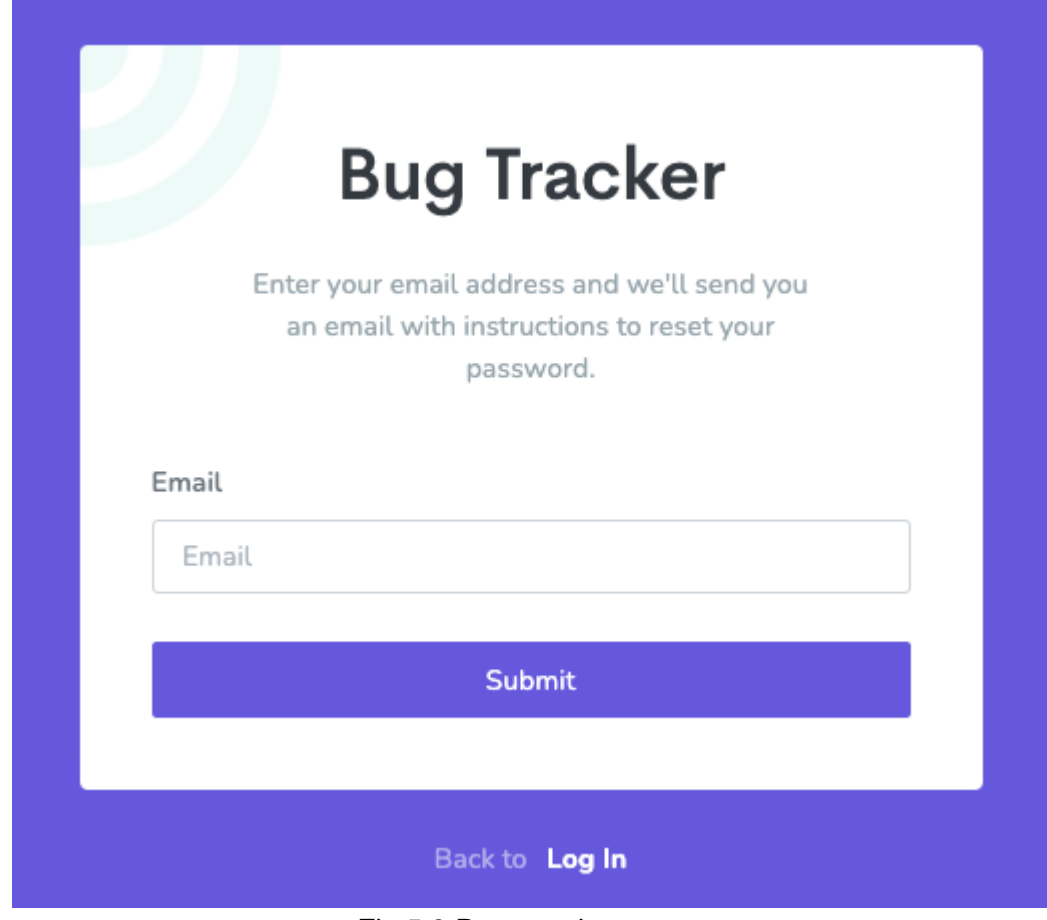

Fig 5.3 Password recovery

## <span id="page-61-1"></span>**5.1.4 Admin Dashboard: User list**

| <b>BUG TRACKER</b>    | $\equiv$         |                      |           |                 | $\bigcirc$ jubaer1661 - |  |
|-----------------------|------------------|----------------------|-----------|-----------------|-------------------------|--|
| Dashboards<br>e Users | <b>User List</b> |                      |           |                 |                         |  |
|                       | Name             | Email                | Role      | Status          | Action                  |  |
|                       | jubaer1660       | jubaer1660@gmail.com | Tester    | Active          | $\overline{\mathbb{Z}}$ |  |
|                       | admin            | admin@gmail.com      | Developer | <b>Deactive</b> | S                       |  |
|                       | btadmin          | btadmin@gmail.com    | Admin     | Active          | $\overline{\mathbb{R}}$ |  |
|                       | developer        | developer@gmail.com  | Developer | Active          | ø                       |  |
|                       | tester           | tester@gmail.com     | Tester    | Active          | ø                       |  |
|                       | jubaer1661       | jubaer1661@gmail.com | Admin     | Active          | ø                       |  |
|                       |                  |                      |           |                 |                         |  |
|                       |                  |                      |           |                 |                         |  |

**Fig 5.4 User list**

# <span id="page-62-0"></span>**5.1.5 Update user role**

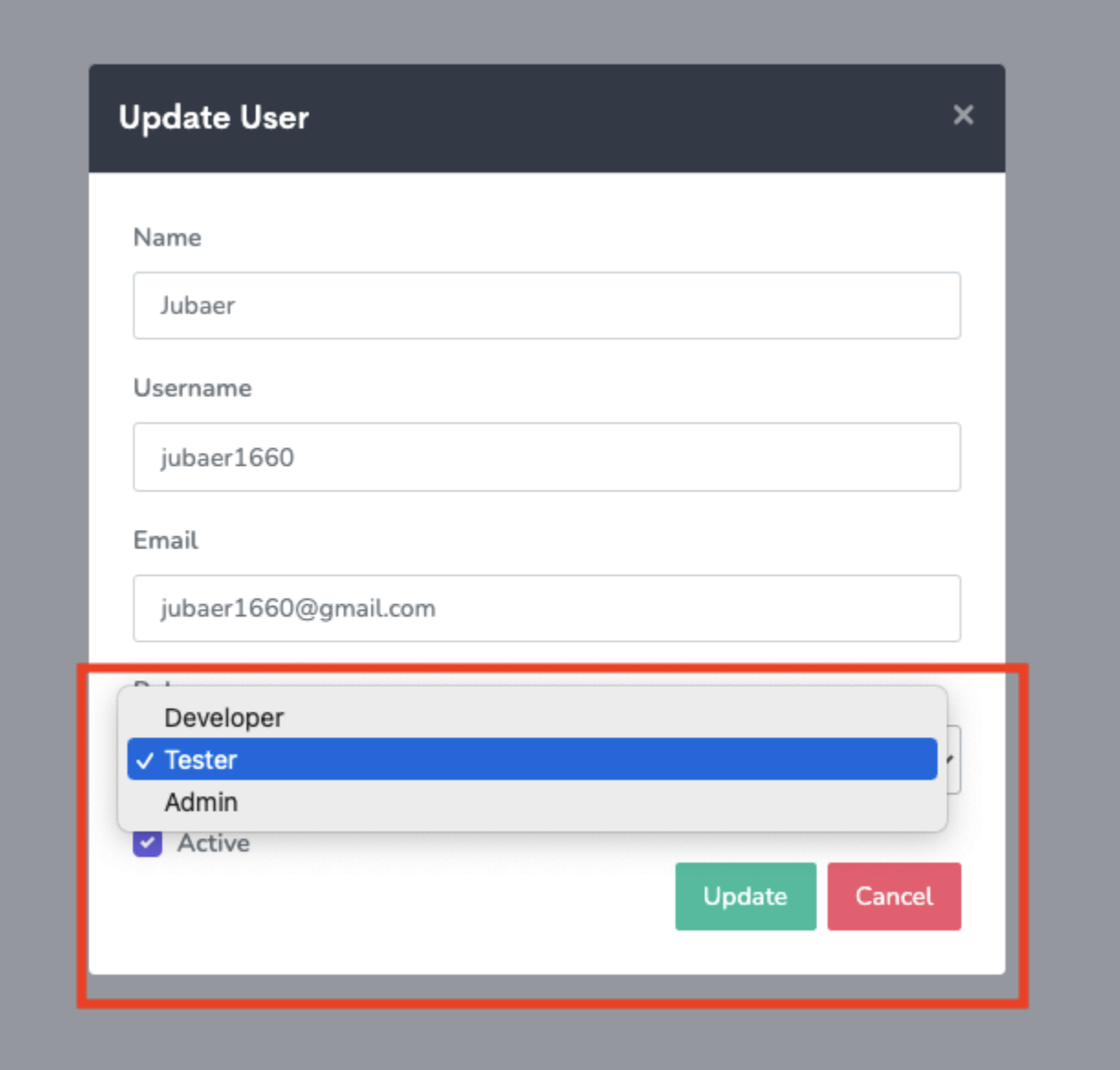

**Fig 5.5 Update user role**

## <span id="page-63-0"></span>**5.2 User manual: Tester**

## <span id="page-63-1"></span>**5.2.1 View project list**

| <b>BUG TRACKER</b>            | Ξ                                    |                                     |               |                   |                          | jubaer1660 $\sim$ |  |
|-------------------------------|--------------------------------------|-------------------------------------|---------------|-------------------|--------------------------|-------------------|--|
| Dashboards<br>la.<br>Projects | Project List<br><b>O</b> Add Project |                                     |               |                   |                          |                   |  |
|                               | <b>Project Name</b>                  | Description                         | <b>Status</b> | <b>Created By</b> | Created On               | Action            |  |
|                               | Nestjs1                              | abcd                                | Running       |                   | January 8, 2021 11:03 PM | ø                 |  |
|                               | Angular                              | Test project creation               | Completed     |                   | January 9, 2021 4:08 PM  | Ø                 |  |
|                               | Java Core                            | Test project creation for Java Core | Running       |                   | January 9, 2021 4:08 PM  | Ø                 |  |
|                               | <b>DotNet Core</b>                   | Test                                | Running       |                   | January 9, 2021 4:08 PM  | Ø                 |  |
|                               | <b>Test Project</b>                  | asdsdsdfsdf                         | Running       |                   | January 9, 2021 11:01 PM | Ø                 |  |
|                               |                                      |                                     |               |                   |                          |                   |  |
|                               |                                      |                                     |               |                   |                          |                   |  |

**Fig 5.6 View all projects** 

#### <span id="page-64-0"></span>**5.2.2 Add new project**

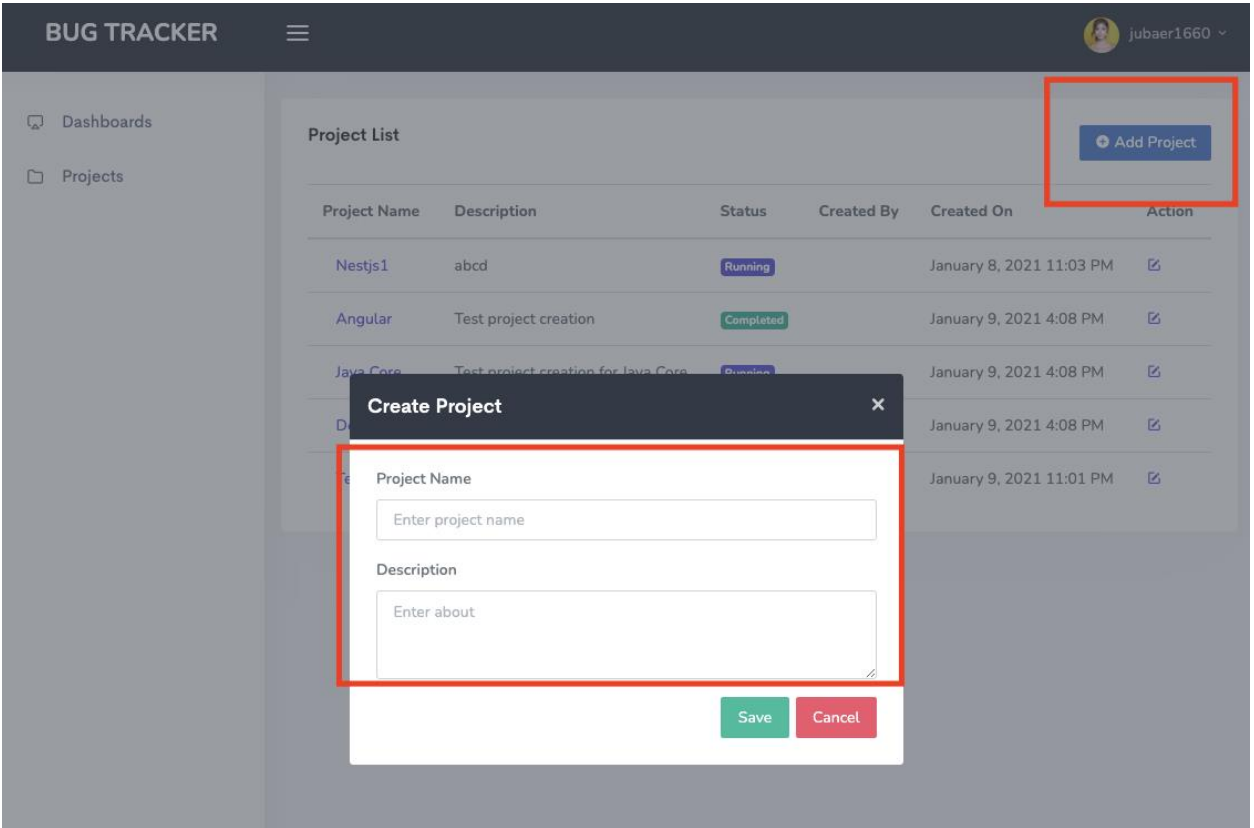

**Fig 5.7: Create new project**

## <span id="page-64-1"></span>**5.2.3 View all issues under a project**

| <b>BUG TRACKER</b>               | 昌                  |           |             |          |        | Q<br>jubaer1660 $\sim$ |  |
|----------------------------------|--------------------|-----------|-------------|----------|--------|------------------------|--|
| Dashboards<br>⊊<br>Projects<br>Ò | <b>Issue List</b>  |           |             |          |        | <b>O</b> Create Issue  |  |
|                                  | <b>Issue Title</b> | Project   | Assignee    | Priority | Status | Deadline               |  |
|                                  | Issue 1            | Project 1 | Developer 1 | Medium   | Open   | 26/02/2021             |  |
|                                  |                    |           |             |          |        |                        |  |
|                                  |                    |           |             |          |        |                        |  |
|                                  |                    |           |             |          |        |                        |  |

**Fig 5.8 View all issues under a project**

## <span id="page-65-0"></span>**5.2.3 Create a new issue**

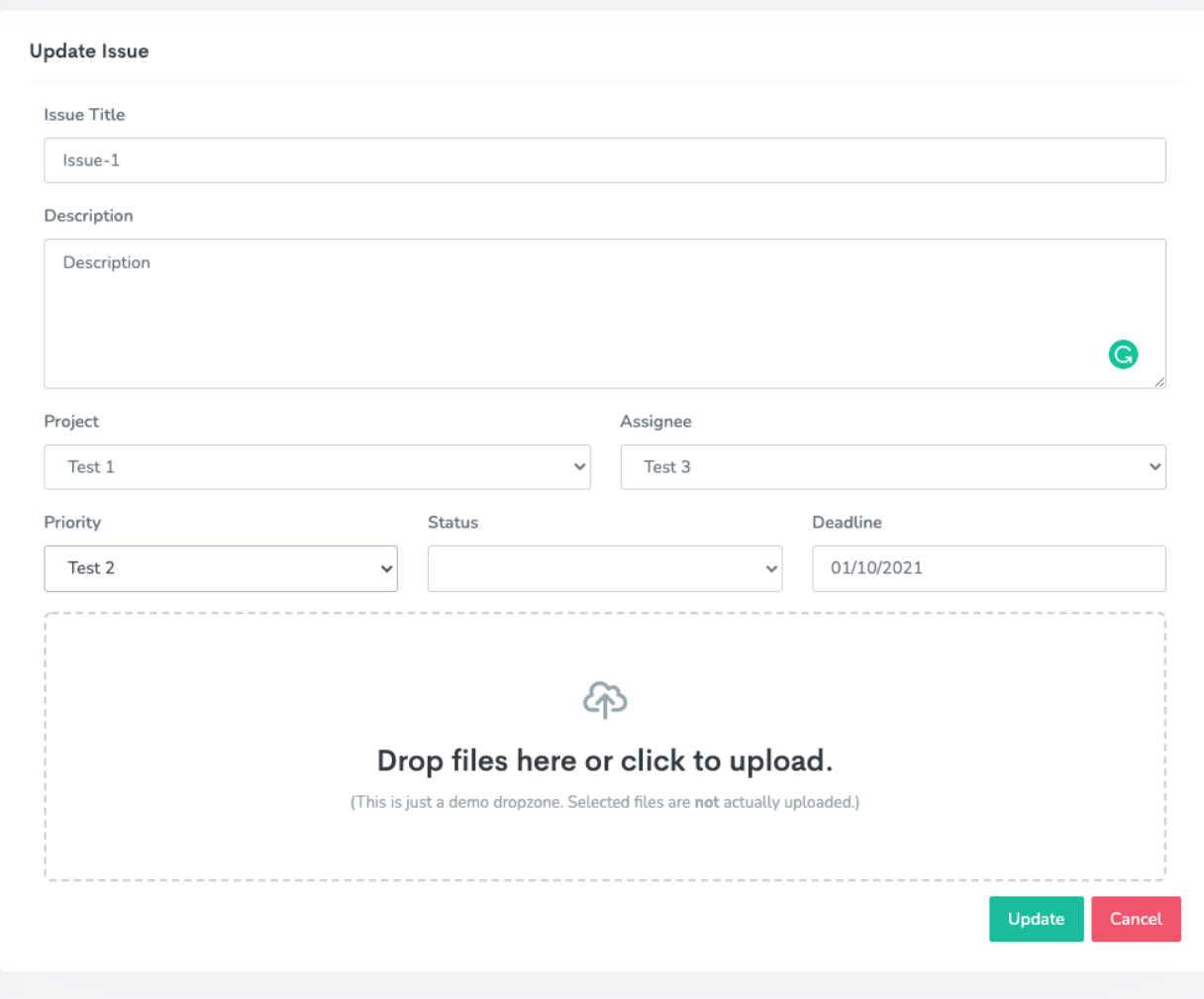

Fig 5.9 Create a new issue

#### <span id="page-66-0"></span>**5.2.4 Edit an issue**

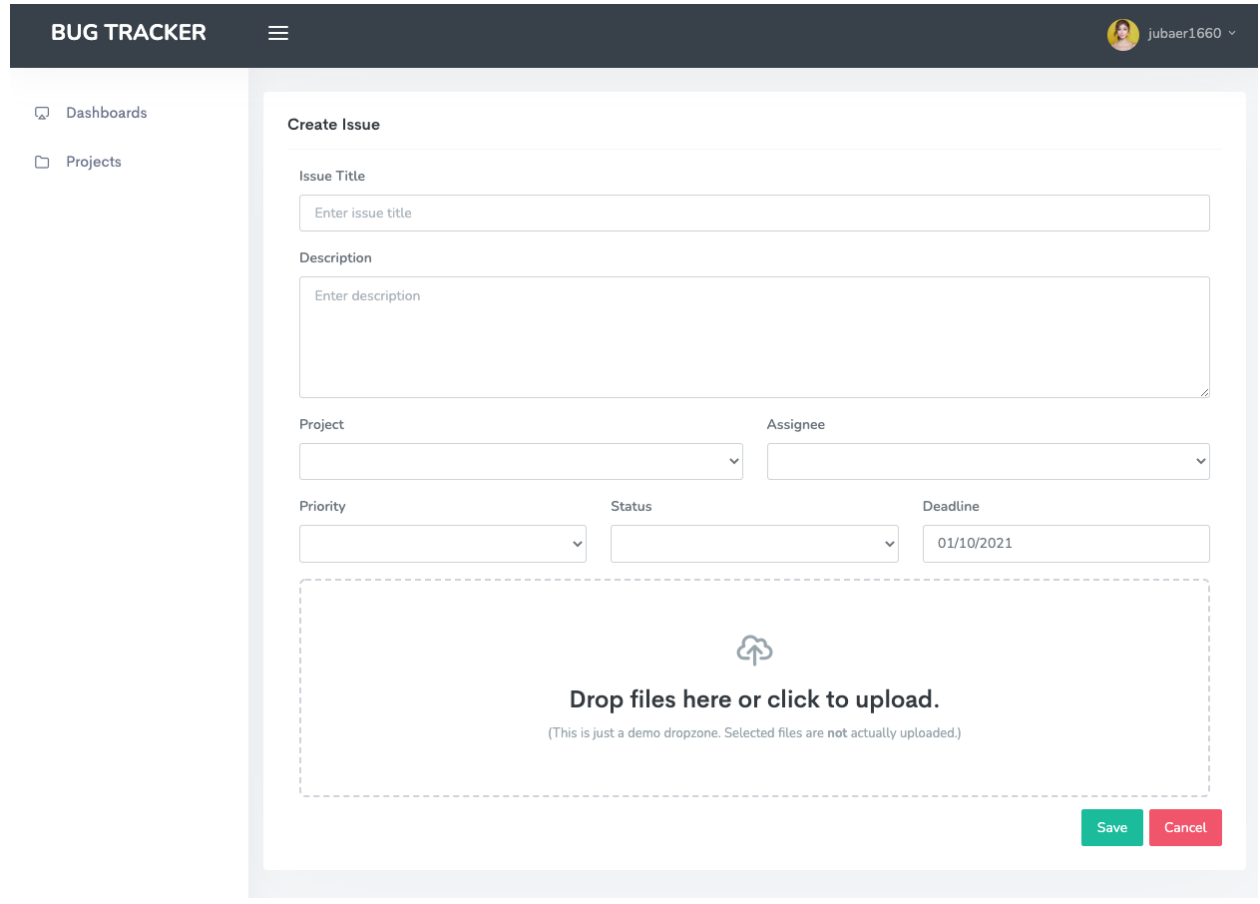

Fig 5.10 Edit an issue

# <span id="page-67-0"></span>**5.2.5 Edit a project**

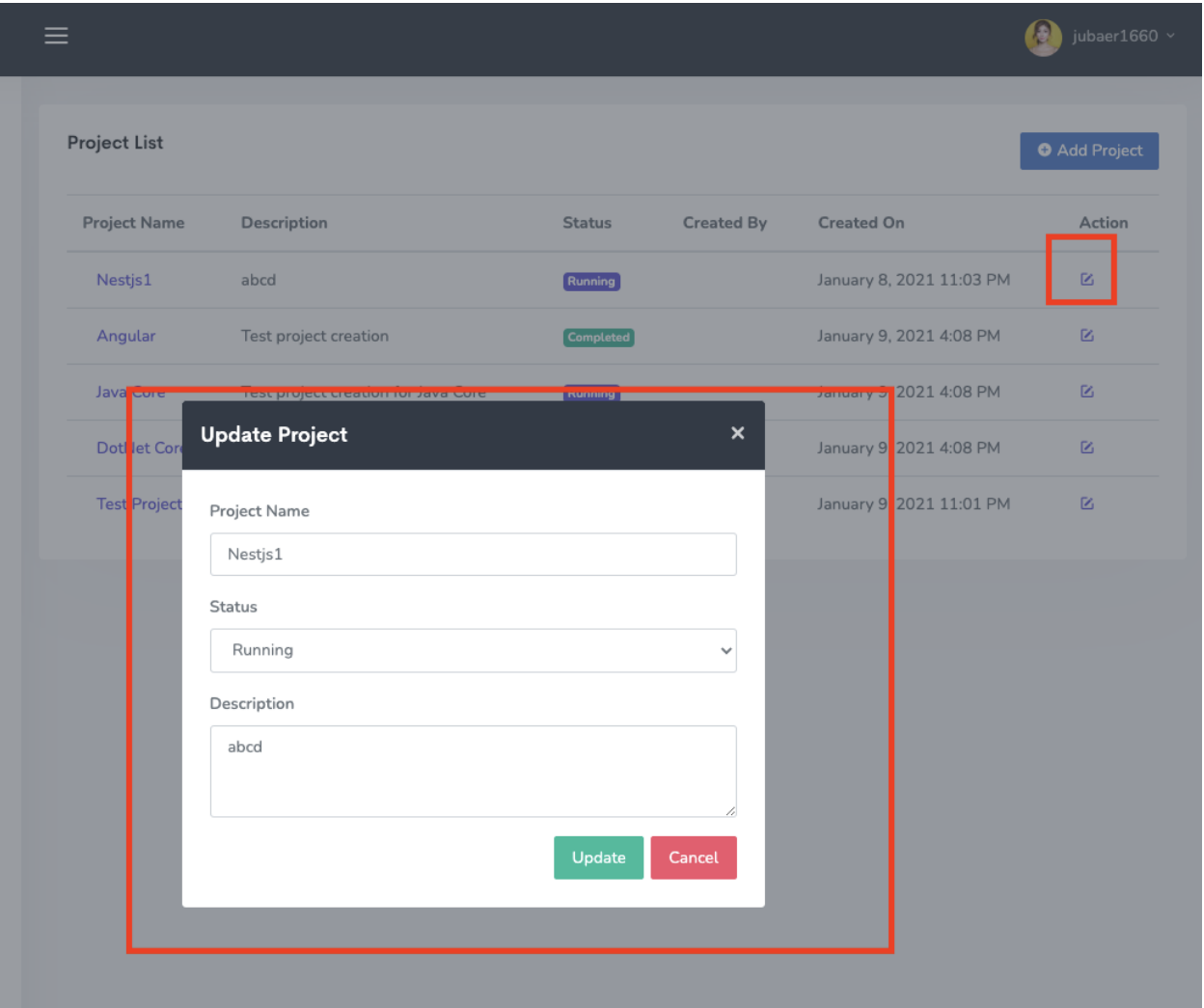

Fig 5.11 Edit a project

# <span id="page-68-0"></span>**5.2.6 Logout**

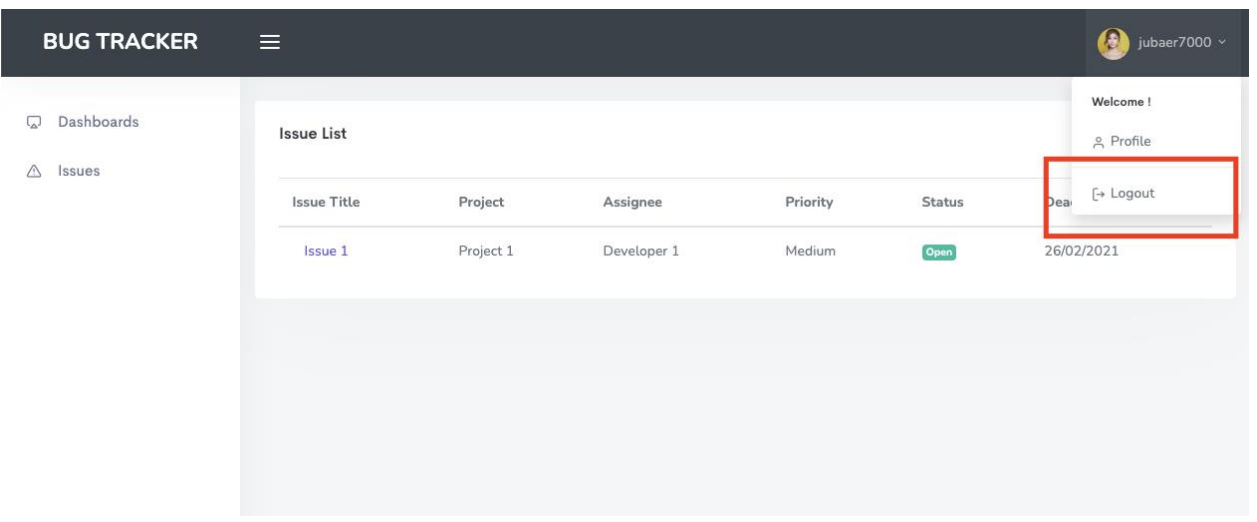

Fig 5.12 Logout

# **Chapter 6: Conclusion**

#### <span id="page-69-1"></span><span id="page-69-0"></span>**6.1 Github link**

The final version of the project bug-tracker has been deployed to this github link: <https://github.com/jubaer-hossain/Bug-Tracker>

#### <span id="page-69-2"></span>**6.2 Future scope**

- a. Add archive issue & project feature
- b. More clear user role and more restricted functionalities for each user
- c. Deploy the project in a live server

THE END